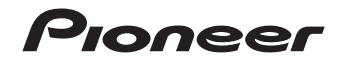

# WSX-S500-K | RECEPTEUR AUDIOVISUEL MULTICANAL

[Découvrez les nombreux avantages offerts en enregistrant votre produit en ligne maintenant sur](#page-3-0)  **http://www.pioneer.fr** (ou **http://www.pioneer.eu**).

Mode d'emploi

Nous vous remercions pour cet achat d'un produit Pioneer. Nous vous demandons de lire soigneusement ce mode d'emploi ; vous serez ainsi à même de faire fonctionner l'appareil correctement. Après avoir lu ce mode d'emploi, conservez-le en lieu sûr pour pouvoir le consulter ultérieurement.

## Ce symbole de l'éclair, placé dans un **ATTENTION :** POUR ÉVITER TOUT RISQUE **ATTENTIONDANGER D´ELECTROCUTIONNE PAS OUVRIRIMPORTANT**

triangle équilatéral, a pour but d'attirer l'attention de l'utilisateur sur la présence, à l'intérieur du coffret de l'appareil, de "tensions dangereuses" non isolées d'une grandeur suffisante pour représenter un risque d'électrocution pour les êtres humains.

D'ÉLECTROCUTION, NE PAS ENLEVER LE COUVERCLE (NI LE PANNEAU ARRIÈRE). AUCUNE PIÈCE RÉPARABLE PAR L'UTILISATEUR NE SE TROUVE À L'INTÉRIEUR. CONFIER TOUT ENTRETIEN À UN PERSONNEL QUALIFIÉ UNIQUEMENT.

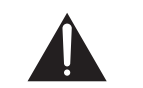

Ce point d'exclamation, placé dans un triangle équilatéral, a pour but d'attirer l'attention de l'utilisateur sur la présence, dans les documents qui accompagnent l'appareil, d'explications importantes du point de vue de l'exploitation ou de l'entretien.

**D3-4-2-1-1\_A1\_Fr**

## **AVERTISSEMENT**

Cet appareil n'est pas étanche. Pour éviter les risques d'incendie et de décharge électrique, ne placez près de lui un récipient rempli d'eau, tel qu'un vase ou un pot de fleurs, et ne l'exposez pas à des gouttes d'eau, des éclaboussures, de la pluie ou de l'humidité.

**D3-4-2-1-3\_A1\_Fr**

## **AVERTISSEMENT**

*Avant de brancher l'appareil pour la première, lisez attentivement la section suivante.*

**La tension de l'alimentation électrique disponible varie selon le pays ou la région. Assurez-vous que la tension du secteur de la région où l'appareil sera utilisé correspond à la tension requise (par ex. 230 V ou 120 V), indiquée sur le panneau arrière.**

**D3-4-2-1-4\*\_A1\_Fr**

## **AVERTISSEMENT**

Pour éviter les risques d'incendie, ne placez aucune flamme nue (telle qu'une bougie allumée) sur l'appareil.

**D3-4-2-1-7a\_A1\_Fr**

## **Milieu de fonctionnement**

Température et humidité du milieu de fonctionnement : De +5 °C à +35 °C (de +41 °F à +95 °F) ; Humidité relative inférieure à 85 % (orifices de ventilation non obstrués)

N'installez pas l'appareil dans un endroit mal ventilé ou un lieu soumis à une forte humidité ou en plein soleil (ou à une forte lumière artificielle).

**D3-4-2-1-7c\*\_A1\_Fr**

Ce produit est destiné à une utilisation domestique générale. Toute panne due à une utilisation autre qu'à des fins privées (comme une utilisation à des fins commerciales dans un restaurant, dans un autocar ou sur un bateau) et qui nécessite une réparation sera aux frais du client, même pendant la période de garantie.

**K041\_A1\_Fr**

## **PRÉCAUTION DE VENTILATION**

 Lors de l'installation de l'appareil, veillez à laisser un espace suffisant autour de ses parois de manière à améliorer la dissipation de chaleur (au moins 10 cm sur le dessus, 5 cm à l'arrière et 5 cm de chaque côté).

## **AVERTISSEMENT**

Les fentes et ouvertures du coffret sont prévues pour la ventilation, pour assurer un fonctionnement stable de l'appareil et pour éviter sa surchauffe. Pour éviter les risques d'incendie, ne bouchez jamais les ouvertures et ne les recouvrez pas d'objets, tels que journaux, nappes ou rideaux, et n'utilisez pas l'appareil posé sur un tapis épais ou un lit.

#### **D3-4-2-1-7b\*\_A1\_Fr**

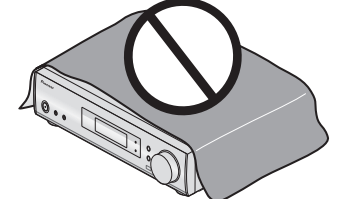

## **Information à destination des utilisateurs sur la collecte et l'élimination des équipements et batteries usagés**

Marquage pour les équipements

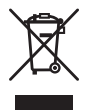

Exemples de marquage pour les batteries

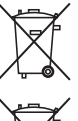

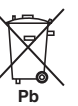

Ces symboles qui figurent sur les produits, les emballages et/ou les documents d'accompagnement signifient que les équipements électriques et électroniques et batteries usagés ne doivent pas être jetés avec les déchets ménagers et font l'objet d'une collecte sélective.

Pour assurer l'enlèvement et le traitement appropriés des produits et batteries usagés, merci de les retourner dans les points de collecte sélective habilités conformément à la législation locale en vigueur.

En respectant les circuits de collecte sélective mis en place pour ces produits, vous contribuerez à économiser des ressources précieuses et à prévenir les impacts négatifs éventuels sur la santé humaine et l'environnement qui pourraient résulter d'une mauvaise gestion des déchets.

Pour plus d'information sur la collecte et le traitement des produits et batteries usagés, veuillez contacter votre municipalité, votre service de gestion des déchets ou le point de vente chez qui vous avez acheté ces produits.

## **Ces symboles ne sont valables que dans les pays de l'Union Européenne. Pour les pays n'appartenant pas à l'Union Européenne :**

Si vous souhaitez jeter ces articles, veuillez contacter les autorités ou revendeurs locaux pour connaître les méthodes d'élimination appropriées.

**K058a\_A1\_Fr**

Si la fiche d'alimentation secteur de cet appareil ne convient pas à la prise secteur à utiliser, la fiche doit être remplacée par une appropriée. Ce remplacement et la fixation d'une fiche secteur sur le cordon d'alimentation de cet appareil doivent être effectués par un personnel de service qualifié. En cas de branchement sur une prise secteur, la fiche de coupure peut provoquer une sérieuse décharge électrique. Assurez-vous qu'elle est éliminée correctement après sa dépose.

L'appareil doit être déconnecté en débranchant sa fiche secteur au niveau de la prise murale si vous prévoyez une période prolongée de non utilisation (par exemple avant un départ en vacances).

**D3-4-2-2-1a\_A1\_Fr**

## **ATTENTION**

 L'interrupteur **STANDBY/ON** de cet appareil ne coupe pas complètement celui-ci de sa prise secteur. Comme le cordon d'alimentation fait office de dispositif de déconnexion du secteur, il devra être débranché au niveau de la prise secteur pour que l'appareil soit complètement hors tension. Par conséquent, veillez à installer l'appareil de telle manière que son cordon d'alimentation puisse être facilement débranché de la prise secteur en cas d'accident. Pour éviter tout risque d'incendie, le cordon d'alimentation sera débranché au niveau de la prise secteur si vous prévoyez une période prolongée de non utilisation (par exemple avant un départ en vacances).

**D3-4-2-2-2a\*\_A1\_Fr**

# <span id="page-3-0"></span>**Table des matières**

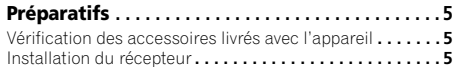

## **[Organigramme des réglages sur le](#page-4-0)**

**récepteur . . . . . . . . . . . . . . . . . . . . . . . . . . . . . . . . . . 5**

## **[01 Commandes et affichages](#page-5-0)**

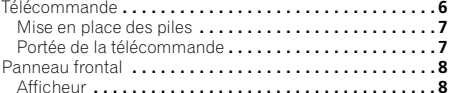

## **[02 Raccordement de votre équipement](#page-8-0)**

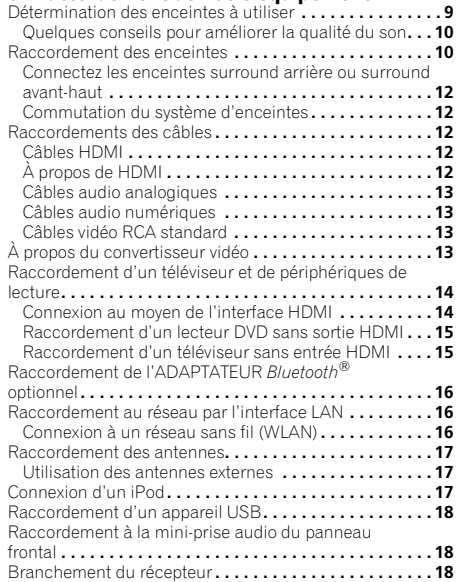

**03 Configuration de base**<br>Annulation de la fonction d'arrêt automatique Auto Power Down**. . . . . . . . . . . . . . . . . . . . . . . . . . . . . . . . . . . . . . . . 19**

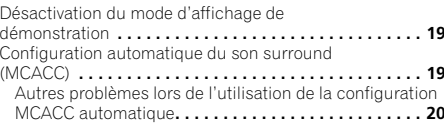

## **04 Lecture de base**

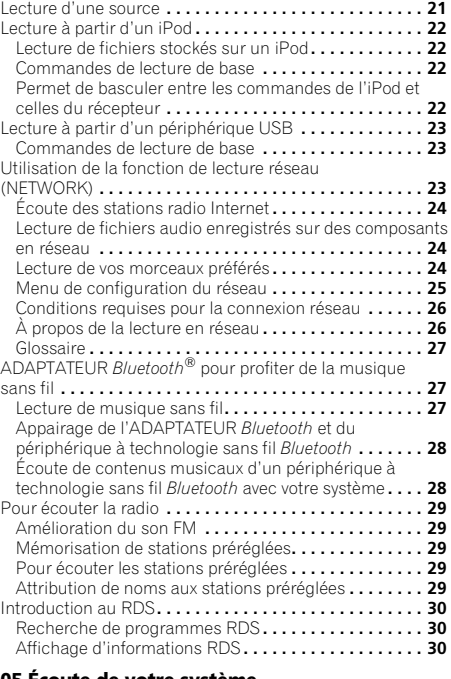

## **[05 Écoute de votre système](#page-30-0)** Choix du mode d'écoute **. . . . . . . . . . . . . . . . . . . . . . . . . 31** Lecture en mode Auto **. . . . . . . . . . . . . . . . . . . . . . . . 31** Écoute de sonorités d'ambiance **. . . . . . . . . . . . . . . . . 31** [Utilisation des effets surround avancés](#page-31-0) **. . . . . . . . . . . 32** Utilisation des modes Stream Direct **. . . . . . . . . . . . . 32**Utilisation du mode Ecology **. . . . . . . . . . . . . . . . . . . . . . 32**

[Utilisation de la fonction Sound Retriever](#page-32-0)**. . . . . . . . . . . . 33**

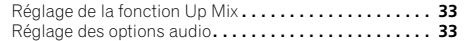

## **06 Le menu d'accueil HOME**

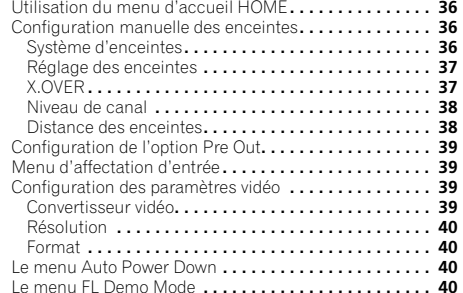

## **07 Fonction Control HDMI**

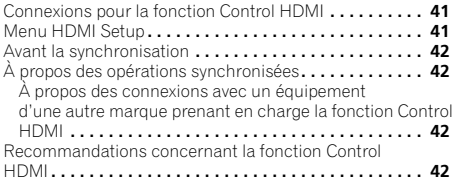

## **[08 Informations supplémentaires](#page-42-0)**

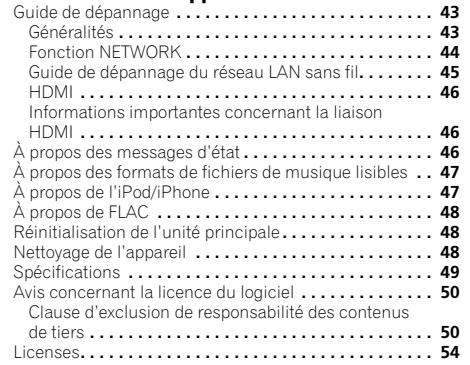

# <span id="page-4-0"></span>**Préparatifs**

## **Vérification des accessoires livrés avec l'appareil**

Veuillez vérifier que les accessoires suivants sont livrés avec l'appareil :

- Microphone de configuration
- Télécommande
- Piles à anode sèche AAA IEC R03 (pour vérifier le bon fonctionnement du système) x 2
- Antenne cadre AM
- Antenne filaire FM
- Cordon d'alimentation
- Carte de garantie
- Guide rapide
- Instructions de sécurité
- Ce mode d'emploi (CD-ROM)

## **Installation du récepteur**

• Lors de l'installation de l'appareil, assurez-vous que ce dernier est posé sur une surface plane et stable.

N'installez pas l'appareil dans les endroits suivants :

– sur un téléviseur couleur (les images à l'écran pourraient être déformées)

– à proximité d'une platine à cassettes (ou d'un appareil qui produit un champ magnétique). Le son pourrait s'en trouver affecté.

- à la lumière directe du soleil
- à l'humidité
- à des températures extrêmes
- en présence de vibrations ou autres mouvements
- à la poussière
- à la fumée ou aux émanations graisseuses (cuisine par ex.)

## **Organigramme des réglages sur le récepteur**

Cet appareil est un récepteur AV à part entière présentant un grand nombre de fonctions et de prises. Il peut être utilisé facilement lorsque les raccordements et les réglages mentionnés ci-dessous ont été effectués.

*Les couleurs des étapes ont la signification suivante :*

## **Réglage nécessaire**

## **Réglage à effectuer si nécessaire**

## *1* **Raccordement des enceintes**

L'emplacement des enceintes aura un effet déterminant sur la qualité du son.

- Détermination des enceintes à utiliser (page 9)
- Raccordement des enceintes (page 10)

## $\bullet$

## *2* **Raccordement des composants**

Pour bénéficier du son surround, vous devez raccorder le lecteur Blu-ray Disc/DVD au récepteur à l'aide d'une connexion numérique.

- À propos du convertisseur vidéo (page 13)
- Raccordement d'un téléviseur et de périphériques de lecture (page 14)

工

- Raccordement des antennes (page 17)
- Branchement du récepteur (page 18)

#### *3* **Mise sous tension**

Assurez-vous d'avoir bien raccordé la sortie vidéo du téléviseur au récepteur. Veuillez consulter le mode d'emploi du téléviseur en cas de doute.

## л.

## *4* **Système d'enceintes (page 36)**

*(En cas de connexion d'enceintes B, d'enceintes avant à double entrée «bi-amp» ou d'enceinte surround arrière.)*

## **Configuration de l'option Pre Out (page 39)**

*(Lorsque les enceintes surround avant-haut ou arrière sont connectées à un amplificateur supplémentaire.)*

## **Menu d'affectation d'entrée (page 39)**

*(Si vous voulez effectuer d'autres liaisons que celles recommandées.)*

#### **Utilisation de la fonction Audio Return Channel (page 41)**

*(Lorsque le téléviseur connecté prend en charge la fonction HDMI Audio Return Channel.)* 工

## *5* **Utilisez la configuration automatique à l'écran MCACC pour configurer votre système**

• Configuration automatique du son surround (MCACC)  $(n$ age  $19)$  $\bullet$ 

## *6* **Lecture d'une source (page 21)**

- Lecture à partir d'un iPod (page 22)
- Lecture à partir d'un périphérique USB (page 23)
- Utilisation de la fonction de lecture réseau (NETWORK) (page 23)
- Pour écouter la radio (page 29)
- Choix du mode d'écoute (page 31)

## *7* **Réglage des préférences de son**

• Utilisation de la fonction Sound Retriever (page 33)

 $\overline{\phantom{a}}$ 

- Réglage de la fonction Up Mix (page 33)
- Réglage des options audio (page 33)
- Configuration manuelle des enceintes (page 36)

## <span id="page-5-0"></span>**0101Chapitre 1 : Commandes et affichages**

## **Télécommande**

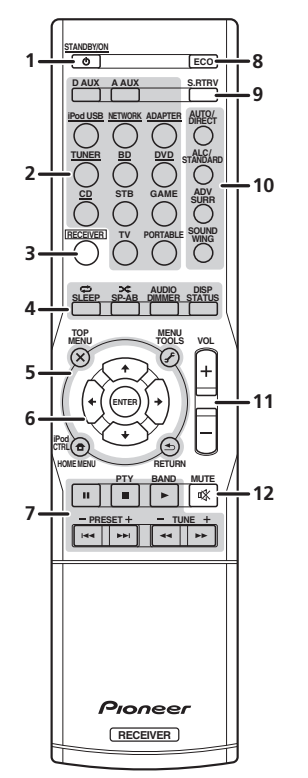

## **1 STANDBY/ON**

Cette touche permet d'allumer le récepteur et de le mettre en veille.

## **2 Touches de fonction d'entrée**

 Pour sélectionner la source d'entrée de ce récepteur (page 21). Ceci permet de commander d'autres équipements Pioneer avec la télécommande.

• Sélectionnez l'un des équipements soulignés pour commander cet équipement à l'aide de la télécommande. Les codes de la télécommande sont préréglés pour les produits Pioneer si vous souhaitez commander d'autres appareils. Les réglages ne peuvent pas être modifiés.

## **3RECEIVER**

Attribue la télécommande au contrôle du récepteur. Utilisez également cette touche pour configurer le son surround (page 36) ou les paramètres audio (page 33).

## **4 Touches de commande du récepteur**

Appuyez d'abord sur **RECEIVER** pour accéder au menu :

**SLEEP** – Appuyez sur cette touche pour modifier le délai qui s'écoule avant que le récepteur ne passe en mode veille (**30 min – 60 min – 90 min – Off**). Vous pouvez vérifier le temps restant avant le passage en mode veille en appuyant une fois sur la touche **SLEEP**.

**SP-AB** – Consultez la section *Commutation du système d'enceintes* à la page 12.

**DIMMER** – Obscurcit ou éclaircit l'affichage. Quatre étapes sont nécessaires pour commander la luminosité.

- **STATUS** Permet de sélectionner l'écran de cet appareil.
- -Le réglage Pre Out et les réglages de la fonction Up Mix peuvent être vérifiés selon l'entrée sélectionnée.
- Appuyez d'abord sur **TUNER** pour accéder au menu :

**DISP** – Appuyez sur pour afficher le nom du préréglage (page 29).

Appuyez d'abord sur **BD** ou sur **DVD** pour accéder au menu : **AUDIO** – Appuyez pour modifier le flux/canal audio d'un Blu-ray Disc/DVD.

**DISP** – Appuyez pour afficher les informations d'un Bluray Disc/DVD.

## **5 Touches de commande du récepteur et des autres composants**

Pour utiliser les touches de commande suivantes, appuyez d'abord sur la touche de fonction d'entrée correspondante (**BD**, **DVD**, etc.).

Appuyez d'abord sur **RECEIVER** pour accéder au menu :

**TOOLS** – Permet d'accéder aux options Audio (page 33).

**HOME MENU** – Appuyez pour accéder au menu d'accueil (Home) (page 36).

**RETURN** – Permet de confirmer et de quitter l'écran du menu affiché.

Appuyez d'abord sur **TUNER** pour accéder au menu :

**TOOLS** – Mémorise des stations afin d'y accéder facilement. Permet aussi de changer le nom des stations mémorisées (page 29).

Appuyez d'abord sur **BD** ou sur **DVD** pour accéder au menu : **TOP MENU** – Permet d'afficher le menu "supérieur" d'un Blu-ray Disc/DVD.

**HOME MENU** – Permet d'afficher l'écran HOME MENU. **RETURN** – Permet de confirmer et de quitter l'écran du menu affiché.

**MENU** – Permet d'afficher le menu TOOLS du lecteur de disques Blu-ray.

Appuyez d'abord sur **iPod USB** pour accéder au menu :

**iPod CTRL** – Permet de basculer entre les commandes de l'iPod et celles du récepteur (page 22).

## **6 1**/↓/←/→, ENTER

Utilisez les touches fléchées pour régler votre système de son surround (page 36). Elle permet aussi de commander les menus/options Blu-ray Disc/DVD.

## **7 Touches de commande de composants**

Les touches principales (▶, ■, etc.) sont utilisées pour commander un composant après l'avoir sélectionné à l'aide des touches de fonction d'entrée.

Vous pouvez accéder aux commandes se trouvant au-dessus de ces touches après avoir sélectionné la touche de source d'entrée correspondante (**BD**, **DVD** ou **CD**). Ces touches fonctionnent également comme décrit ci-dessous.

Appuyez d'abord sur **TUNER** pour accéder au menu : **PTY** – Permet de rechercher des programmes de type RDS (page 30).

**BAND** – Permet de naviguer entre les bandes de signaux radio AM, FM ST (stéréo) et FM MONO (page 29).

**TUNE +/–** – Permet de trouver les fréquences radio.

**PRESET +/–** – Ces touches permettent de sélectionner des stations de radio préréglées.

## **8 ECO**

Appuyez pour sélectionner le mode Ecology (page 32).

## **9 S.RTRV**

Appuyez sur cette touche pour restaurer un son de qualité CD vers des sources audio compressées (page 33).

lecture Auto surround (page 31) et Stream Direct (page 32).

**ALC/STANDARD** – Ces touches permettent d'utiliser le décodage standard et de permuter entre les modes **DO** Pro Logic II, DO Pro Logic IIx, DO Pro Logic IIz et NEO:6, ainsi que d'utiliser le mode de contrôle automatique du niveau (page 31).

**ADV SURR** – Permet de naviguer entre les divers modes surround (page 32).

**SOUND WING** – Appuyez pour sélectionner le mode Sound wing (page 31).

#### **11 VOL +/–**

Permet de régler le volume d'écoute.

#### **12 MUTE**

Permet de couper/restaurer le son.

## **Mise en place des piles**

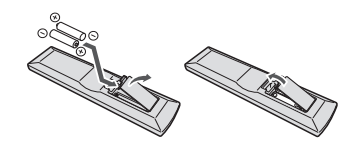

Les piles de la télécommande fournies avec l'appareil permettent d'effectuer les premières opérations ; il est possible qu'elles ne durent pas très longtemps. Nous recommandons l'usage de piles alcalines, dont la durée de vie est supérieure.

## **ATTENTION**

- Une mauvaise utilisation des piles peut provoquer des accidents tels que fuites ou explosions. Veuillez observer les recommandations suivantes :
- -N'utilisez jamais des piles neuves et usagées dans le même appareil.
- -Insérez les piles en respectant les indications de polarité situées à l'intérieur du boîtier.
- -Des piles de même forme peuvent avoir des voltages différents. N'utilisez jamais des piles de voltage différent dans le même appareil.
- <span id="page-6-0"></span> **<sup>10</sup> Touches de mode d'écoute AUTO/DIRECT** – Permet d'alterner entre les modes de respecter les réglementations gouvernementales ou les -Au moment d'éliminer les piles usagées, veuillez recommandations publiques relatives à la protection de l'environnement en vigueur dans votre pays ou région.
	- -N'utilisez ni ne conservez les piles sous la lumière directe du soleil ou dans un endroit excessivement chaud, comme une voiture ou à proximité d'un appareil de chauffage. Les piles risqueraient de fuir, de surchauffer, d'exploser ou de s'enflammer. Ceci pourrait aussi réduire la durée de vie et les performances des piles.

## **Portée de la télécommande**

La télécommande ne fonctionnera pas correctement :

- Si des obstacles se trouvent entre la télécommande et le capteur de télécommande du récepteur.
- Si le capteur de télécommande est exposé à la lumière directe du soleil ou à un éclairage fluorescent.
- Si le récepteur se trouve à proximité d'un appareil qui émet des rayons infrarouges.
- Si le récepteur reçoit simultanément des signaux en provenance d'une autre télécommande à infrarouges.

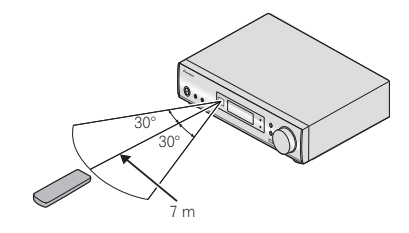

## <span id="page-7-0"></span>**Panneau frontal**

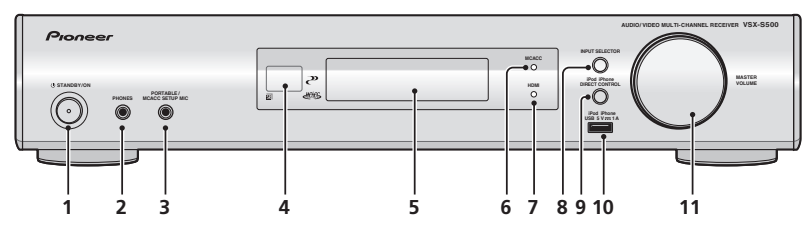

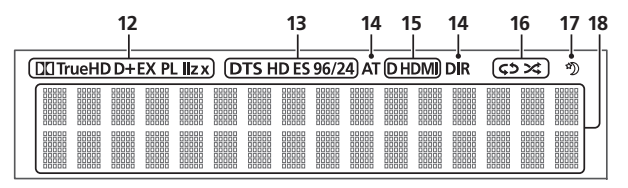

#### **1 STANDBY/ON**

#### **2 Voir la section PHONES**

Permet de raccorder un casque. Lorsque le casque est branché, les enceintes ne fournissent aucun son. Lorsqu'un casque est utilisé, seuls les modes d'écoute **PHONES SURR**, **STEREO** ou **STEREO ALC** sont disponibles (le mode **S.R AIR** est également disponible lorsque l'entrée **ADAPTER** est utilisée).

#### **3 Voir la section PORTABLE/MCACC SETUP MIC**

Permet de connecter un équipement auxiliaire à l'aide d'un câble stéréo mini-jack (page 18) ou de raccorder un microphone pendant la configuration MCACC automatique (page 19).

#### **4 Capteur**

Reçoit les signaux provenant de la télécommande (voir la section *Portée de la télécommande* à la page 7).

#### **5 Afficheur alphanumérique**

Voir la section *Afficheur* ci-dessous.

## **6 Témoin MCACC**

 S'allume lorsque Acoustic Calibration EQ (page 34) est sélectionné (Acoustic Calibration EQ est automatiquement activé après la configuration MCACC automatique (page 19)).

## **7 Témoin HDMI**

 Clignote lorsqu'un composant HDMI est raccordé ; s'allume lorsque ce composant est connecté (page 14).

#### **8 INPUT SELECTOR**

Permet de sélectionner une source d'entrée (page 21).

## **9 iPod iPhone DIRECT CONTROL**

Changez l'entrée de l'appareil sur **iPod** et activez les fonctions sur l'iPod (page 22).

## **10 Borne iPod iPhone USB**

Permet de raccorder votre Apple iPod ou votre périphérique de stockage de masse USB en tant que source audio (page 17).

#### **11 Cadran MASTER VOLUME**

## **Afficheur**

## **12 Voyants Dolby Digital**

2 **D** – S'allume lorsqu'un signal Dolby Digital encodé est détecté.

2**TrueHD** – S'allume lorsqu'une source comportant des signaux audio Dolby TrueHD encodés est détectée.

2 **D+** – S'allume lorsqu'une source comportant des signaux audio Dolby Digital Plus encodés est détectée.

**EX** – S'allume pour indiquer que le décodage Dolby Digital EX est activé.

**PLII(x/z)** – S'allume pour indiquer que le décodage **DD** Pro Logic II/**DD** Pro Logic IIx ou **DD** Pro Logic IIz est activé (consultez la section *Écoute de sonorités d'ambiance* à la page 31 pour plus d'informations à ce sujet).

## **13 Voyants DTS**

**DTS** – S'allume lorsqu'une source comportant des signaux audio DTS encodés est détectée.

**HD** – S'allume lorsqu'une source comportant des signaux audio DTS-EXPRESS ou DTS-HD encodés est détectée.

**ES** – S'allume pour indiquer que le décodage DTS-ES est activé.

**96/24** – S'allume lorsqu'une source comportant des signaux audio DTS 96/24 encodés est détectée.

#### **14 Indicateurs de mode d'écoute**

**AT** – S'allume lorsque la fonction Auto Surround est en activée (page 31).

**DIR** – S'allume lorsque le mode **DIRECT** ou **PURE DIRECT** est sélectionné (page 32).

#### **15 Indicateurs de signal audio**

**D** – S'allume lorsqu'une entrée audio numérique est sélectionnée. Clignote lorsqu'une entrée audio numérique est sélectionnée et que l'entrée audio sélectionnée n'existe pas.

**HDMI** – S'allume lorsqu'une entrée HDMI est sélectionnée. Clignote lorsqu'une entrée HDMI est sélectionnée et que le signal HDMI sélectionné n'existe pas.

#### **16 Voyants iPod**

– S'allume lorsque la lecture répétée est activée.

 $\rightarrow$  – S'allume lorsque la lecture aléatoire est activée.

#### **17 Voyant du minuteur de veille ( )**

S'allume lorsque le récepteur est en mode minuterie de veille (page 6).

## **18 Afficheur alphanumérique**

Affiche différentes informations système, telles que le nombre de canaux préréglé du syntoniseur ou le type de signal d'entrée, etc.

# <span id="page-8-0"></span> **Chapitre 2 : Raccordement de votre équipement**

## **Détermination des enceintes à utiliser**

Cet appareil vous permet de créer différents systèmes surround, en fonction du nombre d'enceintes que vous possédez.

• Il est nécessaire de connecter des enceintes sur les canaux avant gauche et droit (**L** et **R**).

Choisissez une configuration d'enceintes parmi les choix **[A]** à **[D]** ci-après.

## **Important**

- Si vous utilisez un des systèmes d'enceintes ci-dessous autre que **[A]**, il est nécessaire de configurer les enceintes à l'aide de la fonction Speaker System. (consultez la section *Système d'enceintes* à la page 36).
- Le caisson de basse passif Pioneer S-SLW500 peut seulement être connecté avec la configuration **[A]** ou **[B]**. Lors du raccordement des enceintes avec la configuration **[C]** ou **[D]**, veillez à utiliser un modèle d'enceinte avec amplificateur intégré et connectez-la à la borne PREOUT SUBWOOFER.

## **[A] Système surround à 5.1 canaux**

*\*Réglage par défaut*

• Réglage du système d'enceintes : **Normal**

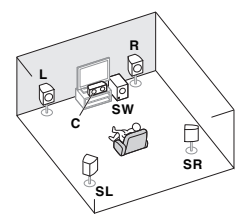

Un système surround de type 5.1 peut être obtenu en connectant les enceintes avant gauche et droite (**L**/**R**), l'enceinte centrale (**C**), les enceintes surround gauche et droite (**SL**/**SR**), et le caisson de basse (**SW**).

## **[B] Système surround à 3.1 canaux et connexion enceintes B**

• Réglage du système d'enceintes : **Speaker B**

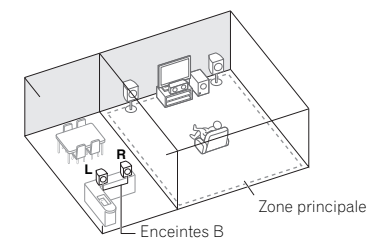

Ces liaisons permettent de bénéficier d'un son surround à 3.1 canaux dans la zone principale et du même son en stéréo restitué par les enceintes B.

- Lorsque vous utilisez les haut-parleurs B, le son de la zone principale ne sera émis par les enceintes avant, l'enceinte centrale et le caisson de basse (Subwoofer).
- Les bornes d'enceintes B ne permettent pas de connecter un caisson de basse. Veuillez utiliser des enceintes à gamme étendue.

#### **[C] Système surround à 4.1 canaux et connexion d'enceintes avant Bi-amping (surround haute qualité)**

• Réglage du système d'enceintes : **Bi-Amp**

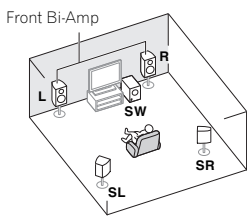

Liaison à double amplification des enceintes avant pour un son surround de grande qualité à 4.1 canaux.

• Lors de l'utilisation de la connexion bi-amplifiée avant, le son est émis uniquement par les enceintes avant, les enceintes surround et le caisson de basse.

## **[D] Système surround (surround arrière) à 6.1 canaux**

• Réglage du système d'enceintes : **SB Single**

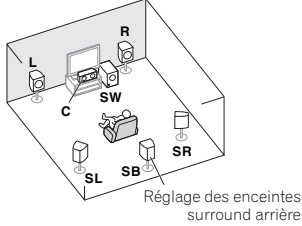

L'ajout d'une enceinte surround arrière (**SB**) à la configuration **[A]** étend l'effet surround à l'arrière. Lors de la connexion d'un caisson de basse avec cette configuration, veillez à utiliser un modèle avec amplificateur intégré.

## **Ajout d'enceintes surround arrière ou surround avant-haut**

L'ajout d'enceintes surround arrière (**SBL**/**SBR**) ou d'enceintes avant-haut (**FHL**/**FHR**) à la configuration **[A]** ou **[C]** permet d'obtenir un système surround jusqu'au type 7.1 canaux (la configuration **[C]** permet de créer un système de type 6.1 canaux au maximum).

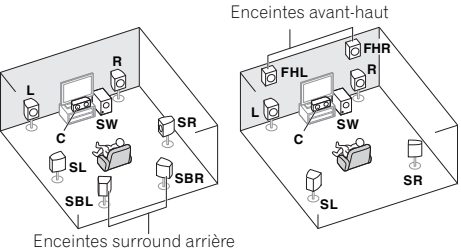

## **Important**

• **Vous devez disposer d'un amplificateur supplémentaire pour raccorder les enceintes surround arrière ou surround avant-haut.** Raccordez l'amplificateur supplémentaire aux sorties **PRE OUT SURR BACK/FRONT HEIGHT** de cet appareil et raccordez les enceintes surround arrière ou les enceintes surround avant-haut à l'amplificateur supplémentaire (voir la section *Connectez les enceintes surround arrière ou surround avant-haut* à la page 12).

**0202**

## <span id="page-9-0"></span>**0202**

## **Quelques conseils pour améliorer la qualité du son**

## *<u></u>Important*

• Des enceintes tels que les modèles S-HV500-LR et S-HV600B peuvent nécessiter une méthode d'installation spécifique. Pour de plus amples informations à ce sujet, consultez le mode d'emploi fourni avec les enceintes.

L'emplacement des enceintes dans la pièce d'écoute a une grande influence sur la qualité du son obtenu. Les conseils suivants vous permettront d'obtenir le meilleur son avec votre système.

- Il vaut mieux placer les enceintes de manière à réaliser un angle ouvert vers la position d'écoute. L'angle dépend de la taille de la pièce. Utilisez un angle inférieur pour les pièces plus grandes.
- Consultez le graphique ci-dessous pour le placement des enceintes que vous prévoyez de connecter.

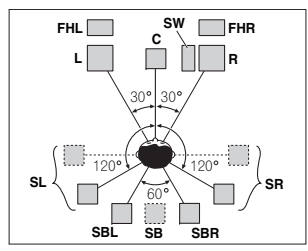

- -Placez les enceintes surround à 120° de part et d'autre de l'axe central du système. Si vous, (1) utiliser une enceinte surround arrière et (2) n'utilisez pas les enceintes avant-haut, nous vous recommandons de placer les enceintes surround à 90° de part et d'autre de l'axe central, c'est-à-dire immédiatement à gauche et à droite de la position d'écoute.
- -Si vous prévoyez de n'utiliser qu'une seule enceinte surround arrière, placez-la dans l'axe central, directement derrière la position d'écoute.
- -Si les enceintes surround ne peuvent pas être placées directement à côté de la position d'écoute dans un système à 7.1 canaux, l'effet surround pourra être amélioré en désactivant la fonction Up Mix (voir la section *Réglage de la fonction Up Mix* à la page 33).
- Pour obtenir un effet stéréo optimal, écartez les enceintes avant de 2 à 3 mètres en les plaçant à égale distance du téléviseur.
- Si vous utilisez une enceinte centrale, placez les enceintes avant à un angle plus grand. Sinon, placez-les à un angle plus étroit.
- Placez l'enceinte centrale au-dessus ou en dessous du téléviseur de sorte que le son du canal central semble provenir de l'écran du téléviseur. Assurez-vous également que l'enceinte centrale ne traverse pas la ligne formée par le bord d'attaque des enceintes avant gauche et droite.
- Les enceintes surround et surround arrière doivent être placées 60 cm à 90 cm plus haut que vos oreilles et légèrement inclinées vers le bas. Assurez-vous que les enceintes ne sont pas face à face. Pour les signaux DVD-Audio, les enceintes doivent être plus rapprochées de l'auditeur que lors de la lecture sur un appareil de cinéma à domicile.
- Essayez de placer les enceintes surround à la même distance de la position d'écoute que les enceintes avant et centrale. Sinon, l'effet de son surround sera affaibli.
- Placez les enceintes avant-haut gauche et droite à au moins un mètre à la verticale au-dessus des enceintes avant gauche et droite.
- Si vous prévoyez de placer les enceintes à côté d'un téléviseur à écran cathodique, utilisez des enceintes protégées contre les interférences électromagnétiques, ou placez les enceintes à une distance suffisante de l'écran.
- Le caisson de basses peut être placé sur le sol. L'idéal est de placer les autres enceintes au niveau de vos oreilles en position d'écoute. Il est déconseillé de poser les enceintes sur le sol (à l'exception du caisson de graves) ou de les installer très haut en position murale.
- Si vous ne raccordez pas de caisson de graves, raccordez des enceintes capables de reproduire les basses fréquences au canal avant. (Sinon, les basses fréquences des graves étant restituées par les enceintes avant, celles-ci pourraient être endommagées.)
- **Après avoir raccordé les enceintes, effectuez la configuration Auto MCACC (réglage de**  *l'environnement des enceintes).* Voir la section

*Configuration automatique du son surround (MCACC)* à la page 19.

## **A** ATTENTION

• Assurez-vous que toutes les enceintes sont correctement installées. Ceci permet non seulement d'améliorer la qualité du son, mais aussi de réduire les risques de dommages ou de blessures, en empêchant les enceintes d'être renversées ou de tomber en cas de choc externe ou de secousse telle qu'un tremblement de terre.

## **Raccordement des enceintes**

Le récepteur fonctionnera avec seulement deux enceintes stéréo (les enceintes avant sur le schéma), mais il est recommandé d'en utiliser au moins trois ; une configuration complète de huit enceintes est cependant idéale pour la production du son surround.

Vérifiez que l'enceinte droite est raccordée à la borne droite (**R**) et que l'enceinte gauche est raccordée à la borne gauche (**L**). Assurez-vous également que les bornes positive et négative (**+**/**–**) du récepteur sont reliées aux bornes positive et négative des enceintes.

Vous pouvez utiliser des enceintes ayant une impédance normale comprise entre 4  $\Omega$  et 16  $\Omega$ 

*Assurez-vous que tous les branchements ont été effectués correctement avant de raccorder cet appareil au secteur.*

## **ATTENTION**

- Les bornes des haut-parleurs sont sous une **tension DANGEREUSE**. Pour éviter tout risque de décharge électrique lors du branchement et du débranchement des câbles de haut-parleur, débranchez le cordon d'alimentation avant de toucher des parties non isolées.
- Assurez-vous que tous les brins de fil dénudés du câble d'enceinte sont torsadés ensemble et insérés complètement dans la borne de l'enceinte. Si une partie du fil d'enceinte exposé entre en contact avec le panneau arrière, l'alimentation peut être coupée par mesure de sécurité.
- Ne laissez pas l'âme des câbles d'enceintes venir en contact avec le boîtier du récepteur.

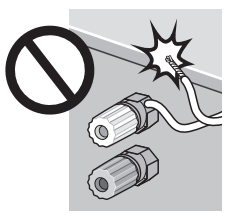

-Si l'âme des câbles d'enceintes entraient en contact avec une partie métallique du boîtier du récepteur, cela créerait un court-circuit qui pourrait endommager les enceintes et provoquer un départ de feu.

Insérez correctement les câbles d'enceintes dans les bornes et vérifiez que les câbles ne peuvent pas se détacher facilement.

## **Connexion surround standard (configuration [A], [B] ou [D]) Connexion bi-amplifiée avant (configuration [C])**

#### Avant gauche Avant droite**Configuration [A] ou**  Centrale**[B] :**  $\ominus$  $\oplus$ ⊖  $\oplus$ ⊖  $\bigoplus$ Caisson de basse passif (S-SLW500) 不明 **RLA** 不好 **Configuration [D] :** Enceinte surround arrière (unique) **AME INCOAXIALACENTER SUBWOO FRONT SURROUND/ B**<br>**B** ⋒  $\Box$  $\Box$ **OPTICALR LR L**B S  $\widehat{\phantom{a}}$ e  $\widetilde{\phantom{a}}$ **SURR BACK/ AUDIO FRONT HEIGHT TV IN DIGITAL AUX IN**  $\ominus$  $\oplus$ **(ANALOGANALOG AUX) L(Single)**  $\ominus$ **R Bi-Amp L PRE OUT MONITORSUBWOOFERLINE LEVELSPEAKERSINPUT**er Subwoofer **Configuration [A] ou [D] :** Enceintes amplifié surround **Configuration [B] :** Enceintes B Æ Æ ⊖ DroiteGauche DroiteGauche

 $\oplus$  $\Theta$  $\bigoplus$ ⊖ Connectez les enceintes **NJ** NU. surround arrière ou surround avant-haut *(Configuration [A] ou [D]*   $\ddot{\boldsymbol{\epsilon}}$  $\ddot{\circ}$ *uniquement)* **R L ANALOG** $\circ$ 50 **AUDIO IN**5  $\circ$ G  $\equiv$  $\cdot \circ \cap$ ۰. **SPEAKER RR**  $\Box$  L SPEAKER Amplificateur du canal surround arrière

ou surround avant-haut

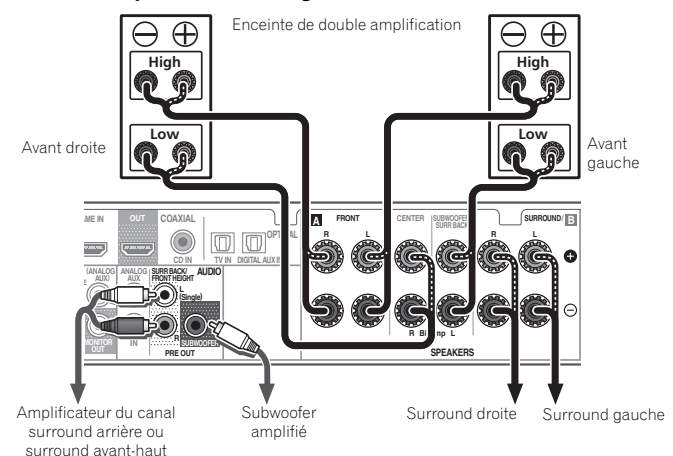

## **Branchement des fils nus**

- **1 Torsadez ensemble les brins de fil dénudés.**
- **2 Libérez la borne de l'enceinte et insérez-y le fil.**
- **3 Refermez la borne.**

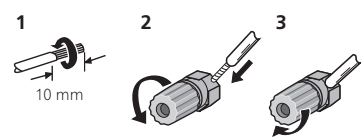

## *<u>O* Important</u>

- Les bornes SPEAKERS SUBWOOFER sont des bornes de connexion pour caisson de basse passif Pioneer S-SLW500. Si vous utilisez un autre modèle de caisson de basse, veillez à utiliser un modèle avec amplificateur intégré et connectez-le à la borne PREOUT SUBWOOFER.
- Connectez soit un caisson de basse passif soit un caisson de basse actif, car le fait de connecter les deux types simultanément empêche d'obtenir un effet sonore correct.

## <span id="page-11-0"></span>**0202**

## **Connectez les enceintes surround arrière ou surround avant-haut**

Raccordez les sorties **PRE OUT SURR BACK/FRONT HEIGHT**de l'appareil et de l'amplificateur supplémentaire afin d'ajouter des enceintes surround arrière ou surround avanthaut.

- Les paramètres Pre Out doivent être configurés lorsque les raccordements ci-dessus sont réalisés. Sélectionnez **Surr.Back** dans le cas où les enceintes surround arrière sont connectées et **Height** lorsque les enceintes surround avant-haut sont raccordées (Si aucune des enceintes surround arrière et surround avant-haut ne sont connectées, n'importe quelle option convient) (voir la section *Configuration de l'option Pre Out* à la page 39).
- Vous pouvez également raccorder l'amplificateur supplémentaire aux sorties Pre Out de canal surround arrière pour ajouter une seule enceinte. Dans ce cas, connectez l'amplificateur à la borne gauche (**L (Single)**) uniquement.

## **Commutation du système d'enceintes**

Il est possible de configurer trois systèmes d'enceintes.

#### **Utilisez la touche SP-AB pour sélectionner une configuration de bornes d'enceintes.**

Appuyez de manière répétée sur la touche pour choisir parmi les options de réglage des bornes d'enceintes :

- **SP:A ON** Le signal de sortie audio est envoyé sur les bornes d'enceintes A et sur les bornes **PRE OUT SURR BACK/FRONT HEIGHT** (la lecture multicanaux est possible).
- **SP:B ON** Le signal de sortie audio est envoyé sur les deux enceintes connectées aux bornes d'enceintes B (le son est restitué en stéréo uniquement).
- **SP:A+B ON** Le signal de sortie audio est envoyé sur les bornes d'enceintes A, sur les bornes d'enceintes B et sur le subwoofer. Les sources de type multicanal sont remixées uniquement lorsque le mode **STEREO** ou **STEREO ALC** est sélectionné pour la sortie stéréo à partir des bornes d'enceintes A et B.
- **SP: OFF** Aucun son n'est émis par les enceintes.

## **Remarque**

• Les configurations **SP:B ON** et **SP:A+B ON** peuvent être sélectionnées uniquement lorsque le système d'enceintes est réglé sur **Speaker B** (voir *Système d'enceintes* à la page 36).

- La sortie du subwoofer dépend des réglages effectués à la section *Réglage des enceintes* à la page 37. Toutefois, si **SP:B ON** est sélectionné dans les réglages ci-dessus, le subwoofer n'émet aucun son (le canal LFE n'est pas remixé).
- Toutes les bornes d'enceintes sont désactivées lorsqu'un casque est branché.

## **Raccordements des câbles**

Veillez à ne pas plier les câbles par dessus l'appareil (conformément à l'illustration). Dans ce cas, le champ magnétique produit par les transformateurs de l'appareil pourrait provoquer le ronflement des enceintes.

## *<u></u>Important*

- Avant un raccordement ou une modification de raccordement, mettez l'appareil hors tension et débranchez le cordon d'alimentation de la prise secteur.
- Avant de débrancher le cordon d'alimentation, mettez l'appareil en veille.

## **Câbles HDMI**

Les signaux vidéo et audio peuvent être transmis simultanément via un seul câble. Dans le cas où le lecteur et le téléviseur sont connectés via cet appareil, utilisez des câbles HDMI pour les deux connexions.

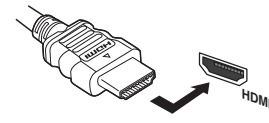

Veillez à raccorder la borne dans le sens qui convient.

## **Remarque**

- Réglez le paramètre HDMI dans *Réglage des options audio* à la page 33 sur **THROUGH** si le signal audio HDMI doit être retransmis par votre téléviseur (ce récepteur ne retransmettra aucun son).
- Si le signal vidéo n'apparaît sur votre téléviseur, essayez d'ajuster les réglages de la résolution de votre composant ou écran. Notez que certains composants (par exemple les consoles de jeux vidéo) ont des résolutions qui ne peuvent pas être affichées. Dans ce cas, utilisez une connexion composite (analogique).
- Lorsque le signal vidéo HDMI est 480i, 480p, 576i ou 576p, il est impossible de recevoir le son Multi Ch PCM et HD.

## **À propos de HDMI**

La liaison HDMI transfère des signaux vidéo numériques non compressés de même que la plupart des signaux audio compatibles avec le composant raccordé, par exemple les signaux des DVD-Vidéo, DVD-Audio, SACD, Dolby Digital Plus, Dolby TrueHD, DTS-HD Master Audio (voir ci-dessous pour les restrictions), CD-Vidéo/Super VCD et CD.

Ce récepteur intègre une Interface Multimédia Haute Définition (HDMI®).

Il prend en charge les fonctions suivantes lorsque les liaisons HDMI sont utilisées.

- Transfert numérique de vidéo non compressée (contenu protégé par le HDCP (1080p/24, 1080p/60, etc.))
- Transmission de signal 3D
- Transfert des signaux Deep Color
- Transfert de signaux x.v.Color
- Audio Return Channel
- Entrée de signaux audio numériques PCM linéaires multicanaux (192 kHz ou inférieur) jusqu'à 8 canaux
- Entrée des signaux audio numériques aux formats suivants :

– Dolby Digital, Dolby Digital Plus, DTS, Son à débit élevé (Dolby TrueHD, DTS-HD Master Audio), DVD-Audio, CD, SACD (DSD 2 canaux uniquement), Video CD, Super VCD

• Fonctionnement synchronisé avec les équipements dotés de la fonction d'**Control** HDMI (voir la section *Fonction Control HDMI* à la page 41)

## **Remarque**

- Utilisez un câble High Speed HDMI®. L'utilisation d'un câble HDMI de type autre que High Speed HDMI® peut causer des dysfonctionnements.
- L'utilisation d'un câble HDMI équipé d'un égaliseur intégré peut provoquer des dysfonctionnements.
- Les options 3D, Deep Color, x.v.Color signal transfer et Audio Return Channel sont uniquement disponibles lorsqu'un composant compatible est connecté.
- La transmission du signal audio numérique HDMI nécessite plus de temps pour être reconnue. C'est pourquoi, une coupure de son peut se produire au moment où l'on change de format audio ou lance la lecture
- Le fait de mettre en marche ou d'arrêter le périphérique connecté à la borne HDMI OUT de cet appareil, ou de déconnecter/connecter le câble HDMI pendant la lecture peut produire des bruits parasites ou même interrompre le signal audio.

<span id="page-12-0"></span> *HDMI, le logo HDMI et High-Definition Multimedia Interface sont des marques commerciales ou des marques déposées de HDMI Licensing, LLC aux États-Unis et dans d'autres pays.*

*"x.v.Color" et sont des marques commerciales de Sony Corporation.*

## **Câbles audio analogiques**

Utilisez des câbles phono stéréo RCA pour raccorder les appareils audio analogiques. Ces câbles sont le plus souvent rouges et blancs ; les fiches rouges doivent être raccordées aux bornes R (côté droit) et les fiches blanches aux bornes L (côté gauche).

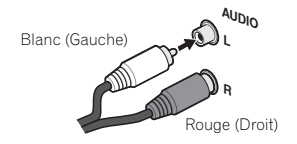

## **Câbles audio numériques**

Les câbles audio numériques coaxiaux ou les câbles optiques disponibles dans le commerce doivent être utilisés pour raccorder les appareils numériques au récepteur.

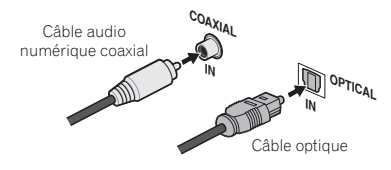

## **Remarque**

- Lors du raccordement de câbles optiques, faites attention à ne pas endommager le cache qui protège la prise optique lors de l'insertion de la fiche.
- Pour ranger le câble optique, l'enrouler sans le serrer. Vous pourriez endommager le câble en l'enroulant de facon trop serrée.
- Vous pouvez également utiliser un câble vidéo RCA standard pour les raccordements numériques coaxiaux.

## **Câbles vidéo RCA standard**

Ces câbles sont couramment utilisés pour les raccordements vidéo et ils sont utilisés pour le raccordement à des bornes vidéo en composantes. Les fiches jaunes les distinguent des câbles audio.

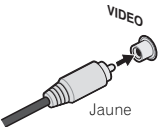

## **À propos du convertisseur vidéo**

Le convertisseur vidéo garantit que toutes les sources vidéo sont envoyées vers la prise de sortie **HDMI OUT**. À l'exception toutefois des sources HDMI, vu l'impossibilité de sous-échantillonner cette résolution ; vous devrez raccorder votre moniteur/téléviseur aux sorties vidéo HDMI du récepteur pour relier ces sources vidéo.

## **Remarque**

- Lorsque plusieurs équipements vidéo sont attribués à la même fonction d'entrée, le convertisseur vidéo donne la priorité à la connexion HDMI, puis à la connexion vidéo composite (dans cet ordre).
- Si le signal vidéo n'apparaît sur votre téléviseur, essayez d'ajuster les réglages de la résolution de votre composant ou écran. Notez que pour certains composants (comme les consoles de jeux vidéo), la conversion des résolutions est impossible. Dans ce cas, essayez en désactivant le convertisseur vidéo (**OFF**) (consultez la section *Convertisseur vidéo* à la page 39).
- Les signaux de l'entrée vidéo à composantes ayant une résolution de 480i/576i, 480p/576p, 720p et 1080i peuvent être convertis pour être restitués par la sortie HDMI. Un signal 1080p ne peut pas être converti.

*Ce produit fait appel à des principes technologiques destinés à interdire la piraterie des œuvres protégées par des droits d'auteur, principes qui sont eux-mêmes couverts aux États-Unis par des brevets et d'autres formes de propriété intellectuelle appartenant à Rovi Corporation. La rétrotechnique et le désassemblage sont proscrits.*

## <span id="page-13-0"></span>**Raccordement d'un téléviseur et de périphériques de lecture**

## **Connexion au moyen de l'interface HDMI**

Si vous avez un composant équipé d'une prise HDMI ou DVI (avec HDCP) (Lecteur Blu-ray Disc, etc.), vous pouvez le raccorder à ce récepteur à l'aide d'un câble HDMI disponible dans le commerce.

Si le téléviseur et les équipements de lecture connectés prennent en charge la fonction d'**Control** HDMI, cette fonction pratique peut être utilisée (voir la section *Fonction Control HDMI* à la page 41).

- La connexion et/ou le réglage suivant est nécessaire pour écouter le son du téléviseur par l'intermédiaire du récepteur.
- -Si le téléviseur ne prend pas en charge la fonction HDMI Audio Return Channel, connectez le récepteur et le téléviseur à l'aide de câbles audio (comme indiqué).
- -Si le téléviseur prend en charge la fonction HDMI Audio Return Channel, le son du téléviseur est envoyé vers le récepteur via la prise HDMI et il n'est alors pas nécessaire de connecter un câble audio. Dans ce cas, réglez l'option **ARC** sur **ON** dans le menu de configuration **HDMI Setup** (voir la section *Menu HDMI Setup* à la page 41).

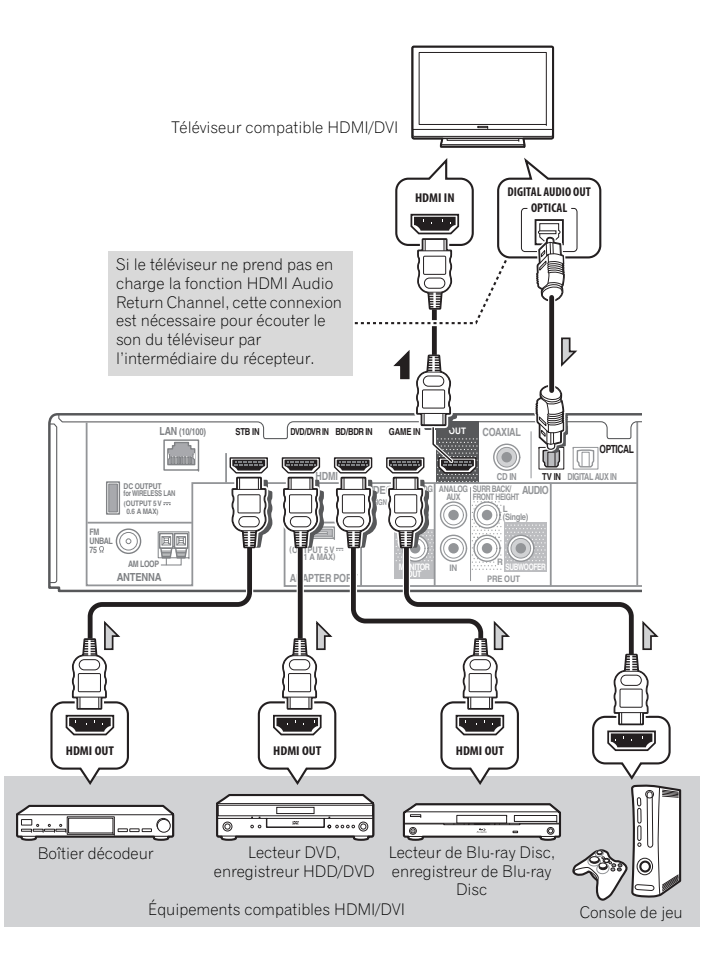

## <span id="page-14-0"></span>**Raccordement d'un lecteur DVD sans sortie HDMI**

Le schéma montre comment raccorder un téléviseur (avec entrée HDMI) et un lecteur DVD (ou un autre lecteur sans entrée HDMI) au récepteur.

- La connexion et/ou le réglage suivant est nécessaire pour écouter le son du téléviseur par l'intermédiaire du récepteur.
- -Si le téléviseur ne prend pas en charge la fonction HDMI Audio Return Channel, connectez le récepteur et le téléviseur à l'aide de câbles audio (comme indiqué).
- -Si le téléviseur prend en charge la fonction HDMI Audio Return Channel, le son du téléviseur est envoyé vers le récepteur via la prise HDMI et il n'est alors pas nécessaire de connecter un câble audio. Dans ce cas, réglez l'option **ARC** sur **ON** dans le menu de configuration **HDMI Setup** (voir la section *Menu HDMI Setup* à la page 41).

#### **Remarque**

• Lorsque vous utilisez un câble numérique pour l'entrée audio d'un lecteur DVD, changez le réglage d'entrée composite sur **CD** (coaxial) ou sur **DIGITAL AUX** (optique) via le menu Input Assign (voir *Menu d'affectation d'entrée* à la page 39).

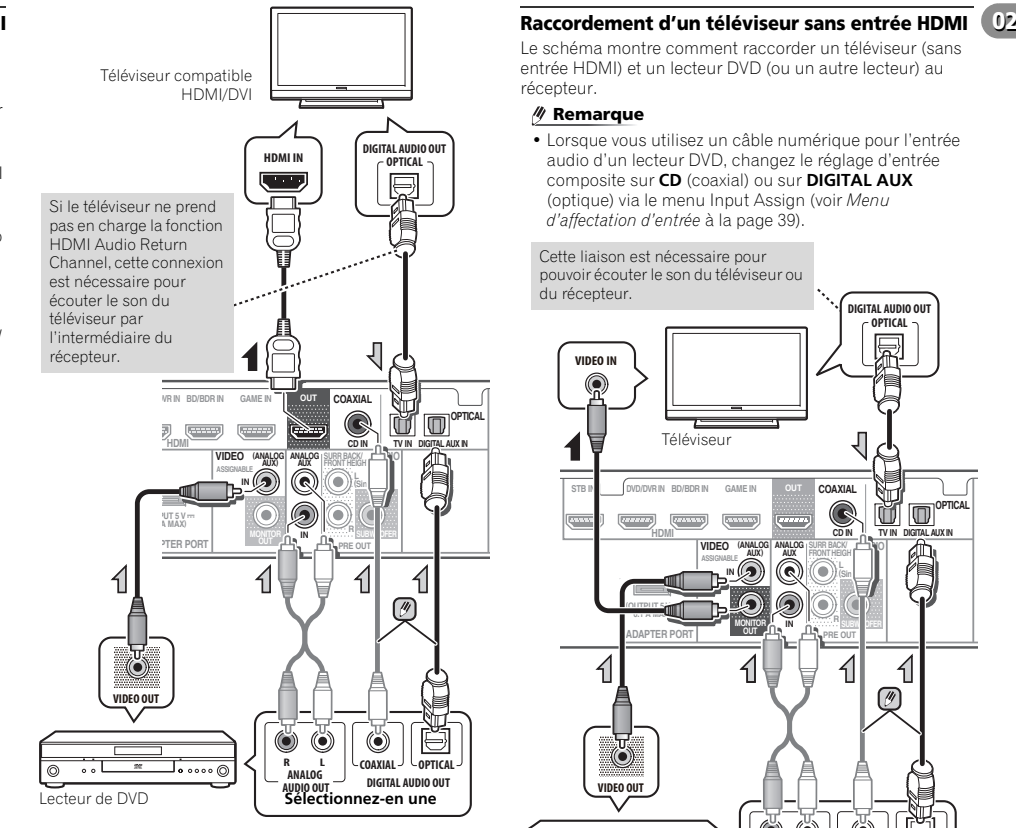

Le schéma montre comment raccorder un téléviseur (sans entrée HDMI) et un lecteur DVD (ou un autre lecteur) au récepteur.

## **Remarque**

• Lorsque vous utilisez un câble numérique pour l'entrée audio d'un lecteur DVD, changez le réglage d'entrée composite sur **CD** (coaxial) ou sur **DIGITAL AUX** (optique) via le menu Input Assign (voir *Menu d'affectation d'entrée* à la page 39).

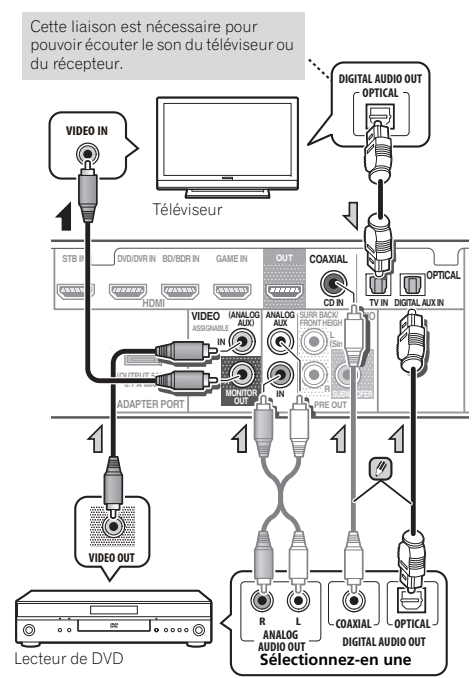

## <span id="page-15-0"></span> **Raccordement de l'ADAPTATEUR** *Bluetooth***® optionnel**

Lorsque l'ADAPTATEUR *Bluetooth* (modèle Pioneer nº AS-BT100 ou AS-BT200) est raccordé à cet appareil, un produit équipé de la technologie sans fil *Bluetooth* (téléphone portable, lecteur de musique numérique, etc.) peut être utilisé pour écouter de la musique sans fil.

#### **Connectez la clé** *Bluetooth* **ADAPTER à la borne ADAPTER PORT à l'arrière de l'appareil.**

• Pour plus d'informations sur la lecture de contenu à partir d'un équipement équipé de la technologie sans fil *Bluetooth*, voir la section *Appairage de l'ADAPTATEUR Bluetooth et du périphérique à technologie sans fil Bluetooth* à la page 28.

## **Important**

• Ne déplacez pas l'appareil en laissant l'ADAPTATEUR *Bluetooth* connecté. Cela pourrait endommager le matériel ou produire un faux contact.

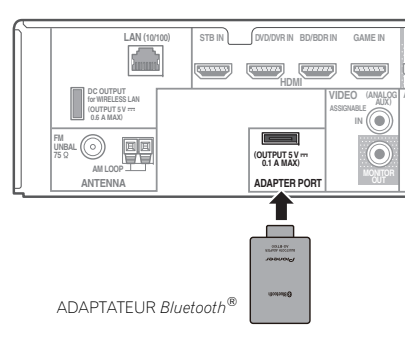

## **Raccordement au réseau par l'interface LAN**

En connectant cet appareil à votre réseau domestique via la prise LAN, vous pouvez écouter les stations de radio sur Internet. Pour pouvoir écouter des stations radio Internet, il faut s'abonner auprès d'un fournisseur de service Internet (FSI).

Lorsque le récepteur est connecté de cette manière, il est possible de lire des fichiers audio stockés sur les équipements reliés au réseau, tels que votre ordinateur, en utilisant les entrées **NETWORK**.

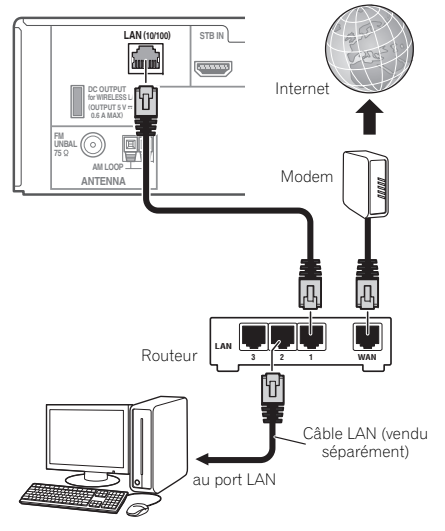

Raccordez la borne LAN de ce récepteur à la borne LAN de votre routeur (avec ou sans fonction de serveur DHCP) par un câble LAN direct (CAT 5 ou supérieur).

Mettez la fonction de serveur DHCP de votre routeur en service. Si votre routeur ne présente pas cette fonction, il faudra paramétrer le réseau manuellement. Pour plus de détails, voir la section *Menu de configuration du réseau* à la page 25.

## **Remarque**

- Consultez le manuel d'utilisation de l'équipement connecté au réseau. La méthode de connexion peut varier selon votre environnement Internet.
- L'utilisation d'une connexion Internet haut-débit nécessite un contrat auprès d'un fournisseur d'accès Internet. Pour plus d'informations, contactez votre fournisseur d'accès Internet local.

## **Connexion à un réseau sans fil (WLAN)**

Il est possible de connecter le récepteur au réseau via une connexion sans fil (WLAN). Pour cela, utilisez le convertisseur AS-WL300, vendu séparément. Pour plus d'informations, consultez le mode d'emploi fourni avec le convertisseur de réseau sans fil.

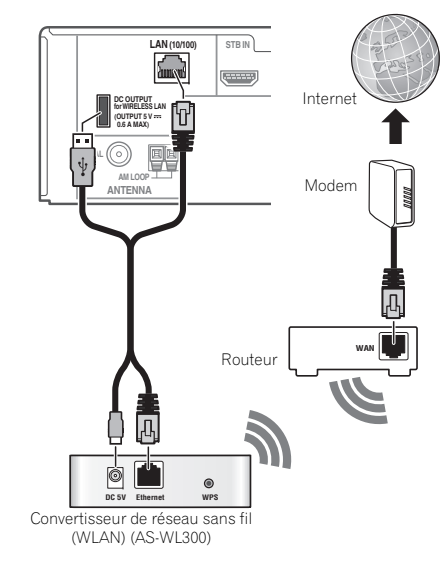

## <span id="page-16-0"></span>**Raccordement des antennes**

Raccordez l'antenne cadre AM et l'antenne filaire FM comme indiqué ci-dessous. Pour améliorer la réception et la qualité du son, raccordez les antennes externes (voir la section *Utilisation des antennes externes* ci-dessous).

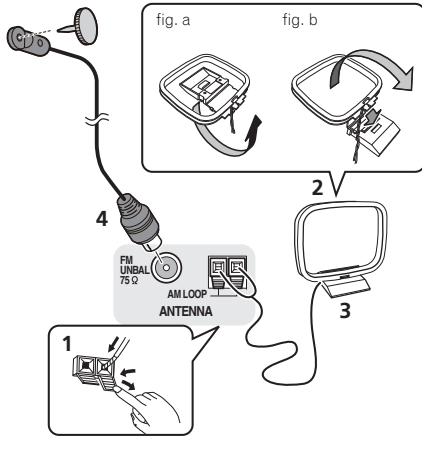

**1 Poussez sur les languettes pour les ouvrir, puis insérez complètement un fil dans chaque borne avant de relâcher les languettes pour mettre en place les fils de l'antenne AM.**

## **2 Reliez l'antenne cadre AM au pied joint.**

Pour relier le pied à l'antenne, courbez-le dans le sens indiqué par la flèche (fig. a), puis attachez le cadre sur le pied (fig. b).

**3 Placez l'antenne AM sur une surface plane en l'orientant vers une direction qui offre la meilleure réception.**

**4 Raccordez l'antenne filaire FM à la prise d'antenne FM.** Pour de meilleurs résultats, déroulez l'antenne FM et fixez-la sur un mur ou sur un encadrement de porte. Tendez-la, elle ne doit pas être enroulée.

## **02 Utilisation des antennes externes 12 <b>Connexion d'un iPod**

## **Pour améliorer la réception FM**

Utilisez un connecteur de type PAL (non fourni) pour raccorder une antenne FM externe.

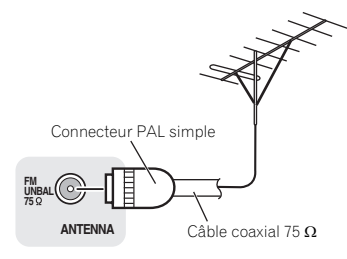

## **Pour améliorer la réception AM**

Connectez un fil recouvert de vinyle de 5 à 6 mètres de long à la borne d'antenne AM sans déconnecter l'antenne cadre AM fournie.

Pour obtenir la meilleure réception possible, fixez ce fil métallique horizontalement, à l'extérieur.

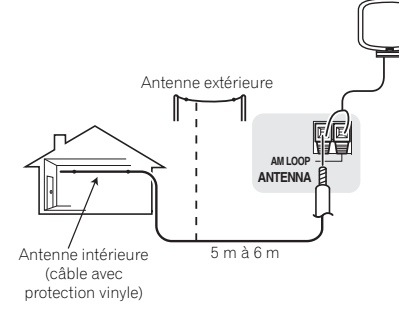

## **Connexion d'un iPod**

Ce récepteur dispose d'une prise spéciale iPod permettant d'agir sur la lecture des contenus audio de votre iPod par les commandes de ce récepteur.

#### **Placez le récepteur en mode veille, puis utilisez le câble USB (pour la connexion à un iPod) et raccordez votre iPod à la prise USB iPod iPhone située sur le panneau avant du récepteur.**

- Pour le raccordement par câble, reportez-vous également au mode d'emploi de l'iPod.
- Pour les instructions concernant la lecture sur le iPod, voir la section *Lecture à partir d'un iPod* à la page 22.

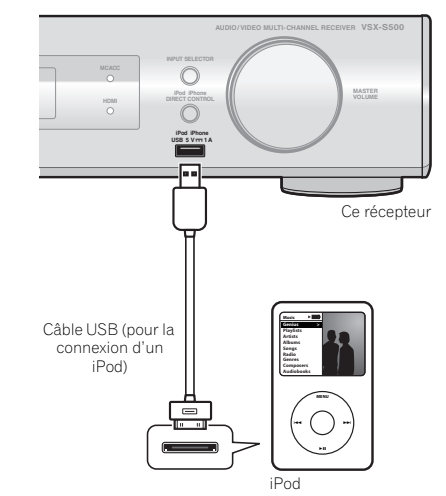

#### <span id="page-17-0"></span>**0202Raccordement d'un appareil USB**

Il est possible d'obtenir un son à deux canaux en utilisant l'interface USB située à l'avant de ce récepteur.

 **Mettez ce récepteur en veille et raccordez votre appareil USB à la prise USB sur le panneau avant de ce récepteur.**

- Ce récepteur ne peut pas être raccordé par un concentrateur USB.
- Pour les instructions concernant la lecture sur le dispositif USB, voir la section *Lecture à partir d'un périphérique USB* à la page 23.

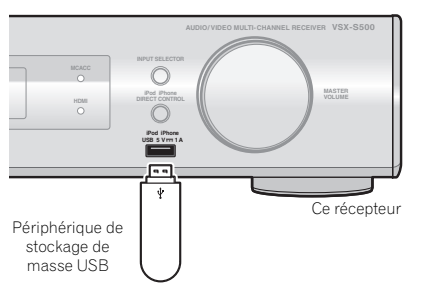

## **Raccordement à la mini-prise audio du panneau frontal**

Les raccordements audio avant sont accessibles via le panneau avant à l'aide de la touche **PORTABLE** de la télécommande. Utilisez un câble pour mini-prise stéréo pour raccorder un lecteur audio numérique, etc.

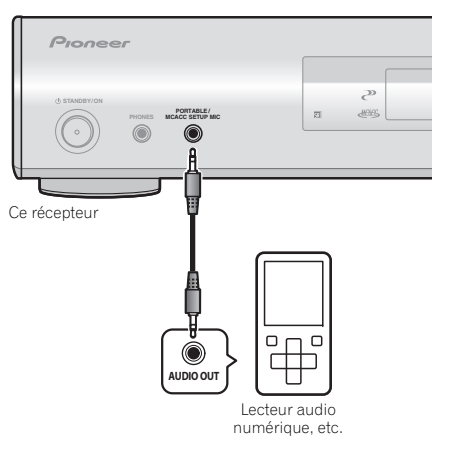

## **Branchement du récepteur**

Ne raccordez le récepteur au secteur qu'après y avoir connecté tous les composants, y compris les haut-parleurs.

## **A** ATTENTION

- Tenez le cordon d'alimentation par sa prise lorsque vous le manipulez. Ne débranchez pas l'appareil en tirant sur le cordon et ne touchez jamais le cordon d'alimentation avec les mains mouillées ; vous pourriez provoquer un court-circuit ou prendre un choc électrique. Ne placez pas l'appareil, un meuble ou tout autre objet sur le cordon d'alimentation, et évitez de le pincer de toute autre manière. Ne faites jamais de nœud dans le cordon et ne le liez jamais avec d'autres câbles. Les cordons d'alimentation doivent être acheminés de façon à ce qu'on ne puisse pas marcher dessus. Un cordon d'alimentation endommagé peut provoquer un incendie ou un choc électrique. Vérifiez l'état du cordon de temps à autre. Si le cordon est endommagé, demandez-en le remplacement auprès du service après-vente agréé Pioneer le plus proche.
- N'utilisez aucun autre cordon d'alimentation que celui fourni avec cet appareil.
- N'utilisez pas le cordon d'alimentation fourni à d'autres fins que celles décrites ci-après.
- Lorsque le récepteur n'est pas utilisé durant une longue période (par ex. pendant les vacances), il est recommandé de le débrancher, en retirant le connecteur d'alimentation de la prise murale.

## **Remarque**

- Lorsque ce récepteur est relié à une prise secteur, un processus d'initialisation HDMI de 2 à 10 secondes commence. Durant celui-ci il n'est pas possible d'effectuer d'autres opérations. Le témoin **HDMI** clignote sur l'afficheur du panneau avant pendant l'initialisation, et vous pouvez mettre le récepteur sous tension lorsque le clignotement a cessé. Lorsque la fonction **Control** HDMI est réglée sur **OFF**, vous pouvez sauter cette procédure. Pour plus d'informations sur la fonction d'**Control** HDMI, voir la section *Fonction Control HDMI* à la page 41.
- **1 Enfichez le cordon d'alimentation fourni dans la prise AC IN à l'arrière du récepteur.**
- **2 Enfichez l'autre extrémité dans une prise électrique.**

# <span id="page-18-0"></span>**Chapitre 3 :**<br> **Configuration de base**<br> **Configuration**

## **Annulation de la fonction d'arrêt automatique Auto Power Down**

Lorsque ce récepteur n'est pas utilisé pendant une période de plusieurs heures, il se met automatiquement hors tension. La minuterie d'arrêt automatique est réglée en usine sur une durée six heures. Cette durée peut être modifiée et la fonction d'arrêt automatique peut aussi être désactivée. Pour plus de détails, voir la section *Le menu Auto Power Down* à la page 40.

## **Désactivation du mode d'affichage de démonstration**

Diverses informations (de démonstration) s'affichent sur le panneau avant lorsque le récepteur ne fonctionne pas. Il est possible de désactiver ce mode d'affichage. Pour plus de détails, voir la section *Le menu FL Demo Mode* à la

page 40.

• Le mode démo est annulé automatiquement lorsque la configuration Auto MCACC est effectué (voir ci-dessous).

## **Configuration automatique du son surround (MCACC)**

Le système de calibrage acoustique multicanaux (Multi-Channel Acoustic Calibration, MCACC) mesure les caractéristiques acoustiques de votre position d'écoute en tenant compte du bruit ambiant, de la taille et de la distance des enceintes et des tests sur le retard et le niveau de canal. Une fois que vous avez installé le microphone fourni avec votre système, le récepteur utilise les informations provenant d'une série de tonalités de test afin d'optimiser les réglages d'enceinte et l'égalisation pour une pièce spécifique.

## **A** ATTENTION

• Les tonalités de test utilisées dans la configuration MCACC automatique sont générées à un volume élevé.

## *<u>O* Important</u>

- Lorsque vous connectez un caisson de basse passif Pioneer S-SLW500 ou des enceintes HVT (S-HV500-LR, etc.), réglez le paramètre X.OVER du récepteur sur 200 Hz (voir la section *X.OVER* à la page 37).
- La configuration MCACC automatique remplace tous les réglages précédemment effectués pour les enceintes.
- Si vous avez raccordé les enceintes surround arrière ou les enceintes surround avant-haut, vérifiez que le paramètre Pre Out est correctement réglé avant d'exécuter la configuration automatique MCACC (voir page 39). (Voici un exemple expliquant l'utilisation de l'affichage OSD lorsque des enceintes surround arrière sont connectées.)

**TOOLSVOL**

吆

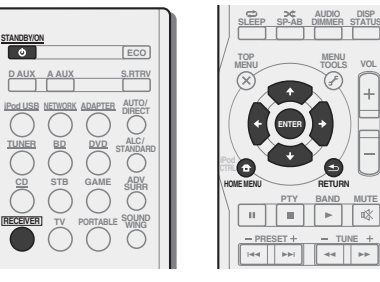

**1 Allumez le récepteur et votre téléviseur.**

**2 Sélectionnez l'entrée TV de sorte que le téléviseur se connecte à l'appareil.**

## **3 Connectez le microphone à la prise MCACC SETUP MIC sur le panneau avant.**

Assurez-vous qu'il n'y a pas d'obstacles entre les enceintes et le microphone.

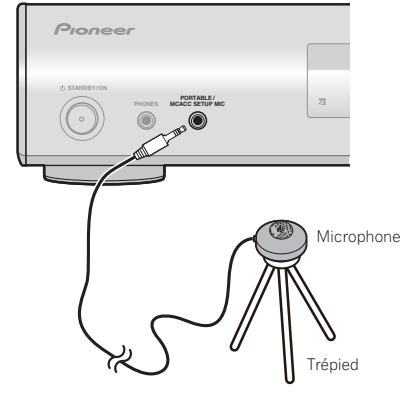

Si vous avez un trépied, utilisez-le pour y placer le microphone afin qu'il soit au niveau des oreilles à votre position d'écoute normale. Sinon, placez le microphone au niveau des oreilles en utilisant une table ou une chaise.

#### **4** Appuyez sur la touche RECEIVER de la télécommande, **puis sur la touche HOME MENU.**

Le menu d'accueil (Home) s'affiche sur le téléviseur. Utilisez les touches  $\hat{\mathbf{t}}/\mathbf{I}/\hat{\mathbf{t}}$  et **ENTER** de la télécommande pour naviguer dans les écrans et sélectionner des options de menu. Appuyez sur la touche **RETURN** pour sortir du menu actuel.

- Appuyez sur **HOME MENU** à tout moment pour quitter le menu d'accueil (Home). Si vous annulez la configuration MCACC automatique à n'importe quel moment, le récepteur abandonne la configuration automatiquement et aucun réglage n'est enregistré.
- L'économiseur d'écran démarre automatiquement au bout de trois minutes d'inactivité.

## **5 Sélectionnez 'Auto MCACC' dans le menu d'accueil (Home), puis appuyez sur ENTER.**

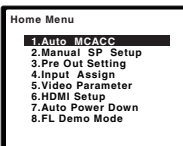

**<sup>03</sup>**• "**Mic In!**" clignote lorsque le microphone n'est pas raccordé à la prise MCACC SETUP MIC.

Veillez à faire le moins de bruit possible après avoir appuyé sur **ENTER**. Le système émet une série de tonalités de test pour établir le niveau de bruit ambiant.

#### **6 Suivez les instructions à l'écran.**

- Assurez-vous que le microphone est connecté.
- En cas d'utilisation d'un caisson de basse actif, vérifiez que le caisson de basse est sous tension et que vous avez monté le volume.
- Lorsque vous utilisez les enceintes surround arrière ou surround avant-haut, mettez sous tension l'amplificateur auquel les enceintes surround arrière ou surround avanthaut sont connectées, et ajustez le volume au niveau désiré.
- Consultez les remarques ci-dessous relatives au bruit de fond et aux autres interférences possibles.

## **7 Attendez que les tonalités de test ne retentissent plus.**

Un rapport de progression est affiché à l'écran pendant que le récepteur émet des tonalités de test afin de déterminer la présence des enceintes dans votre configuration. Essayez de rester aussi silencieux que possible pendant cette opération.

> **1.Auto MCACC Now Analyzing Environment Check Ambient Noise Speaker YES/NO**

• Pour régler correctement vos enceintes, ne réglez pas le volume pendant que les tonalités de test sont générées.

**Return** 

## **8 Confirmez la configuration des enceintes.**

La configuration affichée à l'écran doit indiquer les enceintes que vous avez réellement installées.

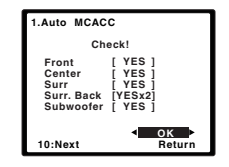

• Si un message d'erreur (tel que **Too much ambient noise**) s'affiche, sélectionnez **RETRY** après avoir vérifié le bruit ambiant (voir la section *Autres problèmes lors de l'utilisation de la configuration MCACC automatique* cidessous).

Si la configuration des enceintes affichée n'est pas correcte, utilisez  $\hat{\mathbf{t}}/\hat{\mathbf{t}}$  pour sélectionner l'enceinte et  $\hat{\mathbf{t}}/\hat{\mathbf{t}}$  modifier la configuration. Lorsque vous avez terminé, passez à l'étape suivante.

Si un message d'erreur (**ERR**) s'affiche dans la colonne de droite, il est possible que vous ayez mal raccordé vos enceintes. Si le fait de sélectionner la touche **RETRY** ne corrige pas le problème, arrêtez le récepteur et vérifiez les raccordements des enceintes.

#### **9 Assurez-vous que 'OK' est sélectionné, puis appuyez sur ENTER.**

 Si l'écran, à l'étape 7, reste affiché 10 secondes sans intervention de votre part, et si vous n'appuyez pas sur la touche **ENTER** à l'étape 8, la configuration MCACC automatique démarre automatiquement, comme illustré cidessous.

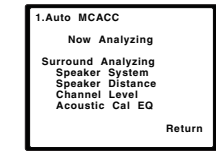

Un rapport de progression apparaît à l'écran pendant que le récepteur émet davantage de tonalités de test afin de déterminer les réglages optimum du récepteur en matière de niveau des canaux, distance des enceintes et calibrage Acoustic Calibration EQ.

De nouveau, essayez de rester aussi silencieux que possible pendant cette opération. Celle-ci peut prendre 1 à 3 minutes.

#### **10 La configuration Auto MCACC est terminée ! Retournez au menu d'accueil (Home).**

Les réglages effectués en utilisant la configuration Auto MCACC doivent permettre à votre système de restituer une excellente qualité de son surround. Il est également possible d'ajuster ces réglages manuellement via le menu Manual Speaker Setup (voir page 36).

## **Remarque**

- Selon les caractéristiques de votre pièce, parfois, des enceintes identiques avec des tailles de cône d'environ 12 cm se retrouveront avec des réglages de taille différents. Vous pouvez corriger le réglage manuellement à l'aide de la section *Réglage des enceintes* à la page 37.
- Il peut arriver que le réglage de la distance du subwoofer soit supérieur à la distance réelle de la position d'écoute. Dans ce cas, effectuez les réglages manuellement (voir la section *Distance des enceintes* à la page 38).

## **Autres problèmes lors de l'utilisation de la configuration MCACC automatique**

Si l'environnement de la pièce n'est pas optimal pour la configuration MCACC automatique (trop de bruit de fond, écho dans les murs, obstacles entre les enceintes et le microphone) il se peut que les réglages finaux soient incorrects. Vérifiez s'il y a des équipements domestiques (climatiseur, réfrigérateur, ventilateur, etc.) qui pourraient affecter l'environnement et éteignez-les si nécessaire. Si des instructions apparaissent sur l'écran du panneau avant, veuillez les suivre.

• Certains vieux téléviseurs peuvent interférer avec le fonctionnement du microphone. Si tel semble être le cas, éteignez le téléviseur lors de la configuration MCACC automatique.

<span id="page-19-0"></span>**03**

# <span id="page-20-0"></span>**Chapitre 4 : Lecture de base**

## **Lecture d'une source**

Voici les instructions de base pour lire une source (telle qu'un DVD) avec votre système home cinéma.

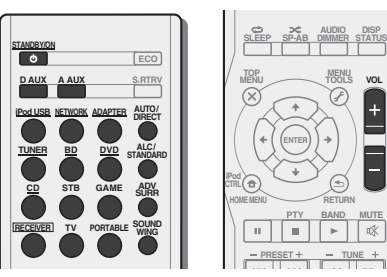

#### **1 Allumez les composants de votre système et votre récepteur.**

Allumez en premier lieu l'équipement de lecture (par exemple, un lecteur DVD), votre téléviseur et le caisson de graves (si vous en avez un), puis le récepteur (appuyez sur **RECEIVER**).

• Assurez-vous de débrancher le microphone de configuration.

## **2 Commutez l'entrée TV sur l'entrée qui est connectée à ce récepteur.**

Par exemple, si vous connectez ce récepteur aux prise **VIDEO** de votre téléviseur, veillez à ce que l'entrée sélectionnée soit **VIDEO**.

#### **3 Utilisez les touches de fonctions d'entrée pour sélectionner la fonction d'entrée souhaitée.**

- L'entrée du récepteur commute et vous pourrez alors utiliser d'autres composants via la télécommande. Pour faire fonctionner ce récepteur, appuyez d'abord sur la touche **RECEIVER** de la télécommande, puis appuyez sur la touche voulue.
- La source d'entrée peut aussi être sélectionnée à l'aide du bouton **INPUT SELECTOR**. Dans ce cas, la télécommande ne permutera pas les modes de fonctionnement.

## **4 Appuyez sur AUTO/DIRECT pour sélectionner AUTO SURR, puis lancez la lecture de la source.**

Si vous lisez un disque DVD enregistré en Dolby Digital ou DTS surround, l'utilisation d'une connexion audionumérique doit vous permettre de profiter du son surround. Si vous lisez à partir d'une source stéréo ou si la connexion audio est une connexion analogique, le son ne sera émis que par les enceintes avant gauche et droite en mode d'écoute par défaut.

Il est possible de voir l'affichage sur le panneau avant, que la lecture en mode surround s'effectue correctement ou non. Si l'affichage ne correspond pas aux signaux présents et au mode d'écoute, vérifiez les liaisons et les réglages.

## **Remarque**

- Vous devrez peut-être vérifier les réglages de sortie audio numérique de votre lecteur DVD ou de votre récepteur satellite numérique. Celui-ci doit être réglé pour générer du son Dolby Digital, DTS et 88,2 kHz/96 kHz PCM (2 canaux) ; s'il existe une option pour son MPEG, activezla pour convertir le son MPEG en PCM.
- Selon votre lecteur DVD ou vos disques sources, il se peut que vous n'obteniez qu'un son analogique 2 canaux (stéréo). Dans ce cas, si vous désirez un son surround multicanaux, l'appareil doit être placé en mode d'écoute multicanaux.

## **5 Utilisez le bouton rotatif VOL +/– pour régler le volume sonore.**

Coupez le volume de votre téléviseur pour que le son provienne intégralement des enceintes connectées à ce récepteur.

• Si les niveaux des canaux sont étalonnés en utilisant la configuration Auto MCACC, "0 dB" représente un niveau à peu près équivalent au volume d'une salle de cinéma (c'est-à-dire un volume assez élevé. Veuillez faire attention aux enfants et aux voisins lors du réglage du volume.)

## **Remarque**

- Lorsque le mode d'entrée numérique (câble optique ou coaxial) est sélectionnée, cet appareil peut lire uniquement les formats de signaux numériques Dolby Digital, PCM (32 kHz à 96 kHz) et DTS (y compris le format DTS 96 kHz/24 bits). Les signaux compatibles via les bornes HDMI sont les suivants : Dolby Digital, DTS, SACD (DSD 2 ch), PCM (fréquences d'échantillonnage de 32 kHz à 192 kHz), Dolby TrueHD, Dolby Digital Plus, DTS-EXPRESS, DTS-HD Master Audio et DVD-Audio (192 kHz compris). Avec d'autres formats de signaux numériques, choisissez l'entrée analogique.
- Un bruit numérique peut se produire lorsqu'un lecteur de LD ou de CD compatible avec le format DTS lit un signal analogique. Pour éviter le bruit, réalisez correctement les connexions numériques (page 13).
- Certains lecteurs de DVD n'émettent pas de signaux DTS. Pour de plus amples informations à ce sujet, consultez le mode d'emploi fourni avec votre lecteur de DVD.

## <span id="page-21-0"></span>**04 04 Lecture à partir d'un iPod**

Ce récepteur dispose d'une prise spéciale iPod permettant d'agir sur la lecture des contenus audio de votre iPod par les commandes de ce récepteur.

## *<u></u>Important*

- Pioneer ne peut en aucun cas accepter de responsabilité pour toute perte directe ou indirecte résultant d'un problème ou de la perte de matériel enregistré dus à une panne de l'iPod.
- Si vous avez connecté votre iPod au récepteur et qu'il ne fonctionne pas correctement, mettez le récepteur hors tension et reconnectez l'iPod au récepteur. Si cela ne donne aucun résultat, réinitialisez votre iPod.

## **Remarque**

- Ce récepteur est compatible avec les signaux audio et vidéo des iPod nano, iPod (5e génération), iPod classic, iPod touch et iPhone (prend uniquement en charge les appareils iPod (5e génération) et iPod nano (1re et 2e génération) pour la lecture audio) (iPod shuffle non pas pris en charge). Toutefois, il se peut que certaines fonctions ne soient pas accessibles pour certains modèles.
- Ce récepteur a été développé et testé pour la version de logiciel de l'iPod/iPhone indiquée sur le site Web de Pioneer (http://pioneer.jp/homeav/support/ios/eu/).
- L'installation de versions de logiciel sur votre iPod/iPhone autres que celles indiquées sur le site Web de Pioneer peut provoquer des problèmes d'incompatibilité avec ce récepteur.
- Les iPod et iPhone ne peuvent être utilises que pour la reproduction des matériaux non protégés par des droits d'auteur ou des matériaux que l'utilisateur peut légalement reproduire.
- La fonction d'égalisation ne peut pas être commandée à l'aide de ce récepteur. Nous recommandons de désactiver l'égaliseur avant de connecter le récepteur.

## **1 Allumez le récepteur et votre téléviseur.**

Voir la section *Connexion d'un iPod* à la page 17.

#### **2 Sélectionnez l'entrée TV de sorte que le téléviseur se connecte à l'appareil.**

#### **3 Appuyez sur iPod USB de la télécommande pour mettre le récepteur en mode iPod USB.**

Le panneau avant affiche **Please Wait** pendant que le récepteur vérifie la connexion et lit les données de l'iPod. Dès que l'affichage indique **Top Menu**, vous pouvez commencer à écouter la musique de l'iPod.

- Si, après que vous avez appuyé sur **iPod USB**, l'affichage indique **iPod Disconnected**, essayez d'éteindre le récepteur et de reconnecter l'iPod au récepteur.
- Les commandes de votre iPod ne fonctionnent pas lorsque celui-ci est racordé à ce récepteur.

## **Lecture de fichiers stockés sur un iPod**

Pour naviguer dans les morceaux de musique de votre iPod, vous pouvez utiliser la fonction d'affichage des messages à l'écran du téléviseur raccordé à ce récepteur. Vous pouvez également commander toutes les fonctions relatives à la musique à partir du panneau avant de ce récepteur.

- Notez que les caractères non romains du titre s'affichent sous la forme '**\***'.
- Cette fonction n'est pas disponible pour les photos ou les clips vidéo enregistrés sur votre iPod.

## **Recherche des morceaux à écouter**

Lorsque votre iPod est raccordé à ce récepteur, vous pouvez naviguer dans les morceaux de musique enregistrés sur votre iPod par listes de lecture, artistes, albums, morceaux, genres ou compositeurs, comme si vous utilisiez directement votre iPod.

#### **1** Utilisez **↑/↓** pour sélectionner une catégorie, puis **appuyez sur ENTER pour naviguer dans cette catégorie.**

• Pour revenir au niveau précédent à tout moment, appuyez sur **RETURN**.

#### **2** Utilisez **↑/↓** pour naviguer dans la catégorie **sélectionnée (par exemple, albums).**

• Utilisez  $\leftrightarrow$  pour passer au niveau précédent/suivant

#### **3 Poursuivez votre navigation jusqu'à atteindre les éléments que vous souhaitez lire, puis appuyez sur pour lancer la lecture.**

## **Astuce**

• Si vous êtes dans la catégorie Morceaux, vous pouvez aussi appuyer sur **ENTER** pour commencer la lecture.

## **Commandes de lecture de base**

Les touches de la télécommande de cet appareil peuvent être utilisées pour les fonctions de lecture de base des fichiers stockés sur un iPod.

• Appuyez sur **iPod USB** pour mettre la télécommande en mode de fonctionnement iPod/USB.

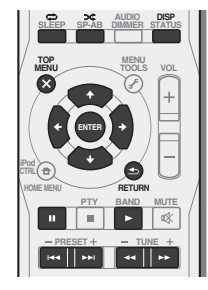

## **Permet de basculer entre les commandes de l'iPod et celles du récepteur**

Cette touche permet de permuter entre le contrôle de l'iPod via la télécommande ou directement à partir de l'iPod.

#### **Appuyez sur iPod CTRL pour passer aux commandes de l'iPod.**

• Appuyez à nouveau sur **iPod CTRL** pour réactiver les commandes du récepteur lorsque vous avez terminé.

## **Astuce**

• Il est possible de sélectionner d'un seul geste l'entrée iPod sur l'appareil, en appuyant sur la touche **iPod iPhone DIRECT CONTROL** sur le panneau avant, pour d'activer le contrôle des opérations à partir de l'**iPod**.

Il est possible d'obtenir un son à deux canaux en utilisant l'interface USB située à l'avant de ce récepteur.

## *<u></u>Important*

• Pioneer n'est pas en mesure de garantir la compatibilité (fonctionnement et/ou alimentation du bus) avec tous les périphériques de stockage de masse USB existants et <sup>n</sup>'endosse aucune responsabilité quant à la perte éventuelle de données susceptible de se produire en cas de raccordement de ces périphériques à ce récepteur.

## **Remarque**

- Cela inclut la lecture de fichiers WMA/MP3/MPEG-4 AAC (à l'exception des fichiers protégés en copie ou restreints en lecture).
- Les périphériques USB compatibles sont : disques durs magnétiques externes, périphériques de mémoire Flash portables (plus particulièrement des clés de mémoire) et lecteurs audio numériques (lecteurs MP3) de format FAT16/32. Il n'est pas possible de raccorder ce récepteur à un ordinateur personnel pour lancer une lecture USB.
- Le récepteur a besoin de davantage de temps pour lire le contenu d'un périphérique USB lorsque celui-ci comporte un grand nombre de données.
- S'il s'avère impossible de lire le fichier sélectionné, ce récepteur passe automatiquement au fichier lisible suivant.
- Lorsque le fichier en cours de lecture ne comporte pas de titre, le nom du fichier apparaît dans l'affichage à l'écran ; lorsque le nom de l'album et le nom de l'artiste ne sont pas mentionnés, la rangée reste vide.
- Notez que les caractères non romains de la liste de lectures sont remplacés pas des astérisques '**\***' à l'affichage.
- Assurez-vous que le récepteur en mode veille lorsque vous déconnectez le périphérique USB.

## **1 Allumez le récepteur et votre téléviseur.**

Voir la section *Raccordement d'un appareil USB* à la page 18.

#### <span id="page-22-0"></span>**Lecture à partir d'un périphérique USB <sup>0404</sup> Utilisation de la fonction de lecture réseau 2 Sélectionnez l'entrée TV de sorte que le téléviseur se connecte à l'appareil.**

## **3 Appuyez sur iPod USB de la télécommande pour mettre le récepteur en mode iPod USB.**

**Please Wait** apparaît dans l'affichage à l'écran lorsque ce récepteur lance la reconnaissance du périphérique USB raccordé. Lorsque la reconnaissance est terminée, un écran de lecture apparaît dans l'affichage à l'écran et la lecture démarre automatiquement.

## **Commandes de lecture de base**

Les touches de la télécommande de cet appareil peuvent être utilisées pour les fonctions de lecture de base des fichiers stockés sur un périphérique USB.

• Appuyez sur **iPod USB** pour mettre la télécommande en mode de fonctionnement iPod/USB.

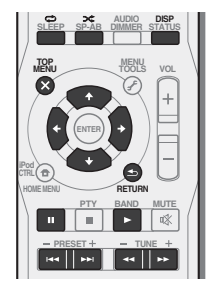

## *<u>O* Important</u>

Si un message **USB Error** s'affiche, essayez les procédures suivantes :

- Éteignez le récepteur, puis rallumez-le.
- Raccordez le périphérique USB avec le récepteur éteint.
- Sélectionnez une autre source d'entrée (comme **BD**), puis revenez à **iPod USB**.
- Utilisez un adaptateur CA spécial (fourni avec le périphérique) pour l'alimentation USB.

Si cela ne résout pas le problème, il est fort probable que votre périphérique USB soit incompatible.

# **(NETWORK)**

Ce récepteur est pourvu d'une borne LAN, et en raccordant vos composants à cette borne vous pourrez utiliser les fonctions suivantes.

## **• Ecoute des stations radio Internet**

Vous pouvez sélectionner et écouter vos stations de radio Internet préférées en accédant à la liste de stations de radio Internet fournie et gérée par le service de base de données SHOUTcast.

 Consultez la section *Écoute des stations radio Internet*ci-dessous.

## **• Lecture de fichiers de musique enregistrés sur un ordinateur**

Vous pouvez écouter par l'intermédiaire de cet appareil toute votre musique enregistrée sur ordinateur.

-Vous pouvez écouter des fichiers audio enregistrés non seulement sur un ordinateur mais aussi sur d'autres composants en utilisant le serveur multimédia intégré fonctionnant selon le logiciel et les protocoles DLNA 1.0 ou DLNA 1.5 (disques durs et chaînes audio capables de connexion réseau).

Consultez la section *Lecture de fichiers audio enregistrés sur des composants en réseau* à la page 24.

## *<u></u>Important*

- Pour pouvoir écouter des stations radio Internet, il faut <sup>s</sup>'abonner auprès d'un fournisseur de service Internet (FSI).
- Les fichiers photo ou vidéo ne peuvent pas être lus.
- Avec Windows Media Player 11 ou Windows Media Player 12, vous pouvez même écouter les fichiers audio protégés sur ce récepteur.
- Lors de la lecture de fichiers audio, '**Please Wait**' s'affiche avant le début de la lecture. Cette indication peut rester quelques secondes affichée, selon le type de fichier.
- Si un domaine est configuré dans un environnement réseau Windows, vous ne pourrez pas accéder à l'ordinateur en réseau pendant la connexion au domaine. Au lieu de vous connecter au domaine, connectez-vous sur la machine locale.
- Dans certains cas, le temps écoulé peut ne pas s'afficher correctement.

<span id="page-23-0"></span> **<sup>1</sup> Allumez le récepteur et votre téléviseur.** Voir la section *Raccordement au réseau par l'interface LAN*<sup>à</sup> la page 16.

#### **2 Sélectionnez l'entrée TV de sorte que le téléviseur se connecte à l'appareil.**

#### **3 Appuyez sur NETWORK de la télécommande pour mettre le récepteur en mode NETWORK.**

Il faut quelques secondes au récepteur pour accéder au réseau. La page suivante apparaît lorsque NETWORK est sélectionné comme fonction d'entrée.

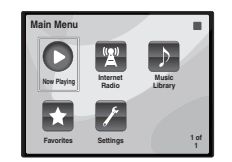

## **4** Utilisez **↑/↓** pour sélectionner la catégorie que vous **voulez lire, puis appuyez sur ENTER.**

Sélectionnez une catégorie dans la liste suivante :

- **Now Playing** Pour afficher l'état actuel et des informations sur la station.
- **Internet Radio** Écoute d'une station de radio Internet SHOUTcast via le réseau.
- **Music Library** Lecture de fichiers de musique enregistrés sur un ordinateur.
- **Favorites** Morceaux favoris en cours d'enregistrement.
- **Settings** Pour effectuer les réglages de la fonction réseau (NETWORK).

#### **5** Utilisez ↑/↓ pour sélectionner le dossier, les fichiers de **musique ou la station radio Internet que vous voulez écouter, puis appuyez sur ENTER.**

Appuyez sur  $\triangle$   $\downarrow$  pour monter ou descendre dans la liste et sélectionner l'élément souhaité. Lorsque vous appuyez sur **ENTER**, la lecture commence et la page de lecture de l'élément sélectionné s'affiche. Pour revenir à la liste, appuyez sur **RETURN**.

Dans le cas où les éléments sont affichés sur plusieurs pages, utilisez les touches  $\leftrightarrow$   $\rightarrow$  pour accéder aux différentes pages.

#### **6 Répétez l'étape 5 pour écouter le morceau souhaité.**

Pour de plus amples informations, consultez la section indiquée ci-dessous.

• Stations radio Internet – Consultez la section *Écoute des stations radio Internet* ci-dessous.

• Fichiers de musique stockés sur des PC – Consultez la section *Lecture de fichiers audio enregistrés sur des composants en réseau* à la page 24.

## **Écoute des stations radio Internet**

La radio Internet est un service radio diffusé par Internet. Il existe un grand nombre de stations radio Internet diffusant une grande variété de services dans le monde entier. Certaines sont hébergées, gérées et diffusées par des personnes privées tandis que d'autres le sont par les stations radio hertziennes classiques et les réseaux de radiocommunication. Alors que les stations radio hertziennes, ou OTA (over-the-air), sont géographiquement limitées par la portée des ondes radio transmises par l'émetteur, les stations radio Internet sont accessibles dans chaque partie du monde dans la mesure où une connexion Internet est disponible, car elles transmettent leurs émissions par la toile et non pas par les ondes. Sur ce récepteur vous pouvez sélectionner les stations radio Internet en fonction du genre et de la région. Lors de l'écoute de la radio par Internet, le son peut être plus ou moins bon, selon l'état de la connexion Internet.

## **Remarque**

- Pour écouter les stations radio Internet, vous devez avoir un accès haute vitesse à Internet par une large bande. Avec un modem de 56 K ou ISDN, vous ne pourrez pas profiter pleinement de la radio Internet.
- Le numéro de port varie selon la station radio Internet. Vérifiez les réglages de pare-feu.
- Certaines émissions peuvent être arrêtées ou interrompues sur certaines stations radio Internet. Dans ce cas, vous ne pouvez plus les écouter lorsque vous les sélectionnez dans la liste des stations radio Internet.

## **À propos de la liste de radio Internet**

La liste des stations de radio Internet accessibles depuis ce récepteur est fournie et gérée par le service de base de données SHOUTcast.

## **Lecture de fichiers audio enregistrés sur des composants en réseau**

Vous pouvez utiliser la télécommande de ce récepteur pour effectuer les opérations suivantes. Notez que, selon la catégorie en cours de lecture, certaines touches ne seront pas disponibles.

• Appuyez sur **NETWORK** pour basculer la télécommande en mode de fonctionnement NETWORK.

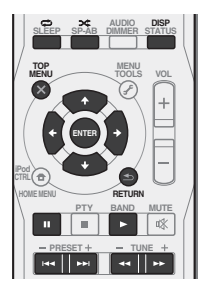

## **Lecture de vos morceaux préférés**

Vous pouvez consigner jusqu'à 20 de vos morceaux ou stations radio Internet favoris dans le dossier Favorites. Seuls les fichiers audio enregistrés sur des composants en réseau peuvent être consignés dans ce dossier.

#### **Enregistrement de fichiers audio et de stations de radio Internet**

 **Pendant la lecture d'un morceau, appuyez sur la touche**  / **pour sélectionner "Add to Favor", puis appuyez sur ENTER.**

Le morceau sélectionné est consigné dans le dossier Favorites.

## **Lecture et suppression de fichiers audio et de stations de radio Internet enregistrées dans le dossier de favoris (Favorites)**

**1 Sélectionnez 'Favorites' sur la page Main Menu.**

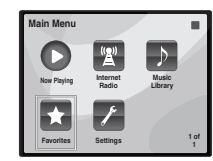

<span id="page-24-0"></span> **<sup>2</sup> Utilisez les touches** / **pour sélectionner un fichier audio ou une station de radio Internet, puis appuyez sur ENTER.**

## **3** Utilisez les touches ←/→ pour sélectionner les options **de lecture ou de suppression, puis appuyez sur ENTER.**

– La lecture de l'élément sélectionné commence

 – L'élément sélectionné est supprimé du dossier de favoris (Favorites)

• Sélectionnez  $\bigcirc$  pour annuler l'opération précédente.

## **Menu de configuration du réseau**

Configurez le réseau pour pouvoir écouter la radio Internet sur ce récepteur.

**1 Sélectionnez 'Settings' sur la page Main Menu.**

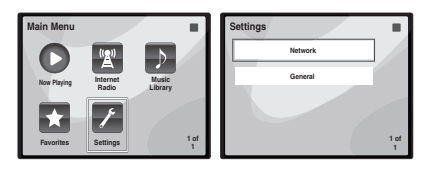

#### **2 Sélectionnez le réglage que vous souhaitez ajuster.**

- **Network** Pour configurer les paramètres du réseau (vior *Paramètres réseau* ci-dessous).
- **General** Utilisez cette option pour réinitialiser tous les paramètres de connexion réseau à leur valeur d'usine par défaut (voir *Paramètres généraux* ci-dessous).

## **Paramètres réseau**

Si le routeur relié à la prise LAN de ce récepteur est un routeur à large bande (avec serveur DHCP), mettez simplement la fonction du serveur DHCP en service, et le paramétrage manuel du réseau sera superflu. Vous devez paramétrer le réseau de la façon suivante seulement si le récepteur est connecté à un routeur à large bande sans serveur DHCP. Avant de paramétrer le réseau, demandez conseil à votre fournisseur Internet ou à votre gestionnaire de réseau qui vous indiquera les réglages nécessaires. Il est conseillé de se référer aussi au mode d'emploi fourni avec le composant en réseau.

**1 Sélectionnez 'Network' sur le menu Settings.**

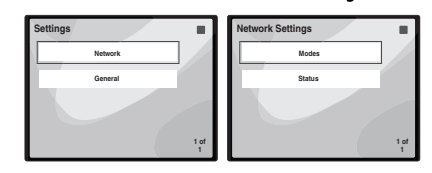

#### **2 Sélectionnez 'Modes' sur le menu Network Settings.**

Si vous changez les réglages réseau sans serveur DHCP, effectuez les changements correspondants dans les réglages réseau de ce récepteur.

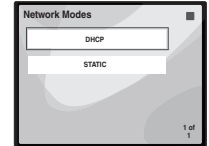

- **DHCP** *(réglage par défaut)* Sélectionnez cette option si le serveur prend en charge le protocole DHCP.
- -Lorsque l'option **DHCP** est sélectionnée, la connexion <sup>s</sup>'effectue automatiquement. La connexion est établie lorsque les informations de connexion réseau <sup>s</sup>'affichent. Appuyez sur **ENTER** pour revenir à l'écran précédent.
- **STATIC** Pour effectuer manuellement la connexion au serveur, suivez les instructions ci-après.
- Appuyez sur  $\leftarrow$  pour effacer le caractère précédent.
- $-$  Appuyez sur  $\rightarrow$  pour changer de type de caractère.
- $-$ Utilisez les touches  $\hat{\mathbf{f}}/\mathbf{I}$  pour choisir le caractère voulu parmi les caractères affichés, puis appuyez sur **ENTER**.
- -Une fois que la saisie est terminée, ou si vous souhaitez annuler l'opération, appuyez sur  $\rightarrow$  jusqu'à ce que l'indication **OK**/**CANCEL** s'affiche, puis utilisez les touches <sup>←</sup>/↓ pour sélectionner OK ou CANCEL, et appuyez sur **ENTER**.

## **Remarque**

- Si vous avez sélectionné l'option **STATIC**, les réglages doivent être effectués comme suit.
	- -**IP** (IP address)

L'adresse IP saisie doit correspondre aux définitions suivantes. Si l'adresse IP ne correspond à ces définitions, vous ne pourrez pas lire les fichiers audio enregistrés sur les composants du réseau ni écouter les stations radio Internet.

Class A : 10.0.0.1 à 10.255.255.254Class B : 172.16.0.1 à 172.31.255.254Class C : 192.168.0.1 à 192.168.255.254

-**MASK** (Subnet Mask)

Si le modem xDSL ou l'adaptateur de terminal est directement relié à ce récepteur, désignez le masque de sous-réseau fourni sur papier par votre fournisseur Internet. Dans la plupart des cas, il faut saisir 255.255.255.0.

-**Gateway** (Passerelle par défaut)

Si une passerelle (routeur) est reliée à ce récepteur, désignez l'adresse IP correspondante.

-**DNS** (DNS server)

Entrez l'adresse de serveur DNS que votre fournisseur d'accès Internet vous a communiquée.

• Sélectionnez **Status** dans le menu **Network Settings** pour afficher votre mode de connexion réseau actuel et les informations correspondantes.

## **Paramètres généraux**

**1 Sélectionnez 'General' sur le menu Settings.**

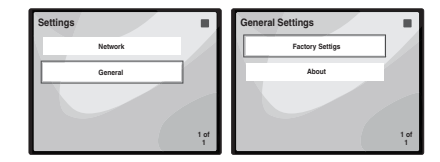

#### **2 Sélectionnez l'élément que vous souhaitez configurer dans le menu des paramètres généraux (General Settings).**

- **Factory Settings** Utilisez cette option pour réinitialiser tous les paramètres de connexion réseau à leur valeur d'usine par défaut.
- -Lorsque le message «**Warning: All Settings will be lost! Are you sure?**» (Avertissement : Tous les réglages seront perdus ! Voulez-vous vraiment continuer ?) s'affiche, cochez la case  $\blacksquare$  et appuyez sur **ENTER**. Pendant la réinitialisation de tous les paramètres, le message «**Please Wait**» (Veuillez patienter) s'affiche. La réinitialisation est terminée lorsque l'écran revient au menu principal.

**0404**

- <span id="page-25-0"></span>**0404**
- Pour quitter le processus de réinitialisation, sélectionnez  $\mathsf{x}$ .
- **About** Affiche l'adresse MAC du récepteur.

## **Conditions requises pour la connexion réseau**

La fonction NETWORK permet d'écouter la musique disponible sur les serveurs multimédia raccordés au même réseau local (LAN) que le récepteur. Cet appareil permet de lire les fichiers enregistrés sur :

- Les ordinateurs fonctionnant sous Microsoft Windows Vista ou XP pourvus de Windows Media Player 11
- Ordinateurs fonctionnant sous Microsoft Windows 7 avec Windows Media Player 12 installé
- Les serveurs multimédia numériques compatibles avec la norme DLNA (sur les ordinateurs ou d'autres composants)

Les fichiers stockés sur un ordinateur ou un DMS (Digital Media Server), comme indiqué ci-dessus, peuvent être lus via un contrôleur de média numérique externe (DMC). Les dispositifs contrôlés par ce DMC pour la lecture de fichiers sont appelés DMR (Digital Media Renderer). Ce récepteur dispose de cette fonction DMR. En mode DMR certaines opérations comme la lecture et l'arrêt de la lecture de fichiers peuvent être effectuées depuis un contrôleur externe. Le réglage de volume et la mise en sourdine sont également possibles. Le mode DMR est annulé si la télécommande est utilisée en mode DMR (sauf pour certaines touches, comme les touches **VOL +/–**, **MUTE** et **DISP**).

• Selon le contrôleur externe utilisé, la lecture peut être interrompue au moment où le volume est réglé sur le contrôleur. Dans ce cas, ajustez le volume sur le récepteur ou la télécommande.

Pour lire les fichiers audio enregistrés sur des composants en réseau ou pour écouter les stations radio Internet, la fonction de serveur DHCP de votre routeur doit être mise en service. Si votre routeur ne présente pas cette fonction, il faudra paramétrer le réseau manuellement. Sinon, vous ne pourrez pas lire les fichiers audio enregistrés sur es composants en réseau ni écouter les stations radio Internet. Pour plus d'information à ce sujet, voir la section *Menu de configuration du réseau* à la page 25.

## **Autorisation de ce récepteur**

Pour pouvoir lire via la fonction NETWORK, il faut tout d'abord autoriser le récepteur. L'autorisation est accordée automatiquement lorsque le récepteur se connecte à l'ordinateur par le réseau. Si ce n'est pas le cas, autorisez le récepteur manuellement sur l'ordinateur. La méthode

d'autorisation (ou de permission) d'accès dépend du type de serveur auquel vous vous connectez. Pour plus d'informations sur l'autorisation de ce récepteur, reportezvous au mode d'emploi de votre serveur.

## **À propos de la lecture en réseau**

Cet appareil utilise les technologies suivantes pour la lecture en réseau :

## **Windows Media Player**

Pour plus d'information à ce sujet, voir la section *Windows Media Player 11/Windows Media Player 12* à la page 27.

## **Windows Media DRM**

 WMDRM (Microsoft Windows Media Digital Rights Management) est une plateforme protégeant et fournissant en toute sécurité des contenus pouvant être lus sur les ordinateurs, les périphériques portables et les périphériques en réseau. NETWORK fonctionne comme plateforme WMDRM 10 pour les périphériques en réseau. Les contenus protégés par WMDRM ne peuvent être lus que sur les serveurs multimédia prenant en charge WMDRM. *Les propriétaires de contenus emploient la technologie WMDRM pour protéger leur propriété intellectuelle et leurs droits d'auteurs. Cet appareil utilise un logiciel WMDRM pour accéder aux contenus protégés par WMDRM. Si le logiciel WMDRM ne parvient pas à protéger les contenus, les propriétaires de contenus peuvent demander à Microsoft de révoquer la capacité du logiciel d'employer WMDRM pour lire ou copier du contenu protégé. La révocation n'affecte pas les contenus non protégés. Lorsque vous téléchargez des licences pour du contenu protégé, vous acceptez que Microsoft puisse inclure une liste de révocation avec dans les licences. Les propriétaires de contenus peuvent vous demander de mettre à jour le logiciel WMDRM pour accéder à leurs contenus. Si vous refusez une mise à jour, vous ne pourrez plus accéder aux contenus exigeant une mise à jour.*

*Ce produit est protégé par certains droits de propriété intellectuelle de Microsoft. L'emploi ou la distribution d'une telle technologie hors de ce produit sans licence Microsoft sont interdits.*

**DLNA**

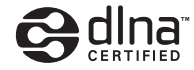

## *Lecteur audio DLNA CERTIFIED™*

La DLNA (Digital Living Network Alliance) est une alliance transindustrielle des sociétés de production d'appareils électroniques grand public, d'ordinateurs et de périphériques mobiles. Digital Living permet aux consommateurs de partager aisément les médias numériques par leurs réseaux avec ou sans fil. Le logo DLNA permet de trouver facilement les produits conformes aux Directives d'interopérabilité DLNA. Cet

appareil est conforme aux Directives d'interopérabilité DLNA v1.5.

Lorsqu'un ordinateur intégrant un logiciel serveur DLNA ou un autre périphérique compatible DLNA est relié à ce lecteur, certains paramètres du logiciel ou du périphérique devront éventuellement être changés. Veuillez vous reporter au mode d'emploi du logiciel ou du périphérique pour plus d'informations à ce sujet.

*DLNA™, le logo DLNA et DLNA CERTIFIED™ sont des marques commerciales, des marques de service ou des marques de certification de Digital Living Network Alliance.*

## **Contenus lisibles via un réseau**

- Certains fichiers ne pourront pas être lus correctement bien qu'ils soient dans un format compatible.
- Les fichiers de films ou de photos ne peuvent pas être lus.
- Dans certains cas vous ne pourrez pas écouter une station radio Internet bien que vous l'ayez sélectionnée dans une liste de stations radio.
- Selon le type de serveur ou la version utilisé, certaines fonctions ne seront pas prises en charge.
- Les formats de fichiers pris en charge varient d'un serveur à l'autre. C'est pourquoi, les fichiers qui ne sont pas pris en charge par votre serveur n'apparaissent pas sur cet appareil. Pour plus d'informations, contactez le constructeur de votre serveur.

**26**Fr

- La lecture peut se bloquer si vous éteignez l'ordinateur ou supprimez des fichiers multimédia de l'ordinateur pendant la lecture de contenu.
- En cas de problèmes de réseau (trafic intense, etc.) le contenu risque de ne pas s'afficher ou de ne pas être lu correctement (la lecture peut être interrompue ou bloquée). Pour éviter ce type de problème, il est conseillé de relier le lecteur et l'ordinateur par un câble 100BASE-TX.
- Si plusieurs clients lisent les mêmes fichiers simultanément, la lecture peut être interrompue ou se bloquer.
- Selon le logiciel antivirus installé sur l'ordinateur raccordé et le réglage de ce logiciel, la connexion réseau peut se bloquer.

Pioneer n'est pas responsable du mauvais fonctionnement du lecteur et/ou des fonctions NETWORK dû à une erreur ou à un dysfonctionnement de la communication avec votre connexion réseau et/ou votre ordinateur, ou un autre appareil raccordé. Veuillez contacter le fabricant de votre ordinateur ou votre fournisseur de service Internet.

*"Windows Media™" est une marque commerciale de Microsoft Corporation.*

*Ce produit intègre une technologie détenue par Microsoft Corporation, qui ne peut être utilisée ou distribuée que sous licence de Microsoft Licensing, Inc.*

*Microsoft®, Windows®7, Windows®Vista, Windows®XP, Windows®2000, Windows®Millennium Edition, Windows®98, et WindowsNT® sont des marques commerciales ou des marques déposées de Microsoft Corporation aux États-Unis et/ ou dans le reste du monde.*

## **Glossaire**

## **aacPlus**

*Le décodeur AAC emploie le aacPlus mis au point par Coding Technologies. (www.codingtechnologies.com)*

# 

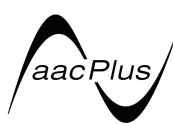

## **FLAC**

 FLAC (Free Lossless Audio Codec) est un codec de compression audio sans perte. Le son est compressé en FLAC sans perte de qualité. Pour plus d'informations sur le FLAC, consultez le site web suivant : http:// flac.sourceforge.net/

## **Windows Media**

 Windows Media est un logiciel intégré multimédia de Microsoft Windows, conçu pour créer et distribuer des média. Windows Media est soit une marque déposée soit une marque commerciale de Microsoft Corporation, enregistrée aux Etats-Unis et/ou dans d'autres pays. Utilisez une application autorisée par Microsoft Corporation pour créer distribuer ou lire des contenus de format Windows Media. L'emploi d'une application non autorisée par Microsoft Corporation entraînera des erreurs de fonctionnement.

## **Windows Media DRM**

 Windows Media DRM est un service DRM (Digital Rights Management) de la plateforme Windows Media. Il est destiné à assurer la sécurité de la distribution de contenus audio et/ ou vidéo par un réseau IP, à un ordinateur ou un périphérique de lecture, de manière à ce que le distributeur puisse <sup>s</sup>'assurer de la façon dont ce contenu est utilisé. Le contenu protégé par WMDRM ne peut être lu que sur un composant compatible avec le service WMDRM.

## **Windows Media Player 11/Windows Media Player 12**

Windows Media Player est un logiciel permettant de transmettre à une chaîne stéréo ou à un téléviseur de la musique, des photos et des films enregistrés sur un ordinateur Microsoft Windows.

Avec ce logiciel, vous pouvez lire des fichiers enregistrés sur ordinateur avec divers périphériques à l'endroit souhaité de la maison.

Ce logiciel peut être téléchargé du site Microsoft.

- Windows Media Player 11 (pour Windows XP ou Windows Vista)
- Windows Media Player 12 (pour Windows 7)

Pour plus d'informations, consultez le site officiel Microsoft.

## <span id="page-26-0"></span> **Anomalies lors de lecture en réseau** •**ADAPTATEUR** *Bluetooth***® pour profiter de la musique sans fil**

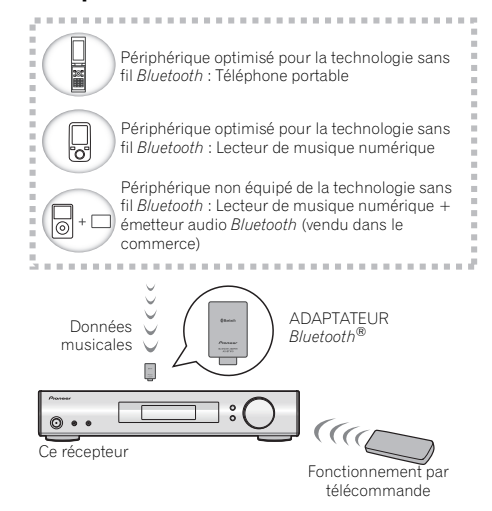

## **Lecture de musique sans fil**

Lorsque l'ADAPTATEUR *Bluetooth* (modèle Pioneer <sup>n</sup>º AS-BT100 ou AS-BT200) est raccordé à cet appareil, un produit équipé de la technologie sans fil *Bluetooth* (téléphone portable, lecteur de musique numérique, etc.) peut être utilisé pour écouter de la musique sans fil. De plus, en utilisant un émetteur disponible dans le commerce prenant en charge la technologie sans fil *Bluetooth*, vous pouvez écouter de la musique sur un périphérique non équipé de la technologie sans fil *Bluetooth*. Le modèle AS-BT100 et AS-BT200 prend en charge la protection de contenus SCMS-T, ainsi il est possible de profiter de la musique sur des périphériques équipés de la technologie sans fil *Bluetooth* de type SCMS-T.

• Il peut s'avérer nécessaire que le périphérique optimisé pour la technologie sans fil *Bluetooth* prenne en charge les profils A2DP.

**0404**

## **Important**

<span id="page-27-0"></span>**0404**

• Pioneer ne garantit pas que cet appareil se connecte et fonctionne correctement avec tous les périphériques dotés de la technologie sans fil *Bluetooth*.

#### **Fonctionnement par télécommande**

La télécommande fournie permet de lire et d'arrêter la lecture de contenus sur l'appareil, ainsi que d'effectuer d'autres opérations.

- Il peut s'avérer nécessaire que le périphérique optimisé pour la technologie sans fil *Bluetooth* prenne en charge les profils AVRCP.
- Le fonctionnement de la télécommande ne peut être garanti pour tous les périphériques optimisés pour la technologie sans fil *Bluetooth*.

## **Appairage de l'ADAPTATEUR** *Bluetooth* **et du périphérique à technologie sans fil** *Bluetooth*

Il est nécessaire d'associer les composants *Bluetooth* avant de commencer la lecture de contenu avec la technologie sans fil ADAPTER et la clé *Bluetooth*. Assurez-vous d'effectuer l'appairage la première fois que vous utilisez le système ou à chaque fois que les données d'appairage sont effacées. L'association est une étape nécessaire pour enregistrer les périphériques sans fil *Bluetooth* afin de permettre les communications *Bluetooth*. Pour plus de détails, reportez-vous aussi au mode d'emploi de votre périphérique à technologie sans fil *Bluetooth*.

- L'appairage est requis la première fois que vous utilisez le périphérique à technologie sans fil *Bluetooth* et l'ADAPTATEUR *Bluetooth*.
- Pour permettre la communication *Bluetooth*, l'appairage doit être effectué avec votre système ainsi qu'avec le périphérique à technologie sans fil *Bluetooth*.
- Si le code de sécurité du périphérique sans fil *Bluetooth* est "0000", il n'est pas nécessaire de définir le code de sécurité sur le récepteur. Appuyez sur la touche **ADAPTER** pour commutez sur l'entrée **ADAPTER**, puis effectuez l'opération d'association sur le périphérique sans fil *Bluetooth*. Si l'association réussi, il n'est pas nécessaire d'effectuer l'opération d'association cidessous.
- Lors de l'utilisation de la station d'accueil AS-BT200 seule : Si le périphérique sans fil *Bluetooth* prend en charge le mode d'association SSP (Secure Simple Pairing), il n'est pas nécessaire de définir le code de sécurité. Appuyez sur la touche **ADAPTER** pour commutez sur l'entrée

**ADAPTER**, puis effectuez l'opération d'association sur le périphérique sans fil *Bluetooth*. Si l'association réussi, il <sup>n</sup>'est pas nécessaire d'effectuer l'opération d'association ci-dessous.

## **1 Appuyez sur la touche TOP MENU.**

**2 Appuyez sur ENTER pour accéder à l'option PAIRING.**

#### **3 Sélectionnez le code PIN à utiliser parmi 0000/1234/8888 à l'aide de** /**, puis appuyez sur ENTER. PAIRING** clignote.

• Vous pouvez utiliser n'importe lequel des codes PIN 0000/ 1234/8888. Un périphérique à technologie sans fil *Bluetooth* utilisant un autre code PIN ne peut pas être utilisé avec ce système.

#### **4 Allumez le périphérique à technologie sans fil** *Bluetooth* **avec lequel vous souhaitez effectuer l'appairage, placez-le près du système et réglez-le sur le mode d'appairage.**

#### **5 Vérifiez que l'ADAPTATEUR** *Bluetooth* **est détecté par le périphérique à technologie sans fil** *Bluetooth***.**

*Lorsque le périphérique à technologie sans fil Bluetooth est raccordé :*

Les noms des équipements et périphériques sans fil *Bluetooth* s'affichent sur l'écran de l'appareil.

• Le système peut afficher uniquement des caractères alphanumériques. Il se peut que les autres caractères ne <sup>s</sup>'affichent pas correctement.

*Lorsque le périphérique à technologie sans fil Bluetooth n'est pas raccordé :*

L'indication **NO DEVICE** s'affiche sur l'écran de l'appareil. Dans ce cas, effectuez la procédure de connexion depuis le périphérique sans fil *Bluetooth*.

#### **6 Dans la liste des périphériques à technologie sans fil**  *Bluetooth***, sélectionnez l'ADAPTATEUR** *Bluetooth* **et saisissez le code PIN sélectionné à l'étape 4.**

• Dans certains cas, le code PIN est appelé PASSKEY.

## **Écoute de contenus musicaux d'un périphérique à technologie sans fil** *Bluetooth* **avec votre système**

**1 Appuyez sur la touche ADAPTER pour commuter le récepteur sur l'entrée ADAPTER.**

#### **2 Effectuez la procédure de connexion du périphérique sans fil** *Bluetooth* **vers la clé l'ADAPTATEUR** *Bluetooth***.**

• Si la clé *Bluetooth* ADAPTER n'est pas branchée sur la borne **ADAPTER PORT**, l'indication **NO ADAPTER** <sup>s</sup>'affiche lorsque l'entrée **ADAPTER** est sélectionnée.

#### **3 Lancez la lecture des contenus musicaux mémorisés sur le périphérique à technologie sans fil** *Bluetooth***.**

Les touches de la télécommande de cet appareil peuvent être utilisées pour les fonctions de lecture de base des fichiers stockés sur un périphérique sans fil *Bluetooth*.

- Le périphérique à technologie sans fil *Bluetooth* doit être compatible avec le profil AVRCP.
- Selon l'équipement sans fil *Bluetooth* utilisé, le fonctionnement peut différer des fonctions indiquées sur les touches.

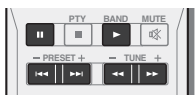

La marque de mot et les logos *Bluetooth*® sont des marques déposées appartenant à Bluetooth SIG, Inc. et toute utilisation de ces marques par PIONEER CORPORATION est faite sous licence. Les autres marques commerciales et noms commerciaux appartiennent à leurs propriétaires respectifs.

**28**Fr

## <span id="page-28-0"></span>**Pour écouter la radio**

Les étapes suivantes décrivent la façon de régler les bandes FM et AM à l'aide de la recherche automatique et des fonctions de réglage manuel. Lorsque vous avez réglé une station, vous pouvez en mémoriser la fréquence pour y accéder ultérieurement—voir *Mémorisation de stations préréglées* ci-dessous pour obtenir de plus amples informations à ce sujet.

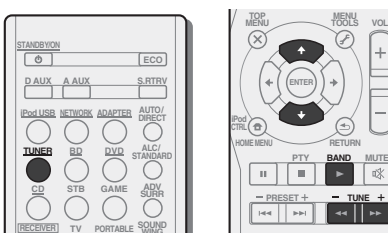

## **1 Appuyez sur TUNER pour sélectionner le syntoniseur.**

## **2 Utilisez BAND pour changer la bande (FM ou AM), si nécessaire.**

Chaque pression de la touche fait commuter la bande entre FM (stéréo ou mono) et AM.

## **3 Pour régler une station de radio.**

Une station peut être réglée de trois façons différentes :

## **Réglage automatique**

Pour rechercher des stations sur la bande actuellement sélectionnée, appuyez sur les touches **TUNE +/–** (ou / ) et maintenez-les enfoncées pendant une seconde environ. Le récepteur lance la recherche de la station suivante et s'arrête à chaque détection de station. Répétez cette opération pour trouver d'autres stations.

## **Réglage manuel**

Pour modifier la fréquence d'un pas à la fois, appuyez sur la touche **TUNE +/−** (ou **↑/↓**).

## **Réglage rapide**

Appuyez sur la touche TUNE +/- (ou  $\uparrow$ /**L**) et maintenezla enfoncée pour lancer le réglage rapide. Relâchez la touche à la fréquence souhaitée.

 – S'allume lors de la réception d'une émission radio normale.

 – S'allume lors de la réception d'une émission FM stéréo en mode stéréo automatique.

## **o a Amélioration du son FM on the contrary of the contrary of the contrary of the contrary of the contrary of the contrary of the contrary of the contrary of the contrary of the contrary of the contrary of the contr**

Si le voyant  $\blacktriangledown$  ou  $\blacktriangledown$  ne s'allume pas lors du réglage d'une station FM à cause d'un signal faible, réglez le récepteur sur le mode de réception mono.

#### **Appuyez sur la touche BAND pour sélectionner FM MONO.**

Ceci devrait vous permettre d'obtenir une qualité sonore acceptable.

## **Mémorisation de stations préréglées**

Si vous écoutez souvent une station de radio, il peut être pratique d'enregistrer sa fréquence dans le récepteur afin de pouvoir y accéder facilement lorsque vous le souhaitez. Ceci vous évite d'avoir à rechercher la fréquence chaque fois que vous désirez écouter cette station. Cet appareil peut mémoriser jusqu'à 30 stations.

> **AUDIODISP**

**DIMMERMENU TOOLS** $V<sub>O</sub>$ 

Ø

**B DIMMER STATUS** 

**BAND MUTE**咏

**TUNE**

**PTYPRESET**

×

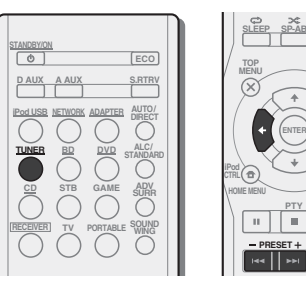

## **1 Réglez une station que vous souhaitez mémoriser.**

Pour plus d'information à ce sujet, voir la section *Pour écouter la radio* au-dessus.

## **2 Appuyez sur la touche TOOLS.**

Le numéro de préréglage clignote.

**3** Appuyez sur la touche PRESET +/− (ou ←/→) pour **sélectionner la station préréglée que vous désirez.**

## **4 Appuyez sur la touche ENTER.**

Le numéro préréglé cesse de clignoter et le récepteur mémorise la station.

## **Remarque**

- Si le récepteur reste déconnecté de la prise secteur pendant plus d'un mois, les stations de radio mémorisées seront perdues et devront être reprogrammées.
- Les stations radio sont mémorisées en mode stéréo. Lorsqu'une station est mémorisée en mode FM MONO, l'indication  $\blacktriangledown$  apparaît néanmoins lorsque la station est rappelée.

## **Pour écouter les stations préréglées**

Vous devez mémoriser des stations préréglées pour avoir accès à cette fonction. Si vous n'avez pas encore mémorisé de stations préréglées, voir la section *Mémorisation de stations préréglées* au-dessus.

#### **Appuyez sur la touche PRESET +/– (ou** /**) pour sélectionner la station préréglée que vous désirez.**

## **Attribution de noms aux stations préréglées**

Pour faciliter l'identification, vous pouvez attribuer un nom à toutes vos stations préréglées.

#### **1 Choisissez la station préréglée que vous désirez nommer.**

Voir la section *Pour écouter les stations préréglées* au-dessus pour le détail à ce sujet.

## **2 Appuyez deux fois sur TOOLS.**

Le curseur se trouvant au premier caractère clignote sur l'écran.

## **3 Saisissez le nom que vous désirez donner à la station.**

Le nom peut comporter jusqu'à huit caractères.

- Utilisez les touches **PRESET +/–** (ou /) pour sélectionner la position du caractère.
- Utilisez les touches **TUNE +/–** (ou /) pour sélectionner les caractères.
- Le nom est mémorisé lorsque vous appuyez sur **ENTER**.

## **Astuce**

- Pour effacer le nom d'une station, suivez les étapes 1 et 2, puis appuyez sur **ENTER** lorsque l'écran est vide. Appuyez sur **TOOLS** lorsque l'écran est vide afin de conserver l'ancien nom.
- Une fois que vous avez attribué un nom à une station préréglée, appuyez sur **DISP** pour afficher le nom. Si vous voulez afficher de nouveau la fréquence, appuyez à plusieurs reprises sur **DISP**.

<span id="page-29-0"></span>**0404**

## **Introduction au RDS**

Le système RDS (système de radiocommunication de données) est utilisé par la plupart des stations de radio FM pour fournir aux auditeurs différents types d'informations notamment le nom de la station et le type d'émissions diffusées.

L'une des fonctions du système RDS permet d'effectuer une recherche par type de programme. Par exemple, vous pouvez rechercher une station qui diffuse une émission ayant pour type de programme **JAZZ**.

Vous pouvez rechercher les types de programmes suivants :

religieux

par téléphone **TRAVEL** – Voyages et vacances, plutôt qu'annonces de circulation routière**LEISURE** – Loisirs et hobbies

**JAZZ** – Jazz

**FINANCE** – Rapports de bourse, commerce, ventes, etc. **CHILDREN** – Programmes pour enfants **SOCIAL** – Affaires sociales**RELIGION** – Programmes

**PHONE IN** – Opinion publique

**COUNTRY** – Musique country **NATION M** – Musique populaire dans une autre langue que l'anglais **OLDIES** – Musique populaire des années 50 et 60**FOLK M** – Musique folk **DOCUMENT** – Documentaires

**NEWS** – Informations**AFFAIRS** – Analyse de l'actualité **INFO** – Informations d'ordre général **SPORT** – Sport **EDUCATE** – Éducation**DRAMA** – Pièces radiophoniques, etc. **CULTURE** – Culture nationale ou régionale, théâtre, etc. **SCIENCE** – Science et technologie **VARIED** – Habituellement programmes de discussion, quiz ou entretiens. **POP M** – Musique pop **ROCK M** – Musique rock **EASY M** – Écoute aisée **LIGHT M** – Musique classique 'légère' **CLASSICS** – Musique classique 'sérieuse'**OTHER M** – Musique ne correspondant à aucune des catégories ci-dessus **WEATHER** – Bulletins météorologiques

## **Remarque**

• De plus, il existe trois autres types de programme : **ALARM**, **ALARMTST**, et **NO TYPE**. **ALARM** et **ALARMTST** sont utilisés pour diffuser des annonces d'urgence. **NO TYPE** apparaît lorsqu'un type de programme ne peut pas être trouvé.

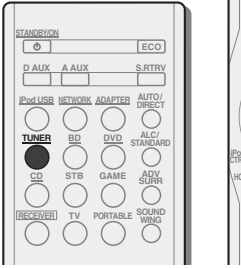

#### **MENU VOL MENUTOOLS** $\mathcal{R}$ **PTYBAND MUTE**m.  $\overline{u}$  $\mathbf{H}$  . **PRESETTUNE** $\sim$

**SLEEP SP-AB**

**AUDIO DISP**

**B** DIMMER **STATUS** 

## **Recherche de programmes RDS**

Vous pouvez rechercher un type de programme répertorié cidessus.

#### **1 Appuyez sur TUNER puis sur BAND pour sélectionner la bande FM.**

• La fonction RDS n'est possible que dans la bande FM.

#### **2 Appuyez sur la touche PTY.**

**SEARCH** apparaît sur l'afficheur.

#### **3 Appuyez sur PRESET +/– (ou** /**) pour sélectionner le type de programme que vous souhaitez écouter.**

#### **4 Appuyez sur la touche ENTER pour lancer la recherche du type de programme.**

Le système commence à rechercher les stations radio préréglées qui correspondent au type de programme souhaité et arrête la recherche dès qu'il en a trouvé une. Répétez cette opération pour trouver d'autres stations.

Si **NO PTY** est affiché, cela signifie que le tuner n'a pas pu trouver le type de programme que vous cherchiez au moment de la recherche.

• RDS n'effectue la recherche que parmi les stations préréglées. Si aucune station n'a été réglée, ou si le type de programme n'a pas pu être trouvé parmi les stations préréglées, **NO PTY** est affiché. **FINISH** signifie que la recherche est terminée.

## **Affichage d'informations RDS**

La touche **DISP** permet d'afficher les différents types d'informations RDS disponibles.

#### **Appuyez sur DISP pour plus d'informations sur le système RDS.**

Chaque pression fait changer l'affichage dans l'ordre suivant :

- Mode d'écoute
- Volume principa
- Radio Text (**RT**) Messages envoyés par la station de radio. Par exemple, une station de radio interactive propose un numéro de téléphone comme données RT.
- Program Service Name (**PS**) Nom de la station de radio.
- Program Type (**PTY**) Indique le type de programme en cours de diffusion.
- Fréquence actuelle du syntoniseur (**FREQ**)

## **Remarque**

- Si des parasites sont captés pendant que RT défile sur l'affichage, certains caractères peuvent s'afficher de facon incorrecte.
- Si vous voyez **NO TEXT** dans l'affichage RT, cela signifie qu'aucune donnée RT n'est transmise par la station. L'affichage bascule automatiquement sur l'écran de données PS (en cas d'absence de données PS, l'indication **NO NAME** apparaît).
- L'affichage PTY peut indiquer **NO PTY**.

# <span id="page-30-0"></span>**Chapitre 5 : Écoute de votre système**

## **Choix du mode d'écoute**

Votre récepteur dispose d'une variété de modes d'écoute pour s'adapter aux différents formats audio. Choisissez le mode d'écoute correspondant à la configuration/disposition des enceintes ainsi qu'à la source.

#### **Lors de l'écoute d'une source, appuyez de manière répétée sur la touche de sélection du mode d'écoute pour choisir le mode voulu.**

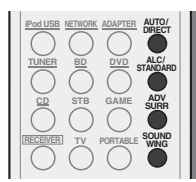

• Le mode d'écoute sélectionné est affiché sur le panneau avant.

## *<u></u>* Important

• Les modes d'écoute et de nombreuses fonctions décrites dans la présente section peuvent ne pas être disponibles en fonction de la source, des paramètres et de l'état actuels du récepteur.

## **Lecture en mode Auto** AUTO/

La fonction **AUTO SURR** correspond à l'option d'écoute en mode direct la plus simple. Grâce à cette fonction, le récepteur détecte automatiquement le type de source que vous écoutez et sélectionne un mode de lecture multicanaux ou stéréo selon les besoins.

• Appuyez plusieurs fois sur la touche **AUTO/DIRECT** jusqu'à ce que **AUTO SURR** s'affiche brièvement (le format de décodage ou de lecture apparaîtra ensuite). Vérifiez les indicateurs de format numérique sur l'afficheur pour suivre le traitement de la source.

## **Remarque**

- Les formats surround stéréo (matriciels) sont décodés, selon le cas, en **NEO:6 CINEMA** ou 2**PLIIx MOVIE** (reportez-vous à la section *Écoute de sonorités d'ambiance* ci-dessous pour de plus amples informations sur les formats de décodage).
- Lorsque la source sélectionnée est **ADAPTER**, la fonction **S.R AIR** est sélectionnée automatiquement (pour plus d'informations, voir la section *Utilisation des effets surround avancés* à la page 32).

## **Écoute de sonorités d'ambiance ALC/ STANDARD**

Ce récepteur permet d'écouter n'importe quelle source en son surround. Toutefois, les options disponibles dépendront de la configuration de vos enceintes et du type de source que vous écoutez.

• Si la source présente un encodage Dolby Digital, DTS ou Dolby Surround, le format de décodage adéquat sera automatiquement sélectionné et apparaîtra sur l'afficheur.

Si vous sélectionnez le mode de contrôle automatique du niveau **STEREO ALC**, le récepteur ajuste le niveau de lecture en fonction du niveau de la source musicale enregistrée sur un lecteur audio portable.

En sélectionnant **STEREO**, vous écoutez la source sur les enceintes avant gauche et droite uniquement (et éventuellement sur le caisson de graves en fonction des réglages de vos enceintes). Les sources multicanaux Dolby Digital et DTS sont remixées en stéréo.

Les modes suivants offrent un son surround de base pour les sources stéréo et multicanaux.

*Notes explicatives*

Non : *Non connectées* / Oui : *Connectées* / Deux : *Deux enceintes sont connectées* / – : *Connectées ou non*

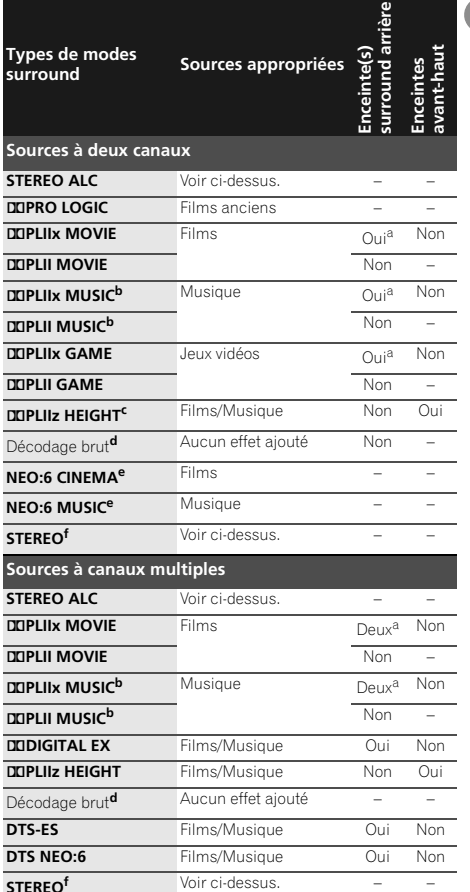

**0505**

- <span id="page-31-0"></span>**0505**
- **a.** Si le traitement de canal surround arrière (page 34) est désélectionné ou si les enceintes surround arrière sont réglées sur **NO**, 2**PLIIx** devient 2**PLII** (son à 5.1 canaux).
- **b.** Vous pouvez aussi régler les effets **CENTER WIDTH**, **DIMENSION** et **PANORAMA** (voir la section *Réglage des options audio* à la page 33).
- **c.** Vous pouvez aussi régler l'effet **HEIGHT GAIN** (voir la section *Réglage des options audio* à la page 33).
- **d.** Ne peut pas être sélectionné lorsque **Pre Out** est réglé sur **Surr. Back** (voir la section *Configuration de l'option Pre Out* à la page 39).
- **e.** Vous pouvez aussi régler l'effet **CENTER IMAGE** (voir la section *Réglage des options audio* à la page 33).
- **f.** L'audio est reproduit selon vos réglages surround et vous pouvez toujours utiliser les fonctions Midnight, Loudness, Phase Control, Sound Retriever et Tone.

## **Remarque**

• Pour les modes offrant un son 6.1 canaux, le même signal est diffusé sur les deux enceintes surround arrière.

## $\boldsymbol{\mathsf{U}}$ tilisation des effets surround avancés  $\boldsymbol{\mathsf{A}\text{D}V}\ \boldsymbol{\mathsf{A}\text{D}V}$

La fonction surround avancé permet de créer différents effets surround. Essayez différents modes sur différentes bandes sonores pour déterminer le mode que vous préférez.

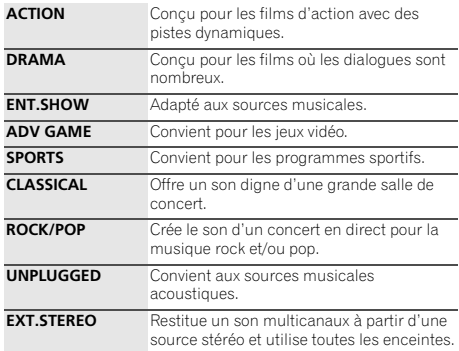

## **FSS ADVANCE**(Surround avant

perfectionné)

Permet de créer des effets sonores naturels de type surround en utilisant seulement les enceintes avant et le caisson de basses (subwoofer).

Utilisez ce mode pour obtenir un effet sonore surround riche au point central de convergence de la sortie du son des enceintes avant gauche et droite.

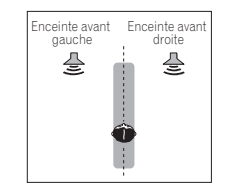

**SOUND WING** Les enceintes HVT permettent de profiter d'un son de plus large envergure. • Le mode **SOUND WING** peut être sélectionné uniquement lorsque les enceintes HVT (par ex. : S-HV500-LR) sont connectées et que la configuration

des enceintes avant est définie sur **SMALL**, le caisson de basse est réglé sur **YES**, et les autres enceintes sont réglées sur **NO** via la configuration Auto MCACC.

• Vous pouvez sélectionner le mode **SOUND WING** à l'aide du bouton **SOUND WING** de la télécommande.

**S.R AIR**(Sound Retriever AIR) Cette option est adaptée à l'écoute d'un contenu audio à partir d'un périphérique sans fil *Bluetooth*. Le mode d'écoute **S.R AIR** peut seulement être sélectionné avec la source **ADAPTER**.**PHONES SURR** Lors d'une écoute avec un casque, vous pouvez obtenir un effet surround global.

## **Utilisation des modes Stream Direct AUTO/ DIRECT**

Les modes Stream Direct permettent de reproduire une source de la manière la plus fidèle possible. Toutes les fonctions de traitement de signal non nécessaires sont contournées.

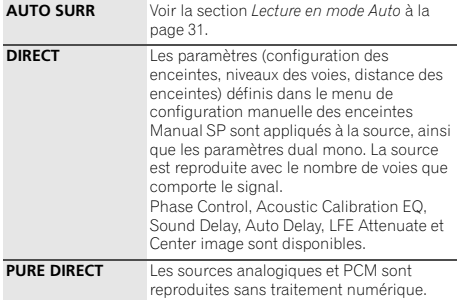

## **Utilisation du mode Ecology**

Sélectionnez le mode Ecology pour profiter d'une qualité de son exceptionnelle en ne consommant que la moitié d'énergie par rapport au mode classique.

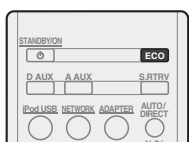

- **Appuyez sur ECO pour activer/désactiver le ECO MODE.**
- L'alimentation passe d'abord sur le mode veille lorsque le mode Ecology est activé ou désactivé.
- Le mode Ecology offre les avantages d'économie d'énergie suivants.
	- -Le son est émis seulement par les enceintes avantgauche, avant-droite et le caisson de basse.
	- -L'atténuation de l'éclairage du panneau (dimmer) est activée.
- Le mode Ecology peut être annulée via la fonction d'entrée.

<span id="page-32-0"></span>• Quand le mode écologique est activé, la fonction **Control <del>e</del> entre la fonction Up Mix de la fonction de la fonction de la fonction de la fonction Up Mix de la fonction de la fonction de la fonction de la fonction Up Mix** l'Audio Return Channel est disponible.

## **Utilisation de la fonction Sound Retriever**

Lorsque des données audio sont supprimées lors de la compression, la qualité du son est souvent amoindrie du fait de l'inégalité de l'image sonore. La fonction Sound Retriever a recours à une nouvelle technologie DSP pour restaurer un son de qualité CD vers des sources audio compressées à 2 canaux en rétablissant la pression sonore et en lissant les artéfacts dentelés restants après la compression.

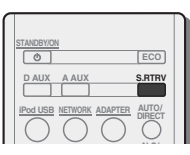

 **Appuyez sur la touche S.RTRV pour sélectionner ou désélectionner le rétablisseur de son SOUND RTRV (Sound Retriever).**

## **Remarque**

• L'option Sound Retriever s'applique uniquement aux sources à 2 canaux.

Dans un système surround à 7.1 canaux dont les enceintes surround sont placées directement sur les côtés de la position d'écoute, le son surround des sources comportant 5.1 canaux sont restituées par les côtés. La fonction Up Mix mixe le son des enceintes surround avec celui des enceintes surround arrière afin que le son surround sorte en diagonale vers l'arrière, comme cela devrait être le cas.

- La fonction Up Mix s'avère d'une grande efficacité lorsque les enceintes du système surround à 7.1 canaux sont configurées comme recommandé dans l'exemple de la page 9.
- Selon les positions des enceintes et la source sonore, il ne sera pas toujours possible d'obtenir de bons résultats. Dans ce cas, définissez le réglage sur **OFF**.

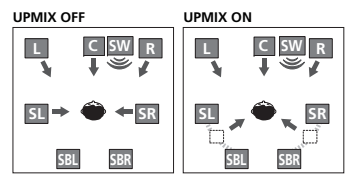

**1 Mettez le récepteur en mode de veille.**

#### **2 Maintenez enfoncé le bouton INPUT SELECTOR du panneau avant pendant plus de cinq secondes, puis pressez la touche TUNER de la télécommande.**

**UPMIX OFF** apparaît et la fonction Up Mix est désactivée. Pour activer cette fonction, effectuez à nouveau les étapes 1 et 2.

## **Remarque**

- Réglez sur **ON** indépendamment de ce réglage lors de la lecture de signaux DTS-HD.
- Peut être réglé automatiquement sur **OFF**, même lorsqu'il est réglé sur **ON**, selon le signal d'entrée et le mode d'écoute.

## **Réglage des options audio**

Vous pouvez effectuer des réglages supplémentaires pour le son sur le menu des **TOOLS**. Si elles ne sont pas expressément marquées comme telles, les options par défaut sont présentées en gras.

## *<u></u>Important*

• Notez que si un réglage n'apparaît pas dans le menu **TOOLS**, <sup>c</sup>'est qu'il n'est pas disponible du fait de la source, des paramètres et de l'état actuels du récepteur.

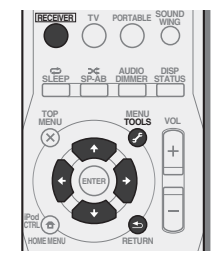

## **1** Appuyez sur RECEIVER, puis sur TOOLS

## **2** Utilisez les touches **↑/↓** pour sélectionner le paramètre **que vous souhaitez ajuster.**

Selon l'état ou le mode du récepteur, certaines options peuvent ne pas être disponibles. Consultez le tableau cidessous pour en savoir plus à ce sujet.

#### **3** Utilisez les touches ←/→ pour configurer le paramètre **sélectionné.**

Consultez le tableau ci-dessous pour connaître les options disponibles pour chaque réglage.

#### **4 Appuyez sur la touche RETURN pour valider la sélection et quitter le menu.**

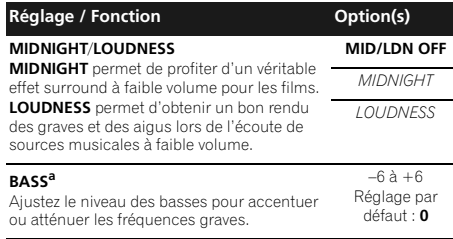

**0505**

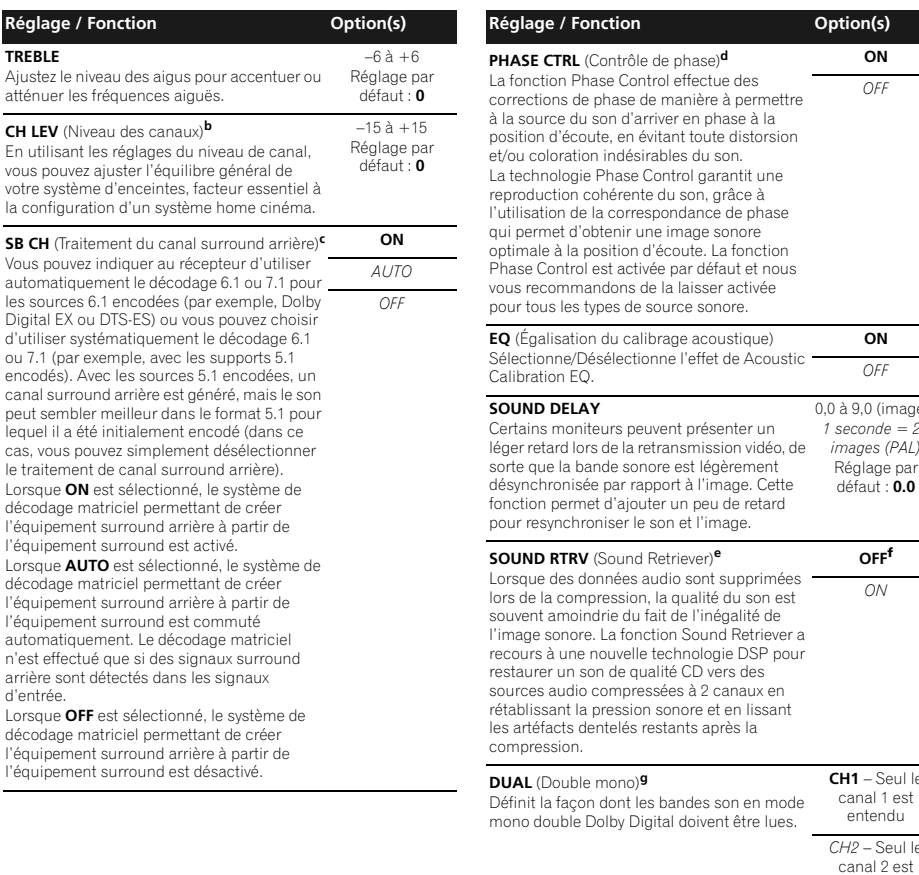

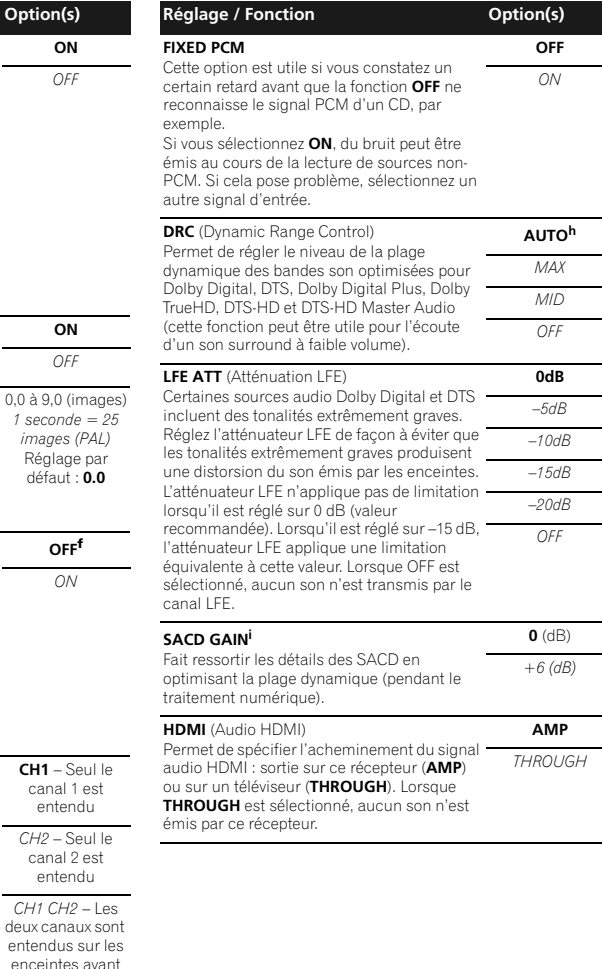

canal

#### **34**Fr

**0505**

**TREBLE**

**Réglage / Fonction Option(s)**

d'entrée.

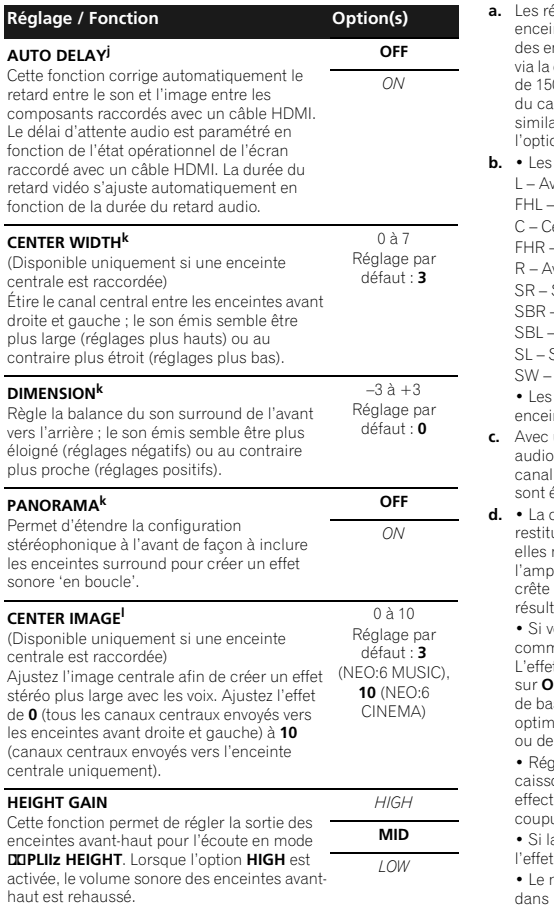

- églages **BASS** ne peuvent pas être ajustés lorsque les<br>intes avant sont réglées sur **SMALL** dans la configuration nceintes (ou lorsqu'elles sont réglées automatiquement configuration Auto MCACC) et que la X.OVER au-dessus 60 Hz. Dans ce cas, l'ajustement des niveaux des canaux aisson de basse via CH LEV permet des réglages aires à ceux qui pourraient autrement être exécutées via l'option **BASS** (page 38).
- Les canaux sont affichés comme suit :
- vant-gauche
- Avant-haut gauche
- entre
- Avant-haut droite
- want droite
- Surround droit
- SBR Surround arrière droite
- Surround arrière gauche
- Surround gauche
- Gaisson de graves
- enceintes réglées sur **NO** lors de la configuration des intes ne peuvent pas être sélectionnées.
- un système surround de type 7.1 canaux, les signaux aui ont subi un décodage matriciel par traitement du surround arrière auquel s'ajoute la fonction Mix Up, émis par les enceintes surround arrière.
- La concordance de phase est un facteur essentiel à une ution sonore de qualité. Si deux ondes sont 'en phase', montent et descendent ensemble, ce qui augmente blitude, la clarté et la présence du signal sonore. Si la d'une onde rejoint un creux, le son n'est plus en phase, tant en une image sonore de mauvaise qualité.
- Si votre caisson de base comporte un commutateur de mande de phase, réglez-le sur le signe plus (+) (ou 0°). t réellement obtenu lorsque PHASE CONTROL est réglé sur **ON** sur ce récepteur dépend toutefois du type de caisson de utilisé. Réglez votre caisson de base de manière à niser l'effet. Il est également recommandé de réorienter déplacer le caisson de basses.
- rlez le commutateur du filtre passe-bas intégré de votre on de basses sur OFF. Si ce réglage ne peut pas être tué sur le caisson de basses, réglez la fréquence de ure sur une valeur plus élevée.
- a distance des enceintes n'est pas réglée correctement, PHASE CONTROL risque de ne pas être optimisé
- Le mode PHASE CONTROL ne peut pas être réglé sur **ON** les cas suivants :
- Lorsque le mode **PURE DIRECT** est sélectionné ;
- lorsqu'un casque est branché.
- **e.** Vous pouvez modifier à tout moment la fonction Sound Retriever à l'aide de la touche **S.RTRV**.
- **f.** Le réglage par défaut lorsque l'entrée **ADAPTER** est sélectionnée est **ON** (activé).
- **g.** Ce réglage fonctionne uniquement pour des bandes son en mode mono double Dolby Digital et DTS.
- **h.** Le réglage initial **AUTO** est disponible uniquement pour les signaux Dolby TrueHD. Sélectionnez **MAX** ou **MID** pour les autres signaux que Dolby TrueHD.
- **i.** Vous ne devriez avoir aucun problème avec ce réglage pour la plupart des disques SACD, mais si le son présente de la distorsion, il sera préférable de revenir à un gain de **0** dB.
- **j.** Cette fonction est disponible uniquement lorsque l'écran connecté prend en charge la capacité de synchronisation audio/vidéo automatique ('synchronisation labiale') pour HDMI. Si le délai d'attente paramétré automatiquement ne vous convient pas, réglez **AUTO DELAY** sur **OFF** et ajustez le délai d'attente manuellement. Pour plus de détails sur la fonction de synchronisation labiale de votre écran, contactez directement votre fabricant.
- **k.** Disponible uniquement avec les sources à 2-canaux en mode 2**PLII MUSIC**.
- **l.** Uniquement lors de l'écoute de sources à 2 canaux en mode **NEO:6 CINEMA** ou **NEO:6 MUSIC**.

# **Chapitre 6 : Le menu d'accueil HOME**

## **Utilisation du menu d'accueil HOME**

La section suivante décrit de façon détaillée comment effectuer les réglages adaptés à votre propre utilisation du récepteur et comment régler chaque système d'enceintes séparément selon vos exigences.

## *<u>O* Important</u>

<span id="page-35-0"></span>**0606**

• Si un casque est branché sur le récepteur, débranchez-le.

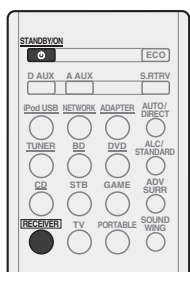

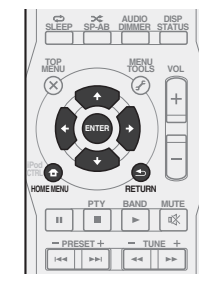

## **1 Allumez le récepteur et votre téléviseur.**

Appuyez sur **RECEIVER** pour allumer le récepteur.

## **2 Sélectionnez l'entrée TV de sorte que le téléviseur se connecte à l'appareil.**

## **3** Appuyez sur RECEIVER, puis sur HOME MENU.

Le menu d'accueil (Home) s'affiche sur le téléviseur. Utilisez les touches  $\hat{\mathbf{t}}/\mathbf{I}/\hat{\mathbf{t}}$  et **ENTER** de la télécommande pour naviguer dans les écrans et sélectionner des options de menu. Appuyez sur **RETURN** pour confirmer et quitter le menu en cours.

• Appuyez sur **HOME MENU** à tout moment pour quitter le menu d'accueil (Home).

**4 Sélectionnez le réglage que vous souhaitez ajuster.**

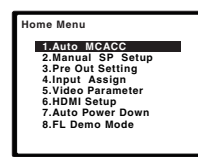

- **Auto MCACC** Il s'agit d'une configuration surround automatique rapide et efficace (voir la section *Configuration automatique du son surround (MCACC)* à la page 19).
- **Manual SP Setup**
	- -**Speaker System** Pour spécifier la façon d'utiliser les bornes d'enceintes (voir ci-dessous).
	- -**Speaker Setting** Permet de préciser la taille et le nombre d'enceintes raccordées (voir ci-dessous).
	- -**X.OVER** Définit les fréquences qui seront envoyées vers le subwoofer (page 37).
	- -**Channel Level** Permet d'ajuster l'équilibre général de votre système d'enceintes (page 38).
	- -**Speaker Distance** Permet de préciser la distance de vos enceintes par rapport à la position d'écoute (page 38).
- **Pre Out Setting** Permet de spécifier l'utilisation des sorties **PRE OUT SURR BACK/FRONT HEIGHT** (voir la section *Configuration de l'option Pre Out* à la page 39).
- **Input Assign** Précisez l'équipement que vous avez connecté à l'entrée vidéo **ANALOG AUX** (composite) (voir la section *Menu d'affectation d'entrée* à la page 39).
- **Video Parameter**
	- -**Video Converter** Cette option permet de convertir le signal vidéo pour utiliser la prise de sortie HDMI OUT pour tous les types de vidéo (page 39).
	- -**Resolution** Pour spécifier la résolution du signal de sortie vidéo (page 40).
- -**Aspect** Pour spécifier le format d'image (page 40).
- **HDMI Setup** Pour configurer les opérations synchronisées lorsque l'appareil est connecté à un téléviseur prenant en charge la fonction **Control** HDMI (voir la section *Menu HDMI Setup* à la page 41).
- **Auto Power Down** Permet de mettre automatiquement le récepteur hors tension lorsqu'il n'a pas été utilisé pendant plusieurs heures (voir la section *Le menu Auto Power Down* à la page 40).

• **FL Demo Mode** – Pour configurer l'affichage de la démonstration sur le panneau avant (voir la section *Le menu FL Demo Mode* à la page 40).

## **Configuration manuelle des enceintes**

Ce récepteur permet d'effectuer des réglages précis pour optimiser l'impact du son surround. Ces réglages ne doivent être effectués qu'une seule fois (sauf si vous souhaitez modifier l'emplacement de votre système d'enceintes actuel ou ajouter de nouvelles enceintes).

Ces réglages sont destinés à optimiser les performances de votre système, mais si vous êtes satisfait des résultats obtenus avec la fonction de *Configuration automatique du son surround (MCACC)* à la page 19, il n'est pas nécessaire d'effectuer tous ces réglages.

## **A** ATTENTION

• Les tonalités de test utilisées lors du réglage du niveau des canaux sont générées à un volume élevé.

## *<u>D</u>* Important

• Selon la **Pre Out Setting**, les paramètres de réglage des enceintes diffèrent. L'affichage OSD de ce mode d'emploi est un cas où la configuration **Pre Out Setting** est réglée sur **Surr. Back**.

## **Système d'enceintes**

• Réglage par défaut : **Normal**

Les bornes d'enceintes de ce récepteur sont compatibles avec diverses méthodes de connexion. Veuillez sélectionner les réglages appropriés à vos enceintes.

**1 Sélectionnez 'Manual SP Setup' sur la page Home Menu.**

## **2 Sélectionnez 'Speaker System' sur le menu Manual SP Setup.**

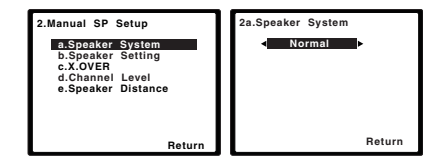

## **3** Utilisez les touches ←/→ pour sélectionnez la **configuration du système d'enceintes voulue.**

• **Normal** – Système surround classique à 5.1 canaux (configuration **[A]**).

- <span id="page-36-0"></span> • **Speaker B** – Permet d'installer les enceintes B dans une autre pièce de manière à profiter du son stéréo ailleurs que dans la pièce principale (configuration **[B]**).
- **Bi-Amp** Permet de profiter d'un meilleure qualité de son au niveau des enceintes avant grâce à l'utilisation d'enceintes bi-amplifiées (configuration **[C]**).
- **Surr.Back Single** Améliore la qualité du son arrière et crée une ambiance de concert «live» grâce à l'utilisation d'enceintes surround arrière (configuration **[D]**).

## *<u></u>Important*

• Dans le cas où la configuration du système d'enceintes a été modifiée, réinitialisez la fonction Auto MCACC.

## **Réglage des enceintes**

Utilisez ce réglage pour définir la configuration des enceintes (taille, nombre d'enceintes). Il est conseillé de vous assurer que les réglages obtenus avec la fonction de *Configuration automatique du son surround (MCACC)* à la page 19, sont corrects.

## **1 Sélectionnez 'Manual SP Setup' sur la page Home Menu.**

#### **2 Sélectionnez 'Speaker Setting' sur le menu Manual SP Setup.**

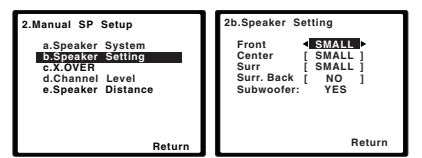

## **3 Choisissez l'ensemble d'enceintes à régler, puis sélectionnez une taille d'enceinte.**

Utilisez ←/→ pour sélectionner la taille (et le nombre) de chacune des enceintes suivantes :

- **Front** Sélectionnez **LARGE** si vos enceintes avant reproduisent fidèlement les basses fréquences ou si vous <sup>n</sup>'avez pas raccordé de caisson de grave. Sélectionnez **SMALL** pour envoyer les basses fréquences au caisson de grave.
- **Center** Sélectionnez **LARGE** si votre enceinte centrale reproduit fidèlement les basses fréquences ou **SMALL** pour envoyer les basses fréquences aux autres enceintes ou au caisson de grave. Si vous n'avez pas raccordé d'enceinte centrale, choisissez **NO** (le canal central est envoyé vers les autres enceintes).
- **Front Height** Sélectionnez **LARGE** si vos enceintes surround avant-haut reproduisent de façon fidèle les fréquences graves. Sélectionnez **SMALL** pour envoyer les fréquences graves vers les autres enceintes ou le subwoofer. Si vous n'avez pas raccordé d'enceintes avant-haut, choisissez **NO**.
- -Le paramètre **Front Height** peut-être ajusté uniquement lorsque **Pre Out Setting** est réglé sur **Height**.
- **Surr** Sélectionnez **LARGE** si vos enceintes surround reproduisent fidèlement les basses fréquences. Sélectionnez **SMALL** pour envoyer les fréquences graves vers les autres enceintes ou le subwoofer. Si vous n'avez pas connecté d'enceintes surround, choisissez **NO** (le son des canaux surround est envoyé vers les autres enceintes).
- **Surr. Back** Sélectionnez le nombre d'enceintes surround arrière que vous possédez (une, deux ou zéro). Sélectionnez **LARGE** si vos enceintes surround reproduisent de façon fidèle les fréquences graves. Sélectionnez **SMALL** pour envoyer les fréquences graves vers les autres enceintes ou le subwoofer. Si vous n'avez pas raccordé d'enceintes surround arrière, sélectionnez **NO**.
- -Le paramètre **Surr. Back** peut-être ajusté uniquement lorsque **Pre Out Setting** est réglé sur **Surr. Back**.
- -Si vous ne sélectionnez qu'une seule enceinte surround arrière, assurez-vous que l'amplificateur supplémentaire est raccordé à la borne **PRE OUT L (Single)**.
- **Subwoofer** Les signaux LFE et les basses fréquences des canaux réglés sur **SMALL** sont générés par le caisson de graves lorsque **YES** est sélectionné (voir les remarques ci-dessous). Choisissez le réglage **PLUS** si vous souhaitez que le caisson de graves émette les basses en continu ou si vous souhaitez des basses plus profondes (les basses fréquences normalement émises par les enceintes avant et centrale sont également acheminées vers le caisson de graves). Si vous n'avez pas raccordé de caisson de grave, choisissez **NO** (les basses fréquences sont restituées par d'autres enceintes).

## **4 Lorsque vous avez terminé, appuyez sur RETURN.**

Vous retournez au menu Manual SP Setup.

## **Remarque**

- Seules les réglages des enceintes Avant (**Front**) , Centrale (**Center**) et Caisson de basse (**Subwoofer**) peuvent être ajustés lorsque la configuration du système d'enceintes est réglée sur les enceintes B (**Speaker B**).
- Si vous sélectionnez **SMALL** pour les enceintes avant, le caisson de graves se règle automatiquement sur **YES**. En outre, les enceintes centrale, surround, surround arrière et avant-haut ne peuvent pas être réglées sur **LARGE** lorsque les enceintes avant sont réglées sur **SMALL**. Dans ce cas, toutes les basses fréquences sont envoyées au caisson de grave.
- Si les enceintes surround sont réglées sur **NO**, les enceintes surround arrière sont automatiquement réglées sur **NO**.
- Si vous avez un caisson de grave et que vous aimez que les basses ressortent, il peut paraître logique de sélectionner **LARGE** pour vos enceintes avant et **PLUS** pour le caisson de grave. Toutefois, ce choix peut ne pas donner des résultats optimaux. En fonction de l'emplacement de vos enceintes dans la pièce, vous pouvez en fait remarquer une diminution de la quantité des graves en raison de l'annulation des basses fréquences. Dans ce cas, essayez de modifier la position ou l'orientation des enceintes. Si les résultats ne vous satisfont pas, écoutez la réponse aux basses en réglant sur **PLUS** et **YES** ou en réglant alternativement les enceintes avant sur **LARGE** et **SMALL**, et laissez-vous guider par votre ouïe. Si vous rencontrez des difficultés, l'option la plus simple consiste à envoyer toutes les basses au caisson de grave en sélectionnant **SMALL** pour les enceintes avant.

## **X.OVER**

• Réglage par défaut : **100Hz**

Ce réglage détermine la coupure entre les basses lues par les enceintes réglées sur **LARGE**, ou par le caisson de graves, et les basses lues par les enceintes réglées sur **SMALL**. Il détermine également la fréquence de transition pour les basses du canal LFE.

• Pour plus d'informations sur la taille des enceintes et leur sélection, voir la section *Réglage des enceintes* au-dessus.

# <span id="page-37-0"></span>**<sup>1</sup> Sélectionnez 'Manual SP Setup' sur la page Home Menu. <sup>2</sup> Sélectionnez 'X.OVER' sur le menu Manual SP Setup.**

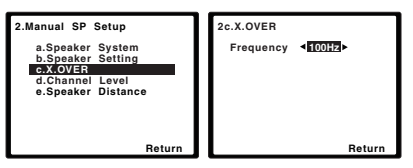

## **3 Choisissez le point de coupure de fréquence.**

Les fréquences qui se trouvent en-dessous de ce point de coupure seront envoyées vers le subwoofer (ou les enceintes **LARGE**).

## **4 Lorsque vous avez terminé, appuyez sur RETURN.**

Vous retournez au menu Manual SP Setup.

## **Niveau de canal**

En utilisant les réglages du niveau de canal, vous pouvez ajuster l'équilibre général de votre système d'enceintes, facteur essentiel à la configuration d'un système home cinéma.

## **1 Sélectionnez 'Manual SP Setup' sur la page Home Menu.**

#### **2 Sélectionnez 'Channel Level' sur le menu Manual SP Setup.**

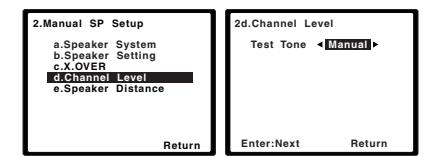

## **3 Sélectionnez une option de configuration.**

- **Manual** Déplacez manuellement les tonalités de test d'une enceinte à l'autre et ajustez les différents niveaux de canal.
- **Auto** Ajuste les niveaux de canal en suivant le déplacement automatique des tonalités de tests d'une enceinte à l'autre.

## **4 Confirmez l'option de configuration sélectionnée.**

Les tonalités de test commencent lorsque vous avez appuyé sur **ENTER**. Lorsque le volume aura atteint le niveau de référence, des tonalités de test seront émises.

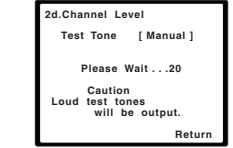

## **5 Réglez le niveau de chaque canal à l'aide des touches**   $\leftarrow$  / $\rightarrow$

Si vous avez sélectionné **Manual**, utilisez  $\uparrow / \downarrow$  pour changer d'enceinte. La configuration **Auto** génère des tonalités de test selon l'ordre affiché à l'écran :

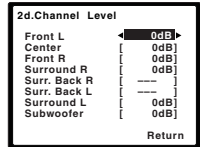

Réglez le niveau de chaque enceinte pendant l'émission de la tonalité d'essai.

#### **Remarque**

- Si vous utilisez un compteur de niveau de pression acoustique (SPL), effectuez les relevés de la position d'écoute principale et réglez le niveau de chaque enceinte sur 75 dB SPL (pondération C/lecture lente).
- La tonalité d'essai du subwoofer est émise à faible volume. Il se peut que vous deviez effectuer un nouveau réglage si l'essai a été réalisé avec une véritable bande son.

## **6 Lorsque vous avez terminé, appuyez sur RETURN.**

Vous retournez au menu Manual SP Setup.

## **Distance des enceintes**

Pour que votre système affiche une belle profondeur et une séparation idéale, vous devez préciser la distance séparant les enceintes et votre position d'écoute. Le récepteur peut alors ajouter le retard nécessaire pour obtenir un son surround correct.

#### **1 Sélectionnez 'Manual SP Setup' sur la page Home Menu.**

**2 Sélectionnez 'Speaker Distance' sur le menu Manual SP Setup.** 

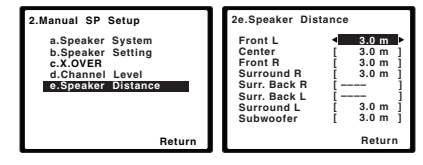

#### **3 Ajustez la distance de chaque enceinte en utilisant**   $\leftarrow$  / $\rightarrow$ .

Vous pouvez régler la distance de chaque enceinte par incrémentations de 0,1 m.

## **4 Lorsque vous avez terminé, appuyez sur RETURN.**

Vous retournez au menu Manual SP Setup.

Cette option permet de choisir la connexion qui doit être utilisée avec les sorties **PRE OUT SURR BACK/FRONT HEIGHT**, entre les enceintes surround arrière et les enceintes surround avant-haut. Un amplificateur supplémentaire est nécessaire pour le raccordement des enceintes.

• Réglage par défaut : **Surr. Back**

## **1 Sélectionnez 'Pre Out Setting' sur la page Home Menu.**

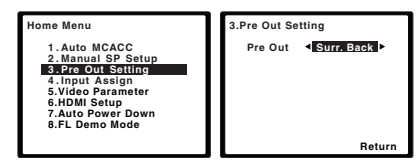

#### **2 Sélectionnez les enceintes à connecter aux sorties PRE OUT SURR BACK/FRONT HEIGHT, à l'aide des touches**   $\leftarrow$  / $\rightarrow$ .

- **Surr. Back** Raccordez les enceintes surround arrière.
- **Height** Raccordez les enceintes avant-haut.

## **3 Lorsque vous avez terminé, appuyez sur RETURN.**

Retournez au menu d'accueil (Home).

## **Menu d'affectation d'entrée**

La borne d'entrée vidéo composite est attribuée en usine à **ANALOG AUX**, mais vous pouvez l'affecter à l'entrée **DIGITAL AUX** ou **CD**.

**1 Sélectionnez 'Input Assign' sur la page Home Menu.**

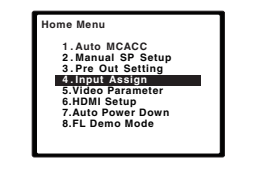

**2 Sélectionnez 'Composite Input' sur le menu Input Assign.**

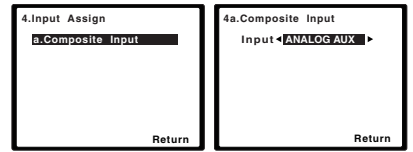

**3 Sélectionnez l'option d'entrée souhaitée pour la borne d'entrée vidéo composite.**

## Sélectionnez **ANALOG AUX**, **DIGITAL AUX**, **CD** ou **OFF**.

- Utilisez les touches  $\blacklozenge / \blacktriangleright$  et **ENTER** pour ce faire.
- Assurez-vous d'avoir bien raccordé les câbles audio de l'appareil aux entrées correspondantes à l'arrière du récepteur.

## **4 Lorsque vous avez terminé, appuyez sur RETURN.**

Vous retournez au menu Input Assign.

## <span id="page-38-0"></span>**Configuration de l'option Pre Out <sup>0606</sup> Configuration des paramètres vidéo**

Cet appareil peut effectuer une conversion ascendante du signal vidéo arrivant sur la borne vidéo composite ; le signal de sortie est envoyé sur la prise HDMI OUT. Les différents réglages pour cette fonction sont décrits ci-après.

## **Convertisseur vidéo**

Cette option permet d'activer/désactiver la fonction de conversion du signal d'entrée vidéo arrivant sur la borne vidéo composite. Lorsque **OFF** est sélectionné, les paramètres de résolution et de format d'image ne peuvent pas être réglés.

**1 Sélectionnez 'Video Parameter' sur la page Home Menu.**

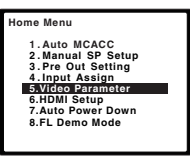

#### **2 Sélectionnez 'Video Converter' sur le menu Video Parameter.**

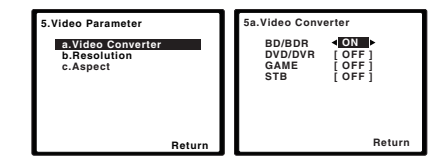

#### **3 Sélectionnez la configuration souhaitée pour chaque type d'entrée vidéo.**

- **ON** Le signal de sortie est aussi envoyé vers la prise HDMI OUT.
- **OFF** Le signal au niveau de la prise d'entrée HDMI pour la fonction d'entrée sélectionnée est envoyé vers la prise de sortie HDMI OUT. Le signal au niveau de la borne d'entrée vidéo composite ne sera pas envoyé vers la prise de sortie HDMI OUT.

#### **4 Lorsque vous avez terminé, appuyez sur la touche RETURN.**

Vous revenez au menu Video Parameter.

## <span id="page-39-0"></span>**0606 Résolution**

Cette section permet de spécifier la résolution de sortie du signal vidéo (lorsque le signal d'entrée vidéo est envoyé vers la prise HDMI OUT, réglez cette option en fonction de la résolution de votre téléviseur et des images que vous souhaitez regarder).

**1 Sélectionnez 'Video Parameter' sur la page Home Menu.**

#### **2 Sélectionnez 'Resolution' sur le menu Video Parameter.**

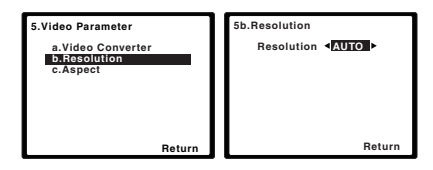

## **3 Sélectionnez la résolution de sortie.**

- **AUTO** La résolution est sélectionnée automatiquement en fonction des caractéristiques du téléviseur (moniteur) connecté via la prise HDMI.
- **PURE** Les signaux ont la même résolution en sortie qu'en entrée.
- **480p**/**720p**/**1080i**/**1080p** Le signal de sortie a la résolution spécifiée ici (**480p** indique une résolution de 480p/576p).

#### **4 Lorsque vous avez terminé, appuyez sur la touche RETURN.**

Vous revenez au menu Video Parameter.

## **Remarque**

• Si la résolution spécifiée n'est pas compatible avec le téléviseur (moniteur), aucune image ne sera fournie. L'absence d'image peut être due dans certains cas aux signaux de protection anticopie. Il faut alors changer de réglage.

#### **Format**

Cette section permet de spécifier le format d'image lorsque le signal d'entrée vidéo analogique est envoyé vers la prise de sortie HDMI OUT. Effectuez les réglages souhaités en vérifiant l'image obtenue sur l'écran (si l'image ne correspond pas à votre écran, des parties seront tronquées ou des bandes noires apparaîtront).

**1 Sélectionnez 'Video Parameter' sur la page Home Menu.**

#### **2 Sélectionnez 'Aspect' sur le menu Video Parameter.**

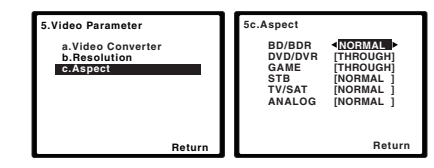

## **3 Sélectionnez le format d'image souhaité.**

• **THROUGH** – Le signal d'entrée vidéo est sorti sans modification.

• **NORMAL** – Des bandes noires apparaîtront en haut et en bas de l'image ou bien de chaque côté de celle-ci.

#### **4 Lorsque vous avez terminé, appuyez sur la touche RETURN.**

Vous revenez au menu Video Parameter.

## **Remarque**

- Si l'image n'est pas adaptée à votre type de téléviseur, réglez le format sur l'appareil source ou sur l'écran.
- Le terme **ANALOG** se rapporte à la prise d'entrée vidéo composite. Selon le réglage choisi dans le menu Input Assign, l'entrée attribuée est **ANALOG AUX**, **DIGITAL AUX**, ou **CD**.

## **Le menu Auto Power Down**

Ce menu permet de mettre le récepteur hors tension après une durée définie d'inactivité de plusieurs heures.

• Réglage par défaut : **6H**

#### **1 Sélectionnez 'Auto Power Down' sur la page Home Menu.**

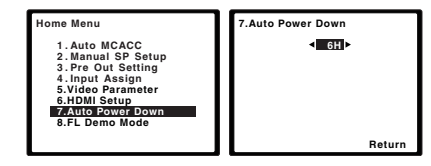

#### **2 Définissez la durée d'inactivité avant la mise hors tension.**

• Vous pouvez choisir entre les valeurs 2, 4, 6 heures ou **OFF** (mise hors tension automatique désactivée).

#### **3 Lorsque vous avez terminé, appuyez sur RETURN.**

Retournez au menu d'accueil (Home).

## **Le menu FL Demo Mode**

Permet de définir si les démonstrations doivent s'afficher sur le panneau avant ou non.

## **1 Sélectionnez 'FL Demo Mode' sur la page Home Menu.**

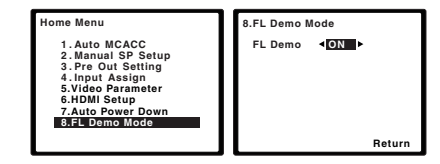

**2 Sélectionnez ON ou OFF respectivement pour activer ou désactiver l'affichage des démonstrations.**

**3 Lorsque vous avez terminé, appuyez sur RETURN.**

Retournez au menu d'accueil (Home).

# <span id="page-40-0"></span>**Chapitre 7 : Fonction Control HDMI**

Les opérations synchronisées décrites ci-après sont possibles avec un téléviseur ou un lecteur Blu-ray Disc Pioneer compatible avec la fonction **Control** HDMI, lorsque l'équipement est connecté à l'appareil via un câble HDMI.

**• Mode amp synchronisé**

Le volume du récepteur peut être réglé ou le son coupé avec la télécommande du téléviseur.

- **• Synchronisation avec un téléviseur**
- **• Commutation automatique des entrées**

L'entrée du récepteur change automatiquement en cas de changement de chaîne de télévision ou lorsqu'un équipement compatible avec la fonction **Control** HDMI est lu.

## **Important**

- Pour les équipements Pioneer, la fonction **Control** HDMI est aussi appelée "KURO LINK".
- Il n'est pas possible d'utiliser la fonction **Control** HDMI avec des équipements qui ne la prennent pas en charge.
- Nous garantissons uniquement que ce récepteur fonctionne avec des équipements Pioneer compatibles avec la fonction **Control** HDMI ou des équipements d'autres marques prenant en charge la fonction **Control** HDMI. Cependant, nous ne garantissons pas que toutes les opérations synchronisées fonctionnent avec les équipements d'autres marques qui prennent en charge la fonction **Control** HDMI.
- Pour utiliser la fonction **Control** HDMI, connectez l'appareil et l'équipement voulu à l'aide d'un câble hautdébit High Speed HDMI®. La fonction **Control** HDMI peut ne pas fonctionner correctement si un câble de type différent est utilisé.
- Pour de plus amples informations sur les diverses opérations, les réglages, etc., reportez-vous au mode d'emploi de chaque composant.

## **Connexions pour la fonction Control HDMI**

La fonction Control HDMI peut être utilisée pour la synchronisation du fonctionnement du récepteur avec un téléviseur et jusqu'à quatre autres équipements.

• Veillez à connecter le câble audio du téléviseur à l'entrée audio de l'appareil. Lorsque le téléviseur et le récepteur sont raccordés par des connexions HDMI, si le téléviseur prend en charge la fonction HDMI Audio Return Channel, le son du téléviseur est envoyé vers le récepteur via la prise HDMI et il n'est alors pas nécessaire de connecter un câble audio. Dans ce cas, réglez l'option **ARC** sur **ON** dans le menu de configuration **HDMI Setup** (voir la section *Menu HDMI Setup* ci-dessous).

Pour plus de détails, voir la section *Connexion au moyen de l'interface HDMI* à la page 14.

## *<u>O* Important</u>

• Lors du raccordement de cet appareil ou de la modification des raccordements, veillez à mettre l'appareil hors tension et à débrancher le cordon d'alimentation de la prise secteur.

Toutes les connexions étant terminées, branchez le cordon d'alimentation sur la prise secteur.

- Lorsque ce récepteur est relié à une prise secteur, un processus d'initialisation HDMI de 2 à 10 secondes commence. Durant celui-ci il n'est pas possible d'effectuer d'autres opérations. L'indicateur HDMI clignote sur l'afficheur pendant l'initialisation, et vous pouvez mettre le récepteur sous tension lorsqu'il cesse de clignoter.
- Pour bénéficier de tous les avantages de cette fonction, nous vous recommandons de connecter votre équipement HDMI non pas au téléviseur, mais directement à la prise HDMI de l'appareil.
- Alors que le récepteur est pourvu de quatre entrées HDMI, la fonction **Control** HDMI ne peut être utilisée que pour un maximum de trois lecteurs DVD ou de Blu-ray Disc ou un maximum de trois enregistreurs DVD ou de Blu-ray Disc.

## **Menu HDMI Setup**

Pour utiliser la fonction d'**Control** HDMI, il est nécessaire de régler les paramètres de cet appareil et des équipements connecté compatibles avec la fonction d'**Control** HDMI. Pour plus d'informations, reportez-vous au mode d'emploi de chaque équipement.

## **1 Allumez le récepteur et votre téléviseur.**

Appuyez sur  $\Phi$  **RECEIVER** pour allumer le récepteur.

#### **2 Sélectionnez l'entrée TV de sorte que le téléviseur se connecte à l'appareil.**

## **3** Appuyez sur RECEIVER, puis sur HOME MENU.

Le menu d'accueil (Home) s'affiche sur le téléviseur. Utilisez les touches  $\uparrow$ /↓/←/→ et **ENTER** de la télécommande pour naviguer dans les écrans et sélectionner des options de menu. Appuyez sur **RETURN** pour confirmer et quitter le menu en cours.

• Appuyez sur **HOME MENU** à tout moment pour quitter le menu d'accueil (Home).

## **4 Sélectionnez 'HDMI Setup' sur la page Home Menu.**

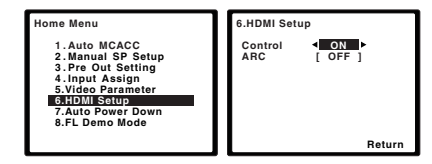

## **5 Sélectionnez le réglage 'Control' souhaité.**

Choisissez selon que vous voulez **ON** ou **OFF** la fonction **Control** HDMI de cet appareil. Pour utiliser la fonction **Control** HDMI, vous devez l'activer en la réglant sur **ON**. Lorsque vous utilisez un équipement qui ne prend pas en charge la fonction **Control** HDMI, désactivez-la en la réglant sur **OFF**.

- **ON** Pour activer la fonction **Control** HDMI. Lorsque cet appareil est hors tension et qu'un équipement connecté prenant en charge la fonction **Control** HDMI est mis en lecture, les signaux audio et vidéo sont sortis sur le téléviseur via la connexion HDMI.
- **OFF** Pour désactiver la fonction **Control** HDMI. Les opérations synchronisées ne peuvent pas être utilisées. Lorsque cet appareil est éteint, les signaux audio et vidéo des sources raccordées par une liaison HDMI ne sont transmis.

**0707**

<span id="page-41-0"></span>**0707**

**6 Sélectionnez le réglage 'ARC' souhaité.**<br>Lorsqu'un téléviseur prenant en charge la fonction HDMI Audio Return Channel est connecté au récepteur, le son du téléviseur peut être entré via la prise HDMI.

- **ON** Le son du téléviseur est entré via la prise HDMI. Cette option peut uniquement être sélectionnée lorsque **Control** est réglé sur **ON**.
- **OFF** Le son du téléviseur est entré via les prises d'entrée audio autres que HDMI.

#### **7 Lorsque vous avez terminé, appuyez sur RETURN.**

Retournez au menu d'accueil (Home).

## **Avant la synchronisation**

Une fois que tous les raccordements et réglages sont terminés, vous devez :

**1 Mettez tous les équipements en mode veille.**

#### **2 Mettez tous les équipements sous tension, en terminant par le téléviseur.**

**3 Choisir l'entrée HDMI par laquelle le téléviseur est relié à ce récepteur et vous assurer que le signal de sortie vidéo des composants raccordés est indiqué correctement à l'écran.** 

**4 Vérifier si les composants raccordés aux entrées HDMI sont correctement indiqués.**

## **À propos des opérations synchronisées**

Cette section décrit le fonctionnement de la fonction **Control**HDMI avec un équipement connecté compatible.

- **• Mode amp synchronisé**
	- -Dans l'écran de menu du téléviseur compatible avec la fonction **Control** HDMI, activez la lecture audio sur cet appareil, et l'appareil passera en mode d'amplification synchronisée synchronized amp.
	- -Lorsque le mode amp synchronisé est en service, il est annulé lorsque le récepteur est mis hors tension. Pour réactiver le mode synchronized amp, activez la lecture audio sur cet appareil à l'aide de l'écran de menu du téléviseur, etc. L'appareil se mettra sous tension et passera en mode synchronized amp.
	- -En mode d'amplification synchronisée, ce mode est annulé si une opération produisant du son en provenance du téléviseur est effectuée à partir de l'écran de menu du téléviseur, etc.

-Lorsque le mode amp synchronisé est annulé, le récepteur se met hors tension si vous regardiez une source à signal HDMI ou une émission de télévision sur le téléviseur.

#### **• Synchronisation avec un téléviseur**

-Vous pouvez mettre le récepteur en veille en même temps que le téléviseur. (Seulement lorsque l'entrée d'un composant raccordé au récepteur par la liaison HDMI est sélectionnée ou lorsque vous regardez la télévision.)

#### **• Commutation automatique des entrées**

- -L'entrée de l'appareil change automatiquement lorsqu'un équipement compatible avec la fonction **Control** HDMI est mis en lecture.
- -L'entrée du récepteur change automatiquement en cas de changement de chaîne de télévision.
- -Le mode amp synchronisé reste valide même si vous commutez l'entrée de ce récepteur sur un autre composant que celui raccordé par une liaison HDMI.

## **À propos des connexions avec un équipement d'une autre marque prenant en charge la fonction Control HDMI**

Les opérations synchronisées ci-après sont possibles lorsque l'appareil est connecté à un téléviseur d'une autre marque prenant en charge la fonction **Control** HDMI. (Toutefois, selon le téléviseur, certaines options **Control** HDMI peuvent ne pas fonctionner.)

- Vous pouvez mettre le récepteur en veille en même temps que le téléviseur. (Seulement lorsque l'entrée d'un composant raccordé au récepteur par la liaison HDMI est sélectionnée ou lorsque vous regardez la télévision.)
- Le son des émissions de télévision ou d'un composant raccordé au téléviseur peut aussi être restitué par les enceintes reliées au récepteur. (Si téléviseur ne prend pas en charge la fonction HDMI Audio Return Channel, il est nécessaire d'utiliser une connexion par câble optique numérique, etc., en plus du câble HDMI.)

Les opérations synchronisées ci-après sont possibles lorsque l'appareil est connecté à un lecteur ou enregistreur d'une autre marque prenant en charge la fonction **Control** HDMI.

• Lorsque la lecture démarre sur le lecteur ou l'enregistreur, l'entrée du récepteur se règle sur l'entrée HDMI à laquelle ce composant est raccordé.

Pour obtenir des informations à jour sur les modèles de marques autres que Pioneer prenant en charge la fonction **Control** HDMI, visitez le site Web de Pioneer.

## **Recommandations concernant la fonction Control HDMI**

- Connectez le téléviseur et les autres équipements (lecteur Blu-ray Disc, etc.) directement à votre récepteur. L'interruption d'un raccordement direct avec d'autres amplificateurs ou un convertisseur AV (comme un commutateur HDMI) peut provoquer des erreurs de fonctionnement.
- Lorsque la fonction **Control** HDMI est **ON**, il est possible d'envoyer les signaux audio et vidéo depuis un lecteur vers le téléviseur via la connexion HDMI, même si l'appareil est en mode veille, mais ceci uniquement si l'équipement connecté (lecteur Blu-ray Disc, etc.) et le téléviseur sont compatibles avec la fonction **Control** HDMI. Dans ce cas, le récepteur se met sous tension et les témoins d'alimentation et **HDMI** s'allument.

# <span id="page-42-0"></span>Chapitre 8 : **Indication OVERHEAT s'affiche et l'appareil se met hors** → Réglez la fonction LFE ATT (Atténuation LFE), décrite en terment de terment de terment de terment de terment de terment de terment de terment de la **supplémentaires**

## **Guide de dépannage**

Souvent, les opérations incorrectes sont interprétées comme des problèmes et des dysfonctionnements. Si vous estimez que cet appareil ne fonctionne pas correctement, vérifiez les points ci-dessous. Inspectez les autres appareils électriques raccordés au récepteur car quelquefois, le problème provient d'un autre appareil. Si le problème ne peut pas être résolu grâce à la liste de contrôle ci-dessous, consultez le service après-vente Pioneer indépendant agréé le plus proche pour effectuer la réparation.

• Si l'appareil ne fonctionne pas normalement en raison d'effets extérieurs comme l'électricité statique, débranchez la fiche d'alimentation de la prise de courant et rebranchez-la pour revenir aux conditions normales de fonctionnement.

## **Généralités**

#### **Impossible de mettre l'appareil sous tension.**

- → Débranchez la fiche d'alimentation de la prise murale, et rebranchez-la.
- → Veillez à ce qu'aucun brin de fil d'enceinte lâche ne touche le panneau arrière. Ceci pourrait provoquer la coupure automatique du récepteur.

## **Le récepteur s'éteint brusquement.**

- → Lorsque la fonction Auto Power Down est activée, l'appareil se met hors tension automatiquement lorsqu'il n'est pas utilisé pendant plusieurs heures. Vérifiez le réglage de la fonction de mise hors tension automatique Auto Power Down (voir la section *Le menu Auto Power Down* à la page 40).
- → Après environ une minute, pendant laquelle vous ne pourrez pas allumer l'appareil, rallumez le récepteur. Si le message persiste, appelez le service après-vente agréé Pioneer.

#### **L'appareil se met soudainement sous tension ou hors tension, ou l'entrée permute soudainement (lorsque la fonction Control HDMI est activée).**

→ Ceci est causé par le mode de fonctionnement synchronisé de la fonction **Control** HDMI. Si vous n'avez pas besoin du mode de fonctionnement synchronisé, désactivez (**OFF**) la fonction **Control** HDMI (voir la section *Menu HDMI Setup* à la page 41).

#### **L'indication OVERHEAT s'affiche et l'appareil se met hors tension.**

- → La température à l'intérieur de l'appareil a dépassé la valeur admissible. Essayez de déplacer l'appareil pour obtenir une meilleure ventilation (voir page 2).
- → Abaissez le volume

## **L'indication OVER TEMP s'affiche et le volume est abaissé.**

- → La température à l'intérieur de l'appareil a dépassé la valeur admissible. Essayez de déplacer l'appareil pour obtenir une meilleure ventilation (voir page 2).
- → Abaissez le volume

#### **Aucun son n'est émis lorsqu'une fonction d'entrée est sélectionnée.**

- → Utilisez le bouton rotatif **VOL +/** pour augmenter le volume
- → Appuyez sur **MUTE** pour désactiver la sourdine
- Assurez-vous que l'appareil est raccordé correctement (voir la section *Raccordement de votre équipement* à la page 9).
- → Vérifiez les paramètres de sortie audio du composant source
- → Reportez-vous au mode d'emploi fourni avec l'équipement source.

#### **Aucune image n'est émise lorsqu'une fonction d'entrée est sélectionnée.**

- Assurez-vous que l'appareil est raccordé correctement (voir la section *Raccordement de votre équipement* à la page 9).
- → Pour vérifier que vous avez attribué l'entrée correcte, voir la section *Menu d'affectation d'entrée* à la page 39.
- L'entrée vidéo sélectionnée sur le moniteur télé est incorrecte. Référez-vous au mode d'emploi fourni avec votre téléviseur.
- → Pour la connexion HDMI, ou lorsque le convertisseur vidéo est désactivé (**OFF**) et qu'un téléviseur et un autre équipement sont raccordés avec des câbles différents (voir la section *Convertisseur vidéo* à la page 39), vous devez raccorder le téléviseur à cet appareil en utilisant le même type de câble vidéo que pour le raccordement de l'équipement vidéo.
- → Sur certains composants (comme les consoles de jeux vidéo), la conversion des résolutions est impossible. Si le réglage de la résolution de cet appareil (voir la section *Résolution* à la page 40) et/ou de l'équipement vidéo ou du téléviseur/ moniteur ne permet pas de résoudre le problème, essayez de désactiver (**OFF**) le convertisseur vidéo (voir la section *Convertisseur vidéo* à la page 39).

#### **Aucun son ne sort du caisson de grave.**

- → En cas d'utilisation d'un caisson de basse actif, vérifiez que le caisson de basse est sous tension.
- → Si le subwoofer possède un bouton de volume, assurez-vous qu'il est en position d'écoute.
- → La source Dolby Digital ou DTS que vous écoutez peut ne pas avoir de canal LFF.
- Changez le réglage du subwoofer sur **YES** ou **PLUS**, comme indiqué à la section Configuration des enceintes, *Réglage des enceintes* à la page 37.

→ Réglez la fonction *LFE ATT (Atténuation LFE)*, décrite en page 34, sur la valeur **0dB** ou **-5dB**.

#### **Aucun son n'est émis des enceintes surround ou centrale.**

- $\rightarrow$  Raccordez les enceintes correctement (voir page 10).
- Vérifiez les réglages des enceintes (voir la section *Réglage des enceintes* à la page 37).
- Vérifiez les niveaux des enceintes (voir la section *Niveau de canal* à la page 38).

#### **La fonction Phase Control semble n'avoir aucun effet audible.**

- → Le cas échéant, vérifiez que le commutateur du filtre passebas de votre caisson de basses (subwoofer) est désactivé, ou que le point de coupure du filtre est réglé sur la fréquence la plus élevée. Si votre caisson de basses (subwoofer) possède un paramètre de PHASE réglez-le sur 0° (ou, selon le matériel, sur la position qui permet d'obtenir un son d'ensemble optimal).
- Vérifiez que le paramètre de distance des enceintes est correctement défini pour chaque enceinte (consultez la section *Distance des enceintes* à la page 38).

#### **Bruit considérable lors de la radiodiffusion.**

- → Raccordez l'antenne (page 17) et réglez sa position de façon à obtenir une bonne réception.
- Éloignez tous les câbles détachés des bornes d'antenne et des fils électriques.
- → Déroulez le fil de l'antenne filaire FM, placez-le de façon à obtenir une bonne réception et fixez-le sur un mur (ou raccordez-le à une antenne FM extérieure).
- → Raccordez une antenne AM interne ou externe supplémentaire (voir page 17).
- Éteignez les appareils qui provoquent des interférences ou éloignez-les du récepteur (ou placez les antennes le plus loin possible des appareils qui provoquent des interférences).

#### **Les stations émettrices ne peuvent pas être sélectionnées automatiquement.**

 $\rightarrow$  Raccordez une antenne externe (voir la section page 17).

#### **Un bruit de vibration est émis par les enceintes pendant la syntonisation automatique de la radio AM.**

→ Ce bruit est destiné à accroître les capacités de réception et ne constitue pas un dysfonctionnement.

#### **Les sons faibles ne sortent pas, les voix sont déformées.**

→ Lorsque vous connectez un caisson de basse passif Pioneer S-SLW500 ou des enceintes HVT (S-HV500-LR, etc.), réglez le paramètre X.OVER du récepteur sur 200 Hz (voir la section *X.OVER* à la page 37).

#### **Émission de bruit pendant la lecture d'une platine à cassettes.**

 Éloignez la platine à cassettes de votre récepteur jusqu'à disparition du bruit.

#### <span id="page-43-0"></span>**0808Lors de la lecture d'un logiciel avec le système DTS, aucun son n'est émis ou seul du bruit est émis.**

→ Assurez-vous que les réglages du lecteur sont corrects et/ou que la sortie du signal DTS est activée. Consultez le mode d'emploi fourni avec votre lecteur de DVD.

#### **Il semble qu'il y ait un décalage entre les enceintes et la sortie du caisson de grave.**

 Reportez-vous à la section *Configuration automatique du son surround (MCACC)* à la page 19 pour reconfigurer votre système en utilisant la fonction MCACC (cela permet de compenser automatiquement le retard de la sortie du subwoofer).

#### **Après l'utilisation de la configuration MCACC automatique, la taille d'enceinte (LARGE ou SMALL) est incorrecte.**

→ Le bruit basse fréquence pourrait avoir été causé par un climatiseur ou un moteur. Éteignez tous les appareils et relancez la configuration MCACC automatique.

#### **Impossible de faire fonctionner la télécommande.**

- $\rightarrow$  Remplacez les piles (voir la section page 7).
- → Faites fonctionner la télécommande jusqu'à une distance de 7 m, dans un angle de 30º du capteur de la télécommande (voir la page 7).
- Éliminez tout obstacle ou faite-la fonctionner d'une autre position.
- Évitez d'exposer le capteur de la télécommande du panneau frontal à la lumière directe.

#### **L'afficheur est sombre ou éteint.**

→ Appuyez sur la touche **DIMMER** de la télécommande à plusieurs reprises pour revenir au réglage par défaut.

#### **L'affichage du panneau avant change et affiche différentes informations sans raison apparente.**

→ Ceci se produit car le mode démonstration est activé. Pour quitter le mode démonstration et revenir au mode d'affichage initial, appuyez sur n'importe quelle touche, ou bien désactivez le mode démonstration en configurant l'option **FL Demo Mode** sur **OFF** (voir la section *Le menu FL Demo Mode* à la page 40).

#### **Le récepteur ne reconnaît pas le iPod touch/iPhone.**

 $\rightarrow$  Essayez les manipulations suivantes.

1. Appuyez simultanément sur la touche veille et sur la touche home de l'iPod touch ou de l'iPhone pendant plus de 10 secondes pour redémarrer.

- 2. Mettez le récepteur sous tension.
- 3. Connectez l'iPod touch/iPhone au récepteur.

#### **Le périphérique à technologie sans fil** *Bluetooth* **ne peut pas être raccordé ou utilisé. Le son en provenance du périphérique à technologie sans fil** *Bluetooth* **n'est pas émis ou le son est interrompu.**

→ Vérifiez qu'aucun objet émettant des ondes électromagnétiques dans la bande 2,4 GHz (four à microondes, périphérique LAN sans fil ou appareil à technologie<br>sans fil *Bluetooth*) n'est à proximité de l'appareil. Le cas<br>échéant, éloignez-le de cet appareil. Ou bien, n'utilisez pas<br>l'obiet émettant les ondes électromagné

- Vérifiez que le périphérique à technologie sans fil *Bluetooth* <sup>n</sup>'est pas trop éloigné de l'appareil et qu'il n'y a pas d'obstructions entre le périphérique à technologie sans fil *Bluetooth* et l'appareil. Placez le périphérique à technologie sans fil *Bluetooth* et l'appareil de façon à ce que la distance entre eux soit inférieure à 10 m et qu'il n'y ait pas d'obstructions entre eux.
- Vérifiez que l'ADAPTATEUR *Bluetooth* et le port **ADAPTER PORT** de l'appareil sont correctement raccordés.
- → Il se peut que le périphérique à technologie sans fil *Bluetooth* ne soit pas être réglé sur le mode de communication prenant en charge la technologie sans fil *Bluetooth*. Vérifiez le réglage du dispositif sans fil *Bluetooth*.
- Vérifiez l'appairage. Le réglage du jumelage a été effacé de cet appareil ou du dispositif sans fil *Bluetooth*. Rejumelez les deux appareils.
- → Vérifiez que le profil est correct. Utilisez un périphérique à technologie sans fil *Bluetooth* prenant en charge le profil A2DP et le profil AVRCP.

## **Fonction NETWORK**

#### **Impossible d'accéder au réseau.**

- → Le câble LAN n'est pas bien raccordé. Enfoncez bien la fiche du câble LAN dans la prise (page 16).
- → Le routeur n'est pas sous tension. Mettez le routeur sous tension.
- → Un logiciel antivirus est actuellement installé sur le composant raccordé. Dans certains cas, il n'est pas possible d'accéder à un composant sur lequel un logiciel antivirus a été installé.
- → Le composant audio en réseau qui a été mis hors tension est mis sous tension. Mettez le composant audio en réseau sous tension avant le récepteur.

#### **La lecture ne démarre pas alors que 'Connecting Wired...' reste affiché.**

→ Le composant est actuellement débranché du récepteur ou de la source d'alimentation. Vérifiez si le composant est correctement raccordé à ce récepteur ou à la source d'alimentation.

#### **L'ordinateur ou la radio Internet ne fonctionne pas correctement.**

- → L'adresse IP n'a pas été désignée correctement. Mettez en service la fonction de serveur DHCP de votre routeur, ou paramétrez le réseau manuellement pour votre environnement réseau (page 25).
- → L'adresse IP est désignée automatiquement. Le paramétrage automatique prend un certain temps. Veuillez attendre.

#### **Les fichiers audio enregistrés sur les composants en réseau, par exemple sur un ordinateur, ne peuvent pas être lus.**

- → Windows Media Player 11 ou Windows Media Player 12 n'est pas actuellement installé sur votre ordinateur. Installez Windows Media Player 11 ou Windows Media Player 12 sur votre ordinateur.
- → Des fichiers audio ont été enregistrés dans d'autres formats que MP3, WAV (LPCM seulement), MPEG-4 AAC, FLAC et WMA. Lisez des fichiers audio enregistrés dans les formats MP3, WAV (LPCM seulement), MPEG-4 AAC, FLAC et WMA. Il se peut toutefois que certains fichiers audio enregistrés dans ces formats ne puissent pas être lus sur ce récepteur.
- → Les fichiers audio enregistrés en MPEG-4 AAC ou FLAC sont lus avec Windows Media Player 11 ou Windows Media Player 12. Les fichiers audio enregistrés en MPEG-4 AAC ou FLAC ne peuvent pas être lus avec Windows Media Player 11 ou Windows Media Player 12. Essayez un autre serveur. Reportez-vous au mode d'emploi fourni avec votre serveur.
- → Le composant raccordé au réseau ne fonctionne pas correctement.
	- -Vérifiez si le composant est affecté par quelque chose ou s'il est en veille.
	- -Essayez de remettre le composant en marche, si nécessaire.
- → Le composant raccordé au réseau ne permet pas le partage de fichiers. Essayez de changer les réglages du composant raccordé au réseau.
- Le dossier enregistré sur le composant raccordé au réseau a été supprimé ou endommagé. Vérifiez le dossier enregistré sur le composant raccordé au réseau.

#### **Impossible d'accéder au composant raccordé au réseau.**

- → Le composant raccordé au réseau n'est pas réglé correctement. Si le l'autorisation est automatique, vous devez saisir de nouveau les informations appropriées. Vérifiez si la connexion n'est pas réglée sur "Do not authorize" (Ne pas autoriser).
- → Il n'y a aucun fichier audio lisible sur le composant raccordé au réseau. Vérifiez les fichiers audio enregistrés sur le composant raccordé au réseau.

#### **La lecture audio s'arrête ou est perturbée.**

- → Le fichier audio actuellement en cours de lecture n'a pas été enregistré dans un format lisible par ce récepteur.
	- -Vérifiez si le fichier audio a été enregistré dans un format pris en charge par ce récepteur.
	- -Vérifiez si le dossier a été endommagé ou détruit.
	- -Il se peut que dans certains cas des fichiers audio ne puissent pas être lus ou affichés bien qu'ils soient compatibles avec ce récepteur (page 47).
- → Le câble LAN est actuellement débranché. Raccordez le câble LAN correctement (page 16).
- <span id="page-44-0"></span>→ Le trafic est très important sur le réseau auquel vous avez accès par Internet. Utilisez une liaison 100BASE-TX pour accéder aux composants en réseau.
- → En mode DMR, selon le contrôleur externe utilisé, la lecture peut être interrompue au moment où le volume est réglé sur le contrôleur. Dans ce cas, ajustez le volume sur le récepteur ou la télécommande.

#### **Impossible d'accéder à Windows Media Player 11 ou Windows Media Player 12.**

- *Dans le cas de Windows Media Player 11 :* Vous êtes actuellement connecté au domaine par un ordinateur sur lequel Windows XP ou Windows Vista est installé. Au lieu de vous connecter au domaine, connectez-vous sur la machine locale (page 23).
- *Dans le cas de Windows Media Player 12 :* Vous êtes actuellement connecté au domaine par un ordinateur sur lequel Windows 7 est installé. Au lieu de vous connecter au domaine, connectez-vous sur la machine locale (page 23).

#### **Impossible d'écouter des stations radio Internet**

- → Les réglages de pare-feu des composants en réseau agissent actuellement. Vérifiez les réglages de pare-feu des composants en réseau.
- → Vous êtes actuellement déconnecté d'Internet. Vérifiez les réglages de connexion des composants en réseau et adressez-vous à votre fournisseur de réseau, si nécessaire (page 25).
- → Les émissions d'une station radio Internet ont été arrêtées ou interrompues. Il existe des cas où il est impossible d'écouter des stations radio Internet bien qu'elles figurent dans la liste des stations radio Internet pouvant être écoutées avec ce récepteur (page 24).

#### **La fonction NETWORK ne peut pas être contrôlée via la télécommande.**

→ La télécommande n'est pas réglée sur le mode NETWORK. Appuyez sur **NETWORK** pour basculer la télécommande sur le mode NETWORK (page 23).

## **Guide de dépannage du réseau LAN sans fil**

#### **Pas d'accès au réseau par le réseau LAN sans fil.**

- → Le convertisseur LAN sans fil n'est pas allumé (Les témoins "Power", "WPS" et "Wireless" du convertisseur LAN sans fil ne sont pas allumés). Vérifiez si le câble USB reliant le convertisseur LAN sans fil à la prise **DC OUTPUT for WIRELESS LAN** du récepteur est branché correctement.
- → Le câble LAN n'est pas bien raccordé. Enfoncez bien la fiche du câble LAN dans la prise (page 16).
- → Le convertisseur LAN sans fil et la base (routeur LAN sans fil, etc.) sont trop éloignés ou il y a un obstacle entre eux. Rapprochez le convertisseur LAN sans fil et la base, etc. pour améliorer la réception LAN sans fil.
- → Un four à micro-ondes ou un appareil produisant des ondes électromagnétiques interfère avec le réseau LAN sans fil.
	- -Utilisez le système à l'écart d'un four à micro-ondes ou d'un appareil produisant des ondes électromagnétiques.
	- -Dans la mesure du possible, évitez d'utiliser des dispositifs produisant des ondes électromagnétiques lorsque le système fonctionne avec le réseau LAN sans fil.
- → Plusieurs convertisseurs LAN sans fil sont connectés au routeur LAN sans fil. Lorsque plusieurs convertisseurs LAN sans fil sont connectés, leurs adresses IP doivent être changées. Par exemple, si l'adresse IP du routeur LAN sans fil est "192.168.1.1", réglez l'adresse IP du premier convertisseur LAN sans fil sur "192.168.1.249", la seconde adresse IP du convertisseur LAN sans fil sur "192.168.1.248", en utilisant des valeurs entre 2 et 249 (par exemple "249" et "248") qui ne sont pas déjà attribuées à d'autres convertisseurs LAN sans fil ou d'autres dispositifs.
- → Des connexions LAN sans fil ne peuvent pas être établies entre le convertisseur LAN sans fil et la base (routeur LAN sans fil, etc.).
	- -Avec le convertisseur de réseau sans fil connecté à l'appareil, mettez l'appareil hors tension, débranchez le cordon d'alimentation de la prise secteur, puis rebrancher le cordon d'alimentation et mettez l'appareil sous tension.
	- -Le convertisseur LAN sans fil doit être réglé pour que des connexions LAN sans fil puissent être établies. Pour plus d'informations, consultez le mode d'emploi fourni avec le convertisseur de réseau sans fil.
- → Le convertisseur LAN sans fil est bien raccordé au récepteur et les témoins du convertisseur LAN sans fil sont allumés, mais le convertisseur LAN sans fil ne peut pas être réglé depuis le récepteur (l'écran des réglages ne s'affiche pas). Si l'option **Network Modes**, dans les paramètres réseau

**Network Settings**, est réglée sur **STATIC** et que l'adresse IP a été entrée manuellement, il se peut que l'adresse IP définie sur le convertisseur de réseau sans fil ne corresponde pas. Dans les paramètres réseau **Network Settings**, réglez l'option **Network Modes** sur **DHCP**. Lorsque le réglage est terminé, éteignez le récepteur. Ensuite, rallumez le récepteur et vérifiez si les réglages du convertisseur LAN sans fil peuvent être affichés sur le récepteur.

Si les réglages apparaissent, changez les réglages d'adresse IP du récepteur et du convertisseur LAN sans fil, si nécessaire.

→ Les réglages d'adresse IP du récepteur et du convertisseur LAN sans fil ne correspondent pas aux réglages du routeur LAN sans fil, etc.

Vérifiez les réglages d'adresse IP du récepteur et du convertisseur LAN sans fil (y compris l'option **Network Modes**).

Si l'option **Network Modes** du récepteur est réglée sur **DHCP**, mettez le récepteur hors tension puis de nouveau sous tension.

 Assurez-vous que les adresses IP du récepteur et du convertisseur LAN sans fil correspondent aux réglages du routeur LAN sans fil, etc.

Si l'option **Network Modes** du récepteur est réglée sur **STATIC**, définissez une adresse IP qui corresponde au réseau de l'unité principale.

Par exemple, si l'adresse IP du routeur LAN sans fil est "192.168.1.1", réglez l'adresse IP du récepteur sur

"192.168.1.XXX" (\*1), le masque de sous-réseau sur

"255.255.255.0", la passerelle et le DNS sur "192.168.1.1".

Ensuite, réglez l'adresse IP du convertisseur LAN sans fil sur "192.168.1.249" (\*2).

- (\*1) Spécifiez pour "XXX" dans "192.168.1.XXX" un nombre entre 2 et 248, non attribué à d'autres dispositifs. (\*2) Spécifiez pour "249" dans "192.168.1.249" un nombre entre 2 et 249, non attribué à d'autres dispositifs.
- → Essayez de faire les réglages détaillés du convertisseur LAN sans fil.

 Le convertisseur LAN sans fil peut être connecté à un ordinateur pour les réglages détaillés du réseau LAN sans fil. Pour le détail, consultez le CD-ROM fourni avec le convertisseur LAN sans fil. Vérifiez les réglages du routeur LAN sans fil, etc., puis changez les réglages du convertisseur LAN sans fil.

 Notez, toutefois que les réglages détaillés du réseau LAN sans fil n'amélioreront pas nécessairement la réception LAN sans fil. Faites attention lorsque vous changez les réglages.

- → Le point d'accès est réglé de manière à masquer le SSID. Dans ce cas, le SSID peut ne pas apparaître dans la liste des points d'accès. Dans ce cas, réglez le SSID, etc. en effectuant manuellement les réglages du convertisseur LAN sans fil sur le récepteur.
- → Les réglages de sécurité du point d'accès utilisent une clé WEP de 152 bits ou une authentification par clé partagée. Le récepteur n'adopte pas la clé WEP de 152 bits ou l'authentification par clé partagée.
- → Des connexions réseau ne peuvent pas être établies même si les mesures précédentes sont prises. Réinitialisez le convertisseur LAN sans fil. Ensuite, refaites les réglages du convertisseur LAN sans fil.
- $\rightarrow$  À propos de la réinitialisation

1. Assurez-vous que le convertisseur LAN sans fil est allumé. 2. Appuyez sur le bouton de réinitialisation du convertisseur LAN sans fil au moins 3 secondes.

3. Relâchez le bouton de réinitialisation.Lorsque le convertisseur LAN sans fil redémarre, la réinitialisation est terminée.

## <span id="page-45-0"></span>**0808 HDMI**

## **Pas d'image ou de son.**

→ Si le problème persiste lorsque vous connectez directement votre composant HDMI à votre moniteur, reportez-vous au manuel du composant ou du moniteur ou prenez contact avec le service après-vente du fabricant.

#### **Pas d'image.**

- → Les signaux vidéo qui sont entrés sur la borne vidéo analogique ne peuvent pas être sortis au niveau de la borne HDMI. Les signaux qui sont entrés sur la borne HDMI ne peuvent pas être sortis au niveau de la borne vidéo analogique. Utilisez des câbles d'entrée et de sortie de même type.
- → Il est possible que les paramètres de sortie du composant source soient configurés de manière telle que le format vidéo transmis est impossible à afficher. Modifiez les paramètres de sortie de la source, ou connectez-la à l'aide des prises composite.
- → Ce récepteur est compatible HDCP. Vérifiez si les composants raccordés sont également compatibles HDCP. Si ce n'est pas le cas, raccordez-les à l'aide des prises vidéo composite.
- → Selon le composant source connecté, ce dernier peut ne pas fonctionner avec ce récepteur (même s'il est compatible HDCP). Dans ce cas, connectez la source au récepteur à l'aide des prises vidéo composite.
- → Si aucune image vidéo n'apparaît sur votre téléviseur, essayez d'ajuster la résolution, le paramètre Deep Color ou d'autres paramètres sur votre équipement.
- → Pour obtenir des signaux Deep Color, utilisez un câble HDMI (câble High Speed HDMI®) pour relier ce récepteur à un composant ou à un téléviseur présentant la fonction Deep Color.

## **L'écran OSD (menu d'accueil Home, etc.) ne s'affiche pas.**

→ L'affichage à l'écran n'apparaît pas si vous avez effectué la connexion au téléviseur via la sortie HDMI. Utilisez les connexions composite pour configurer le système.

## **Pas de son ou arrêt soudain du son.**

- Vérifiez que le paramètre **HDMI** est réglé sur **AMP** (voir page 33).
- $\rightarrow$  Si le composant est un appareil DVI, utilisez une connexion distincte pour l'audio.
- → La transmission du signal audio numérique HDMI nécessite plus de temps pour être reconnue. C'est pourquoi, une coupure de son peut se produire au moment où l'on change de format audio ou lance la lecture.
- Le fait de mettre en marche ou d'arrêter le périphérique connecté à la borne HDMI OUT de cet appareil, ou de déconnecter/connecter le câble HDMI pendant la lecture peut produire des bruits parasites ou même interrompre le signal audio.

#### **Les opérations synchronisées ne fonctionnent pas avec la fonction Control HDMI.**

- → Vérifiez les liaisons HDMI.
- → Le câble est peut-être endommagé
- → Activez la fonction d'**Control** HDMI sur l'appareil en sélectionnant **ON** (consultez la section *Menu HDMI Setup* à la page 41).
- → Mettez le téléviseur sous tension avant de mettre ce récepteur sous tension.
- → Activez la fonction Control HDMI sur le téléviseur (voir le guide d'utilisation du téléviseur).
- → Lorsque le mode Ecology est activé, la fonction **Control** HDMI <sup>n</sup>'est pas opérationnelle.
- → Lorsque le mode Ecology est à nouveau désactivé, il est possible que la fonction **Control** HDMI ne soit pas opérationnelle. Dans ce cas, consultez la section *Avant la synchronisation* à la page 42.

## **Informations importantes concernant la liaison HDMI**

Dans certains cas, il ne sera peut-être pas possible d'acheminer les signaux HDMI via ce récepteur (ceci dépend du composant HDMI que vous connectez - contrôlez les informations du fabricant concernant la compatibilité HDMI).

Si vous ne recevez pas correctement les signaux HDMI (du composant) via ce récepteur, essayez la configuration suivante pour la connexion.

## **Configuration A**

Reliez la sortie vidéo de votre composant HDMI à l'entrée vidéo à composantes du récepteur avec des câbles vidéo à composantes. Le récepteur pourra alors convertir le signal vidéo à composantes analogique en signal numérique HDMI avant de l'afficher. Pour ce faire, utilisez la liaison la plus pratique (une liaison numérique est recommandée) pour envoyer le signal audio au récepteur. Reportez-vous au mode d'emploi pour de plus amples informations sur les liaisons audio.

## **Remarque**

• La qualité de l'image change légèrement à la suite de la conversion.

## **Configuration B**

Raccordez votre composant HDMI directement à l'écran par un câble HDMI. Utilisez ensuite la liaison la plus pratique (une liaison numérique est recommandée) pour envoyer le signal audio au récepteur. Reportez-vous au mode d'emploi pour de plus amples informations sur les liaisons audio.

Réglez le volume de l'écran au minimum lorsque vous utilisez cette configuration.

## **Remarque**

- Selon celui-ci, la sortie audio peut être limitée au nombre de canaux disponibles sur l'écran raccordé (par exemple, le signal audio sera réduit à 2 canaux si l'écran ne présente qu'un son stéréo).
- Si vous souhaitez changer de source d'entrée, vous devrez modifier les fonctions à la fois sur le récepteur et sur l'écran.
- Étant donné que le son de l'écran est coupé lorsque la connexion HDMI est utilisée, vous devez régler le volume de l'écran chaque fois que vous changez de source d'entrée.

## **À propos des messages d'état**

• Si un message d'état apparaît lors de l'utilisation de la fonction réseau (NETWORK), consultez les informations ci-après.

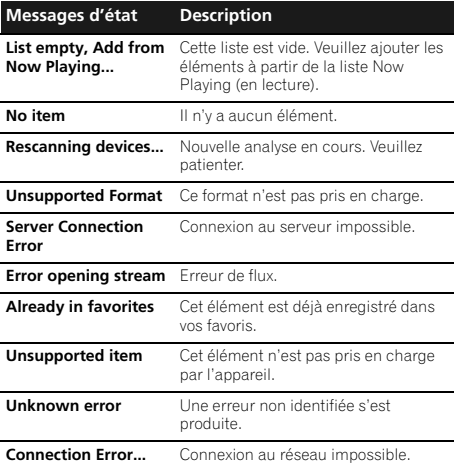

Les fonctions USB et NETWORK (réseau) de ce récepteur prennent en charge les formats de fichiers de musique suivants.

• Notez que certains formats de fichiers ne sont pas disponibles pour la lecture bien qu'ils figurent comme formats de fichiers lisibles. De plus, la compatibilité des formats de fichiers dépend du type de serveur. Assurez-vous auprès de votre serveur de la compatibilité des formats de fichiers pris en charge.

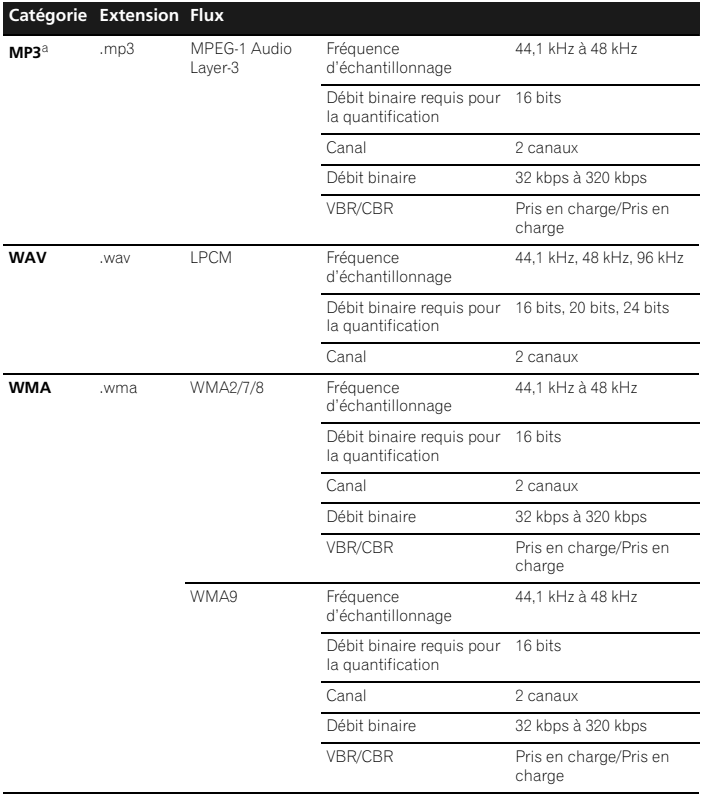

<span id="page-46-0"></span>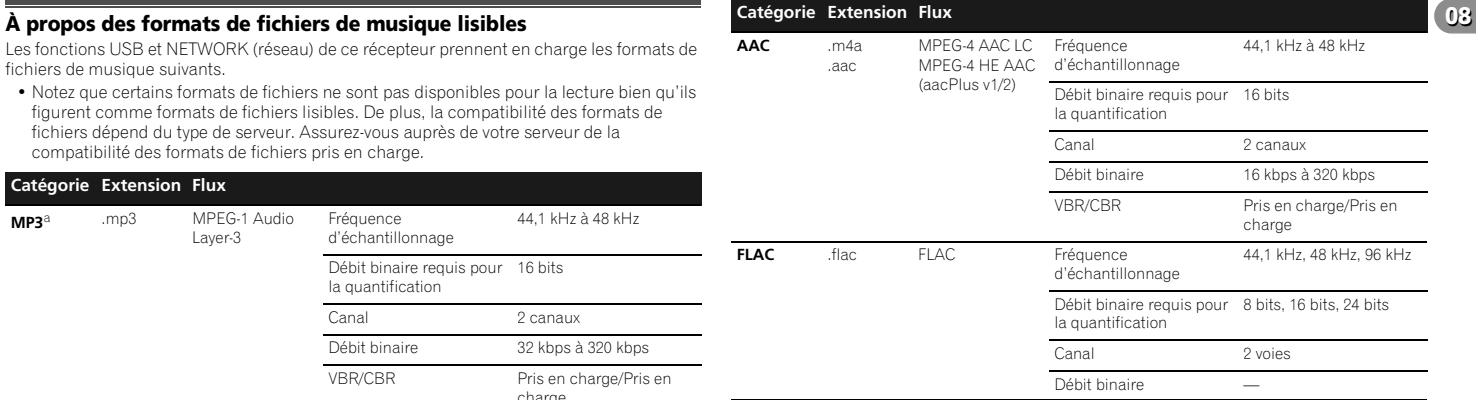

a *"Technologie de décodage audio MPEG Layer-3 sous licence de Fraunhofer IIS et Thomson Multimedia."*

## **À propos de l'iPod/iPhone**

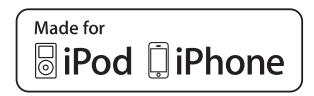

Les accessoires électroniques portant la mention «Made for iPod» (concu pour l'iPod) ou «Made for iPhone» (conçu pour l'iPhone) ont été développés pour fonctionner respectivement avec un iPod ou un iPhone, et sont certifiés conformes aux exigences d'Apple par le fabricant. Apple n'est pas responsable pour le fonctionnement de cet appareil ou de sa compatibilité avec les normes réglementaires et de sécurité. Veuillez noter que l'emploi de cet accessoire avec un iPod ou un iPhone peut affecter les performances sans fil.

*iPod et iPhone sont des marques commerciales d'Apple Inc., déposées aux États-Unis et dans d'autres pays.*

#### <span id="page-47-0"></span>**0808À propos de FLAC**

## **Décodeur FLAC**

*Copyright © 2000, 2001, 2002, 2003, 2004, 2005, 2006, 2007 Josh Coalson*

La redistribution et l'emploi sous formes source et binaire, avec ou sans modification, sont autorisés à condition que :

- La redistribution du code source retienne l'avis de copyright ci-dessus, la liste des conditions et l'avis de non-responsabilité suivant.
- Les redistributions sous forme binaire reproduisent l'avis de copyright ci-dessus, la liste des conditions et l'avis de non-responsabilité suivant dans la documentation et/ou les matériaux qui accompagnent la distribution.
- Le nom de Xiph.org Foundation et les noms de ses collaborateurs ne doivent en aucun cas être utilisés pour endosser ou promouvoir des produits dérivés de ce logiciel sans permission préalable écrite.

*THIS SOFTWARE IS PROVIDED BY THE COPYRIGHT HOLDERS AND CONTRIBUTORS "AS IS" AND ANY EXPRESS OR IMPLIED WARRANTIES, INCLUDING, BUT NOT LIMITED TO, THE IMPLIED WARRANTIES OF MERCHANTABILITY AND FITNESS FOR A PARTICULAR PURPOSE ARE DISCLAIMED. IN NO EVENT SHALL THE FOUNDATION OR CONTRIBUTORS BE LIABLE FOR ANY DIRECT, INDIRECT, INCIDENTAL, SPECIAL, EXEMPLARY, OR CONSEQUENTIAL DAMAGES (INCLUDING, BUT NOT LIMITED TO, PROCUREMENT OF SUBSTITUTE GOODS OR SERVICES; LOSS OF USE, DATA, OR PROFITS; OR BUSINESS INTERRUPTION) HOWEVER CAUSED AND ON ANY THEORY OF LIABILITY, WHETHER IN CONTRACT, STRICT LIABILITY, OR TORT (INCLUDING NEGLIGENCE OR OTHERWISE) ARISING IN ANY WAY OUT OF THE USE OF THIS SOFTWARE, EVEN IF ADVISED OF THE POSSIBILITY OF SUCH DAMAGE.*

## **Réinitialisation de l'unité principale**

Respectez cette procédure pour rétablir les réglages d'usine du récepteur. Utilisez les commandes du panneau frontal pour ce faire.

**1 Mettez le récepteur en mode de veille.**

**2 Maintenez enfoncé le bouton INPUT SELECTOR du panneau avant pendant plus de cinq secondes, puis pressez la touche BD de la télécommande.**

#### **3 Lorsque RESET? apparaît à l'écran, appuyez sur AUTO/ DIRECT.**

**OK?** apparaît sur l'afficheur.

#### **4 Appuyez sur ALC/STANDARD pour confirmer.**

**OK** apparaît à l'écran pour indiquer que le récepteur a été réinitialisé à ses paramètres d'usine par défaut.

## *<u>O* Important</u>

• Si la fonction **Control** HDMI est activée (**ON**), vous ne pourrez peut-être pas réinitialiser l'appareil. Dans ce cas, désactivez (**OFF**) la fonction **Control** HDMI, ou mettez l'appareil en mode veille et mettez hors tension tous les équipements connectés, puis réinitialisez l'appareil une fois que le voyant HDMI du panneau avant est éteint.

## **Nettoyage de l'appareil**

- Utilisez un chiffon doux et sec pour essuyer la poussière et la saleté.
- Lorsque la surface est sale, essuyez-la avec un chiffon doux bien essoré, préalablement trempé dans un détergent neutre dilué dans cinq ou six volumes d'eau. puis essuyez de nouveau avec un chiffon sec. N'utilisez pas de cire ou de produit nettoyant pour meubles.
- N'utilisez jamais de diluants, de benzine, d'insecticides ou autres produits chimiques qui pourraient corroder la surface de l'appareil.

## **Section audio**

Puissance nominale de sortie

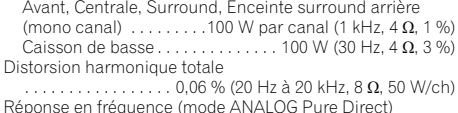

. . . . . . . . . . . . . . . . . . . . . . . . . . . . . . . 10 Hz à 20 kHz dBImpédance garantie des enceintes  $\dots\dots\dots\dots$  4  $\Omega$  à 16  $\Omega$ Entrée (Sensibilité/Impédance). . . . . . . . . . . . . 200 mV/47 k Rapport signal/bruit (IHF, court-circuité, réseau A) . . . . . . . . . . . . . . . . . . . . . . . . . . . . . . . . . . . . . . . . . . . . 90 dB

#### **Section vidéo**

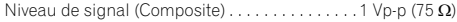

#### **Section syntoniseur**

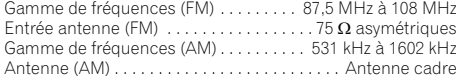

## **Section Entrée/Sortie numériques**

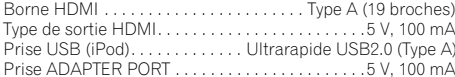

## **Divers**

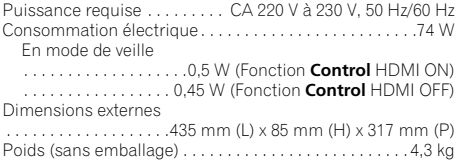

## **Pièces fournies**

<span id="page-48-0"></span>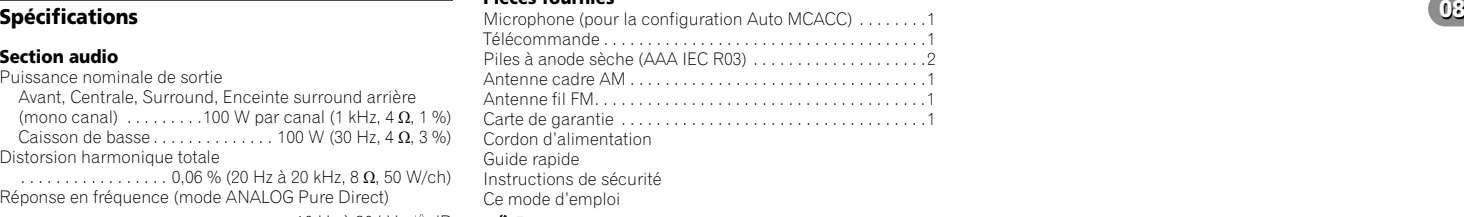

## **Remarque**

- Les spécifications sont valables pour une alimentation de 230 V/50 Hz.
- Les spécifications et la conception sont sujettes à de possibles modifications sans préavis, suite à des améliorations.

*Fabriqué sous licence de Dolby Laboratories. Les termes « Dolby », « Pro Logic » et « Surround EX », ainsi que le sigle double D sont des marques commerciales de Dolby Laboratories.*

*Fabriqué sous licence sous couvert des brevets U.S. N° : 5,451,942; 5,956,674; 5,974,380; 5,978,762; 6,226,616; 6,487,535; 7,212,872; 7,333,929; 7,392,195; 7,272,567 et d'autres brevets U.S. et mondiaux, émis et en cours d'enregistrement. DTS et le symbole sont des marques déposées, et DTS-HD, DTS-HD Master Audio et les logos DTS sont des marques commerciales de DTS, Inc. Logiciel inclus dans ce produit. © DTS, Inc. Tous droits réservés.*

## <span id="page-49-0"></span>**08 08 Avis concernant la licence du logiciel**

Les licences du logiciel utilisé dans ce lecteur sont les suivantes. Pour des raisons de précision, nous avons inclus les textes originaux (en anglais). Les traductions sont fournies à titre de référence seulement.

Veuillez noter que ces traductions ne sont pas des textes officiels.

## **Clause d'exclusion de responsabilité des contenus de tiers**

L'accès à du contenu Web requiert un accès internet haut débit et peut aussi nécessiter l'enregistrement de vos coordonnées et le paiement d'un abonnement sur un site.

Le contenu du site peut être changé, suspendu, interrompu sans aucun avertissement, Pionner déclinant toute responsabilité quant à d'éventuels changements. Pioneer décline toute responsabilité quant au

contenu, à sa disponibilité et quant à la continuité du service.

#### **Licence Publique Générale GNU et Licence Publique Générale Limitée GNU**

 Ce produit inclut le logiciel suivant autorisé selon les termes de la Licence Publique Général GNU v2, la Licence Publique Général Limitée GNU v2.1 ou LPGL v2.0.

- Linux Kernel Copyright (C) 2009 Linux Torvalds. Licensed Under GPLv2
- uClibc Copyright (C) 2000-2008 Erik Andersen. Licensed underLGPLv2.1

– DirectFB (c) Copyright 2001-2007 The DirectFB Organization (directfb.org) (c) Copyright 2000-2004 Convergence (integrated media) GmbH. Licenced under LGPLv2.1

- ffmpeg (c) Copyright 2000-2004 Convergence (integrated media) GmbH. Licenced under LGPLv2.1
- glib Copyright 2007-2008 The GTK+ Team. Licenced under GPLv2
- libalsa Copyright 2009 ALSA Project. Licenced under LGPLv2.1
- libid3tag Copyright (C) 2000-2004 Underbit Technologies, Inc. Licenced under GPLv2
- libmad Copyright (C) 2000-2004 Underbit Technologies, Inc. Licenced under GPLv2
- libsoup Copyright (C) 2005-2011 The GNOME Project. Licensed under GPLv2
- Lite 2002-2008 (c) Copyright 2001- 2007 The DirectEB Organization (directfb.org) Copyright (C) 2000-2004 Convergence (integrated media) GmbH Licensed under LGPLv2.1
- dbus-glib Licenced under GPLv2
- gssdp Licenced under GPLv2
- GnuTLS Copyright (C) 2006, 2007, 2008, 2009 Simon Josefsson Copyright (C) 2000, 2001, 2002, 2003, 2004, 2005 Nikos Mavrogiannopoulos. Licenced under  $GPI, Q$
- gupnp Licenced under LGPLv2
- gupnp-av Licenced under LGPLv2
- libgcrypt Copyright 2000, 2002, 2003, 2004, 2007, 2008, 2009 Free Software Foundation, Inc. Licenced under GPLv2
- gee Licenced under LGPLv2.1
- TabLib Licenced under LGPLv2.0
- vlc Copyright(C) 1998-2008 the VideoLAN team. Licensed under GPLv2
- rygel Licensed under LGPLv2.0
- dbus Licenced under GPLv2
- tslib. Licensed under LGPLv2.0
- FUSE Copyright (C) 2001-2007 Miklos Szeredi. Licensed under GPLv2
- libiconv Copyright (C) 2007 Free
- Software Foundation, Inc. Licensed under LGPLv2
- Libgpg-error Copyright 2003, 2004, 2005, 2006, 2007 g10 Code GmbH. Licensed under GPLv2
- busybox Copyright (C) 1998-2008 Erik Andersen, Rob Landley, Denys Vlasenko and others. Licensed under GPLv2
- faad Copyright (C) 2003-2005 M. Bakker, Nero AG. Licensed under GPLv2

Téléchargez la copie du code source à partir de l'adresse Web (URL) ci-dessous. http://www.oss-pioneer.com/homeav/AVR Remarque : nous ne pouvons répondre à aucune question concernant le contenu du code source.

#### **ABSENCE DE GARANTIE**

 COMME LA LICENCE DU PROGRAMME EST CONCEDEE A TITRE GRATUIT, IL N'Y AUCUNE GARANTIE S'APPLIQUANT AU PROGRAMME, DANS LA MESURE AUTORISEE PAR LA LOI EN VIGUEUR. SAUF MENTION CONTRAIRE ECRITE, LES DETENTEURS DU DROIT D'AUTEUR ET/OU LES AUTRES PARTIES METTENT LE PROGRAMME A DISPOSITON "EN L'ETAT", SANS AUCUNEGARANTIE DE QUELQUE NATURE QUE CE

SOIT, EXPRESSE OU IMPLICITE, Y COMPRIS, MAIS SANS LIMITATION, LES GARANTIES IMPLICITES DE COMMERCIALISATION ET DE L'APTITUDE A UN OBJET PARTICULIER. C'EST LE CONCESSIONNAIRE QUI PREND LA TOTALITE DU RISQUE QUANT A LA QUALITE ET AUX PERFORMANCES DU PROGRAMME. SI LE PROGRAMME SE REVELAIT DEFECTUEUX, C'EST LE CONCESSIONNAIRE QUI PRENDRAIT A SA CHARGE LE COUT DE L'ENSEMBLE DES OPERATIONS NECESSAIRES D'ENTRETIEN, REPARATION OU CORRECTION. EN AUCUN CAS, SAUF SI LA LOI EN VIGUEUR L'EXIGE OU SI UNE CONVENTION ECRITE EXISTE A CE SUJET, AUCUN DETENTEUR DE DROITS D'AUTEUR, OU AUCUNE PARTIE AYANT LE POUVOIR DE MODIFIER ET/ OU DE REDISTRIBUER LE PROGRAMME CONFORMEMENT AUX AUTORISATIONS CIDESSUS, N'EST RESPONSABLE VIS-A-VIS DU CONCESSIONNAIRE POUR CE QU EST DES DOMMAGES, Y COMPRIS TOUS DOMMAGES GENERAUX, SPECIAUX, ACCIDENTELS OU INDIRECTS, RESULTANT DE L'UTILISATION OU DU PROGRAMME OU DE L'IMPOSSIBILITE D'UTILISER LE PROGRAMME (Y COMPRIS, MAIS SANS LIMITATION, LA PERTE DE DONNEES, OU LE FAIT QUE DES DONNEES SONT RENDUES IMPRECISES, OU ENCORE LES PERTES EPROUVEES PAR LE CONCESSIONNAIRE OU PAR DES TIERS, OU ENCORE UN MANQUEMENT DU PROGRAMME A FONCTIONNER AVEC TOUS AUTRES PROGRAMMES), MEME SI CE DETENTEUR OU CETTE AUTRE PARTIE A ETE AVISE DE LA POSSIBILITE DE TELS

**DOMMAGES**  Veuillez vous référer à chaque licence pour plus d'informations (www.GNU.org/licenses/gpl-

2.0.html,www.GNU.org/licenses/oldlicenses/lgpl-2.1.html,et www.GNU.org/ licenses/oldlicenses/lgpl-2.0.html).

#### **LICENCE PUBLIQUE GÉNÉRALE GNU**

Version 2, juin 1991 Copyright © 1989, 1991 Free Software Foundation, Inc., 51 Franklin Street, Fifth Floor, Boston, MA 02110-1301, USA.

Chacun est autorisé à copier et distribuer des copies conformes de ce document de licence, mais toute modifi cation en est proscrite.

#### **Préambule**

 Les licences de la plupart des logiciels sont conçues pour vous enlever toute liberté de les partager et de les modifier. A contrario, la Licence Publique Générale est destinée à garantir votre liberté de partager et de modifier les logiciels libres, et à assurer que ces logiciels soient libres pour tous leurs utilisateurs. La présente Licence Publique Générale s'applique à la plupart des logiciels de la Free Software Foundation, ainsi qu'à tout autre programme pour lequel ses auteurs s'engagent à l'utiliser. (Certains autres logiciels de la Free Software Foundation sont couverts par la GNU Lesser General Public License à la place.) Vous pouvez aussi l'appliquer aux programmes qui sont les vôtres. Quand nous parlons de logiciels libres, nous parlons de liberté, non de prix. Nos licences publiques générales sont conçues pour vous donner l'assurance d'être libres de distribuer des copies des logiciels libres (et de facturer ce service, si vous le souhaitez), de recevoir le code source ou de pouvoir l'obtenir si vous le souhaitez, de pouvoir modifier les logiciels ou en utiliser des éléments dans de nouveaux programmes libres et de savoir que vous pouvez le faire.

Pour protéger vos droits, il nous est nécessaire d'imposer des limitations qui interdisent à quiconque de vous refuser ces droits ou de vous demander d'y renoncer. Certaines responsabilités vous incombent en raison de ces limitations si vous distribuez des copies de ces logiciels, ou si vous les modifiez.

 Par exemple, si vous distribuez des copies d'un tel programme, à titre gratuit ou contre une rémunération, vous devez accorder aux destinataires tous les droits dont vous disposez.

Vous devez vous assurer qu'eux aussi reçoivent ou puissent disposer du code source. Et vous devez leur montrer les présentes conditions afin qu'ils aient connaissance de leurs droits. Nous protégeons vos droits en deux étapes : (1) nous sommes titulaires des droits d'auteur du logiciel, et (2) nous vous délivrons cette licence, qui vous donne l'autorisation légale de copier, distribuer et/ ou modifier le logiciel.

En outre, pour la protection de chaque auteur ainsi que la nôtre, nous voulons nous assurer que chacun comprenne que ce logiciel libre ne fait l'objet d'aucune garantie.

Si le logiciel est modifié par quelqu'un d'autre puis transmis à des tiers, nous voulons que les destinataires soient mis au courant que ce qu'ils ont reçu n'est pas le logiciel d'origine, de sorte que tout problème introduit par d'autres ne puisse entacher la réputation de l'auteur originel. En définitive, un programme libre restera à la merci des brevets de logiciels. Nous souhaitons éviter le risque que les redistributeurs d'un programme libre fassent des demandes individuelles de licence de brevet, ceci ayant pour effet de rendre le programme propriétaire.

Pour éviter cela, nous établissons clairement que toute licence de brevet doit être concédée de façon à ce que l'usage en soit libre pour tous ou bien qu'aucune licence ne soit concédée.

 Les termes exacts et les conditions de copie, distribution et modification sont les suivants:

#### **Conditions de copie, distribution et modification de la Licence Publique Générale GNU.**

 0. La présente Licence s'applique à tout programme ou tout autre ouvrage contenant un avis, apposé par le titulaire des droits d'auteur, stipulant qu'il peut être distribué au titre des conditions de la présente Licence Publique Générale. Ci-après, le "Programme" désigne l'un quelconque de ces programmes ou ouvrages, et un "ouvrage fondé sur le Programme" désigne soit le Programme, soit un ouvrage qui en dérive au titre des lois sur le droit d'auteur : en d'autres termes, un ouvrage contenant le Programme ou une partie de ce dernier, soit à l'identique, soit avec des modifications et/ou traduit dans un autre langage. (Ci-après, le terme "modification" implique, sans s'y réduire, le terme traduction) Chaque concessionaire sera désigné par "vous". Les activités autres que la copie, la distribution et la modification ne sont pas couvertes par la présente Licence ; elles sont hors de son champ d'application. L'opération consistant à exécuter le Programme n'est soumise à aucune limitation et les sorties du programme ne sont couvertes que si leur contenu constitue un ouvrage fondé sur le Programme (indépendamment du fait qu'il ait été réalisé par l'exécution du Programme). La validité de ce qui précède dépend de ce que fait le Programme.

1. Vous pouvez copier et distribuer des copies à l'identique du code source du Programme tel que vous l'avez reçu, sur <sup>n</sup>'importe quel support, du moment que vous apposiez sur chaque copie, de manière ad hoc et parfaitement visible, l'avis de droit d'auteur adéquat et une exonération de garantie ; que vous gardiez intacts tous les avis faisant référence à la présente Licence et à l'absence de toute garantie ; et que vous fournissiez à tout destinataire du Programme autre que vous-même un exemplaire de la présente Licence en même temps que le Programme. Vous pouvez faire payer l'acte physique de transmission d'une copie, et vous pouvez, à votre discrétion, proposer une garantie contre rémunération. 2. Vous pouvez modifier votre copie ou des copies du Programme ou n'importe quelle partie de celui-ci, créant ainsi un

ouvrage fondé sur le Programme, et copier et distribuer de telles modifications ou ouvrage selon les

termes de l'Article 1 ci-dessus, à condition de vous conformer également à chacune des obligations suivantes : a) Vous devez munir les fichiers modifiés d'avis bien visibles stipulants que vous avez modifié ces fichiers, ainsi que la date de chaque modification ;

b)Vous devez prendre les dispositions nécessaires pour que tout ouvrage que vous distribuez ou publiez, et qui, en totalité ou en partie, contient ou est fondé sur le Programme - ou une partie quelconque de ce dernier - soit concédé comme un tout, à titre gratuit, à n'importe quel tiers, au titre des conditions de la présente Licence.

 c)Si le programme modifié lit habituellement des instructions de façon interactive lorsqu'on l'exécute, vous devez, quand il commence son exécution pour ladite utilisation interactive de la manière la plus usuelle, faire en sorte qu''il imprime ou affiche une annonce comprenant un avis de droit d'auteur ad hoc, et un avis stipulant qu'il n'y a pas de garantie (ou bien indiquant que c'est vous qui fournissez la garantie), et que les utilisateurs peuvent redistribuer le programme en respectant les présentes obligations, et expliquant à l'utilisateur comment voir une copie de la présente Licence. (Exception : si le Programme est luimême interactif mais n'imprime pas habituellement une telle annonce, votre ouvrage fondé sur le Programme n'est pas obligé d'imprimer une annonce).

Ces obligations s'appliquent à l'ouvrage modifié pris comme un tout. Si des éléments identifiables de cet ouvrage ne sont pas fondés sur le Programme et peuvent raisonnablement être considérés comme des ouvrages indépendants distincts en eux mêmes, alors la présente Licence et ses conditions ne s'appliquent pas à ces éléments lorsque vous les distribuez en tant qu'ouvrages distincts. Mais lorsque vous distribuez ces mêmes éléments comme partie d'un tout, lequel constitue un ouvrage fondé sur le Programme, la distribution de ce tout doit être soumise aux conditions de la présente Licence, et les autorisations qu'elle octroie aux autres concessionnaires s'étendent à l'ensemble de l'ouvrage et par conséquent à chaque et toute partie indifférement de qui l'a écrite. Par conséquent, l'objet du présent article n'est pas de revendiquer des droits ou de contester vos droits sur un ouvrage entièrement écrit par vous; son objet est plutôt d'exercer le droit de contrôler la distribution d'ouvrages dérivés ou d'ouvrages collectifs fondés sur le Programme.

un ouvrage fondé sur le Programme) sur une partition d'un espace de stockage ou un support de distribution ne place pas cet autre ouvrage dans le champ d'application de la présente Licence.

- 3. Vous pouvez copier et distribuer le Programme (ou un ouvrage fondé sur lui, selon l'Article 2) sous forme de code objet ou d'exécutable, selon les termes des Articles 1 et 2 ci-dessus, à condition que vous accomplissiez l'un des points suivants :
- a)L'accompagner de l'intégralité du code source correspondant, sous une forme lisible par un ordinateur, lequel doit être distribué au titre des termes des Articles 1 et 2 ci-dessus, sur un support habituellement utilisé pour l'échange de logiciels; ou,
- b)L'accompagner d'une proposition écrite, valable pendant au moins trois ans, de fournir à tout tiers, à un tarif qui ne soit pas supérieur à ce que vous coûte l'acte physique de réaliser une distribution source, une copie intégrale du code source correspondant sous une forme lisible par un ordinateur, qui sera distribuée au titre des termes des Articles 1 et 2 ci-dessus, sur un support habituellement utilisé pour l'échange de logiciels; ou,
- c)L'accompagner des informations reçues par vous concernant la proposition de distribution du code source correspondant. (Cette solution n'est autorisée que dans le cas d'une distribution non commerciale et seulement si vous avez reçu le programme sous forme de code objet ou d'exécutable accompagné d'une telle proposition en conformité avec le sous-Article b ci-dessus.)

Le code source d'un ouvrage désigne la forme favorite pour travailler à des modifications de cet ouvrage. Pour un ouvrage exécutable, le code source intégral désigne la totalité du code source de la totalité des modules qu'il contient, ainsi que les éventuels fichiers de définition des interfaces qui y sont associés, ainsi que les scripts utilisés pour contrôler la compilation et l'installation de l'exécutable. Cependant, par exception spéciale, le code source distribué n'est pas censé inclure quoi que ce soit de normalement distribué (que ce soit sous forme source ou binaire) avec les composants principaux (compilateur, noyau, et autre) du système d'exploitation sur lequel l'exécutable tourne, à moins que ce composant luimême n'accompagne l'exécutable. Si distribuer un exécutable ou un code objet consiste à offrir un accès permettant leur copie depuis un endroit particulier, alors l'offre d'un accès

équivalent pour copier le code source depuis le même endroit compte comme une distribution du code source - même si les tiers ne sont pas contraints de copier le source en même temps que le code objet.

4. Vous ne pouvez copier, modifier, concéder en sous-licence, ou distribuer le Programme, sauf tel qu'expressément prévu par la présente Licence. Toute tentative de copier. modifier, concéder en sous-licence, ou distribuer le Programme d'une autre manière est réputée non valable, et met immédiatement fin à vos droits au titre de la présente Licence. Toutefois, les tiers ayant reçu de vous des copies, ou des droits, au titre de la présente Licence ne verront pas leurs autorisations résiliées aussi longtemps que ledits tiers se conforment pleinement à elle.

- 5. Vous n'êtes pas obligé d'accepter la présente Licence étant donné que vous ne l'avez pas signée. Cependant, rien d'autre ne vous accorde l'autorisation de modifier ou distribuer le Programme ou les ouvrages fondés sur lui. Ces actions sont interdites par la loi si vous <sup>n</sup>'acceptez pas la présente Licence. En conséquence, en modifiant ou distribuant le Programme (ou un ouvrage quelconque fondé sur le Programme), vous signifiez votre acceptation de la présente Licence en le faisant, et de toutes ses conditions concernant la copie, la distribution ou la modification du Programme ou d'ouvrages fondés sur lui.
- 6. Chaque fois que vous redistribuez le Programme (ou n'importe quel ouvrage fondé sur le Programme), une licence est automatiquement concédée au destinataire par le concédant originel de la licence, l'autorisant à copier, distribuer ou modifier le Programme, sous réserve des présentes conditions. Vous ne pouvez imposer une quelconque limitation supplémentaire à l'exercice des droits octroyés au titre des présentes par le destinataire. Vous <sup>n</sup>'avez pas la responsabilité d'imposer le respect de la présente Licence à des tiere
- 7. Si, conséquement à une décision de justice ou l'allégation d'une transgression de brevet ou pour toute autre raison (non limitée à un probleme de brevet), des obligations vous sont imposées (que ce soit par jugement, conciliation ou autre) qui contredisent les conditions de la présente Licence, elles ne vous excusent pas des conditions de la présente Licence. Si vous ne pouvez distribuer de manière à satisfaire simultanément vos obligations au titre de la présente Licence et toute autre obligation pertinente, alors il en découle que vous ne pouvez pas du tout distribuer le Programme. Par exemple, si une licence de brevet ne permettait pas une redistribution sans redevance du

Programme par tous ceux qui reçoivent une copie directement ou indirectement par votre intermédiaire, alors la seule façon pour vous de satisfaire à la fois à la licence du brevet et à la présente Licence serait de vous abstenir totalement de toute distribution du Programme. Si une partie quelconque de cet article est tenue pour nulle ou inopposable dans une circonstance particulière quelconque, l'intention est que le reste de l'article s'applique. La totalité de la section s'appliquera dans toutes les

autres circonstances. Cet article n'a pas pour but de vous induire à transgresser un quelconque brevet ou d'autres revendications à un droit de propriété ou à contester la validité de la moindre de ces revendications ; cet article a pour seul objectif de protéger l'intégrité du système de distribution du logiciel libre, qui est mis en oeuvre par la pratique des licenses publiques. De nombreuses personnes ont fait de généreuses contributions au large spectre de logiciels distribués par ce système en se fiant à l'application cohérente de ce système ; il appartient à chaque auteur/ donateur de décider si il ou elle veut distribuer du logiciel par l'intermédiaire d'un quelconque autre système et un concessionaire ne peut imposer ce

- choix. Cet article a pour but de rendre totalement limpide ce que l'on pense être une conséquence du reste de la présente Licence.
- 8. Si la distribution et/ou l'utilisation du Programme est limitée dans certains pays que ce soit par des brevets ou par des interfaces soumises au droit d'auteur, le titulaire originel des droits d'auteur qui décide de couvrir le Programme par la présente Licence peut ajouter une limitation géographique de distribution explicite qui exclue ces pays afin que la distribution soit permise seulement dans ou entre les pays qui ne sont pas ainsi exclus. Dans ce cas, la présente Licence incorpore la limitation comme si elle était écrite dans le corps de la présente Licence. 9. La Free Software Foundation peut, de
- temps à autre, publier des versions révisées et/ou nouvelles de la Licence Publique Générale. De telles nouvelles versions seront similaires à la présente version dans l'esprit mais pourront différer dans le détail pour prendre en compte de nouvelles problématiques ou inquiétudes.

Chaque version possède un numéro de version la distinguant. Si le Programme précise le numéro de version de la présente Licence qui s'y applique et "une version ultérieure quelconque", vous avez le choix de suivre les conditions de la présente version ou de toute autre version ultérieure publiée par la Free Software Foundation. Si le

Programme ne spécifie aucun numéro de version de la présente Licence, vous pouvez choisir une version quelconque publiée par la Free Software Foundation à quelque moment que ce soit. 10. Si vous souhaitez incorporer des parties

du Programme dans d'autres programmes libres dont les conditions de distribution sont différentes, écrivez à l'auteur pour lui en demander l'autorisation. Pour les logiciels dont la Free Software Foundation est titulaire des droits d'auteur, écrivez à la Free Software Foundation ; nous faisons parfois des exceptions dans ce sens. Notre décision sera guidée par le double objectif de préserver le statut libre de tous les dérivés de nos logiciels libres et de promouvoir le partage et la réutilisation des logiciels en général.

#### **ABSENCE DE GARANTIE**

11. COMME LA LICENCE DU PROGRAMME EST CONCEDEE A TITRE GRATUIT, AUCUNE GARANTIE NE S'APPLIQUE AU PROGRAMME, DANS LES LIMITES AUTORISEES PAR LA LOI APPLICABLE. SAUF MENTION CONTRAIRE ECRITE, LES TITULAIRES DU DROIT D'AUTEUR ET/OU LES AUTRES PARTIES FOURNISSENT LE PROGRAMME "EN L'ETAT", SANS AUCUNE GARANTIE DE QUELQUE NATURE QUE CE SOIT, EXPRESSE OU IMPLICITE, Y COMPRIS, MAIS SANS Y ETRE LIMITE, LES GARANTIES IMPLICITES DE COMMERCIABILITE ET DE LA CONFORMITE A UNE UTILISATION PARTICULIERE. VOUS ASSUMEZ LA TOTALITE DES RISQUES LIES A LA QUALITE ET AUX PERFORMANCES DU PROGRAMME. SI LE PROGRAMME SE REVELAIT DEFECTUEUX, LE COUT DE L'ENTRETIEN, DES REPARATIONS OU DES CORRECTIONS NECESSAIRES VOUS INCOMBENT INTEGRALEMENT. 12. EN AUCUN CAS, SAUF LORSQUE LA LOI APPLICABLE OU UNE CONVENTION ECRITE L'EXIGE, UN TITULAIRE DE DROIT D'AUTEUR QUEL QU'IL SOIT, OU TOUTE PARTIE QUI POURRAIT MODIFIER ET/OU REDISTRIBUER LE PROGRAMME COMME PERMIS CI-DESSUS, NE POURRAIT ETRE TENU POUR RESPONSABLE A VOTRE EGARD DES DOMMAGES, INCLUANT LES DOMMAGES GENERIQUES, SPECIFIQUES, SECONDAIRES OU CONSECUTIFS, RESULTANT DE L'UTILISATION OU DE L'INCAPACITE D'UTILISER LE PROGRAMME (Y COMPRIS, MAIS SANS Y ETRE LIMITE, LA PERTE DE DONNEES, OU LE FAIT QUE DES DONNEES SOIENT RENDUES IMPRECISES, OU LES PERTES EPROUVEES PAR VOUS OU PAR DES TIERS, OU LE FAIT QUE LE PROGRAMME ECHOUE A INTEROPERER AVEC UN AUTRE PROGRAMME QUEL QU'IL SOIT)

MEME SI LE DIT TITULAIRE DU DROIT D'AUTEUR OU LE PARTIE CONCERNEE A ETE AVERTI DE L'EVENTUALITE DE TELS DOMMAGES.

#### **FIN DES CONDITIONS**

#### **Comment appliquer ces conditions à vos nouveaux programmes**

Si vous développez un nouveau programme, et si vous voulez qu'il soit de la plus grande utilité possible pour le public. le meilleur moyen d'y parvenir est d'en faire un logiciel libre que chacun peut redistribuer et modifier au titre des présentes conditions. Pour ce faire, munissez le programme des avis qui suivant. La plus sûr est de les ajouter au début de chaque fichier source pour véhiculer le plus efficacement possible l'absence de toute garantie ; chaque fichier devrait aussi contenir au moins la ligne "copyright" et une indication de l'endroit où se trouve l'avis complet. [Une ligne donnant le nom du programme et une courte idée de ce qu'il fait.] Copyright (C) [année] [nom de l'auteur] Ce programme est un logiciel libre ; vous pouvez le redistribuer et/ou le modifier au titre des clauses de la Licence Publique Générale GNU, telle que publiée par la Free Software Foundation ; soit la version 2 de la Licence, ou (à votre discrétion) une version ultérieure quelconque. Ce programme est distribué dans l'espoir qu'il sera utile, mais SANS AUCUNE GARANTIE ; sans même une garantie implicite de COMMERCIABILITE ou DE CONFORMITE A UNE UTILISATION PARTICULIERE. Voir la Licence Publique Générale GNU pour plus de détails. Vous devriez avoir reçu un exemplaire de la Licence Publique Générale GNU avec ce programme ; si ce n'est pas le cas, écrivez à la Free Software Foundation Inc., 51 Franklin Street, Fifth Floor, Boston, MA 02110-1301, USA.

Ajoutez aussi des informations sur la manière de vous contacter par courrier électronique et courrier postal.

Si le programme est interactif, faites en sorte qu'il affiche un court avis tel que celuici lorsqu'il démarre en mode interactif : Gnomovision version 69, Copyright (C) année nom de l'auteur Gnomovision n'est accompagné d'ABSOLUMENT AUCUNE GARANTIE ; pour plus de détails tapez "show w". Ceci est un logiciel libre et vous êtes invité à le redistribuer en respectant certaines obligations ; pour plus de détails tapez "show c".

Les instructions hypothétiques "show w" et "show c" sont supposées montrer les parties ad hoc de la Licence Publique Générale. Bien entendu, les instructions que vous utilisez peuvent porter d'autres noms que "show w" et "show c" ; elles peuvent même être des clics de souris ou des éléments d'un menu ou tout ce qui convient à votre programme.

De plus, la simple proximité du équivalent pour copier le code source Programme partous ceux qui reçoivent Programme ne spécifie aucun numéro MEME SILE DIT ITIULAIRE DUDROIT Vous devriez aussi obtenir de votre la de progra Vous devriez aussi obtenir de votre employeur (si vous travaillez en tant que développeur) ou de votre école, si c'est le cas, qu'il (ou elle) signe une "renonciation aux droits d'auteur" concernant le programme, si nécessaire. Voici un exemple (changez les noms) : Yoyodyne, Inc., déclare par la présente renoncer à toute prétention sur les droits d'auteur du programme "Gnomovision" (qui fait des avances aux compilateurs) écrit par James Hacker. [signature de Ty Coon], 1er avril 1989 Ty Coon, Président du Vice

> La présente Licence Publique Générale <sup>n</sup>'autorise pas l'incorporation de votre programme dans des programmes propriétaires. Si votre programme est une bibliothèque de sous-programmes, vous pouvez considérer plus utile d'autoriser l'édition de liens d'applications propriétaires avec la bibliothèque. Si c'est ce que vous voulez faire, utilisez la GNU Lesser General Public License au lieu de la présente Licence.

## **LICENCE PUBLIQUE GÉNÉRALE LIMITÉE GNU**

Version 2.1, février 1999

Copyright © 1991, 1999 Free Software Foundation, Inc.

51 Franklin Street, Fifth Floor, Boston, MA 02110-1301 USA

 Chacun est autorisé à copier et distribuer des copies conformes de ce document de licence, mais toute modification en est proscrite.

[Ceci est la première version publiée de la Licence Générale Publique Limitée (LGPL). Elle compte en tant que successeur de la Licence Générale Publique de Bibliothèque GNU, version 2, d'où le numéro de version 2.1]

#### **Préambule**

 Les licences de la plupart des logiciels sont conçues pour vous enlever toute liberté de les partager et de les modifier. À l'opposé, les Licences Générales Publiques GNU ont pour but de vous garantir votre liberté de partager et modifier un logiciel libre, pour être sûr que le logiciel est bien libre pour tous les utilisateurs. Cette licence, la Licence Générale Publique Limitée, <sup>s</sup>'applique à certains paquets logiciels désignés spécifiquement – typiquement des bibliothèques – de la Free Software Foundation et d'autres auteurs qui décident de l'utiliser. Vous pouvez l'utiliser aussi, mais nous vous suggérons de considérer d'abord si la présente licence ou la Licence Générale Publique GNU ordinaire est la meilleure stratégie à utiliser dans chaque cas particulier, suivant les explications données ci-dessous. Quand nous parlons de logiciels libres, nous parlons de liberté de l'utiliser, non de prix. Nos licences publiques générales sont conçues pour vous donner l'assurance d'être libres de distribuer des copies des logiciels libres (et de facturer ce service, si vous le souhaitez), de recevoir le code source ou de pouvoir l'obtenir si vous le

**0808**

 souhaitez, de pouvoir modifier les logiciels ou en utiliser des éléments dans de nouveaux programmes libres et de savoir que vous pouvez le faire. Pour protéger vos droits, il nous est nécessaire d'imposer des limitations qui interdisent aux distributeurs de vous refuser ces droits ou de vous demander d'y renoncer.

 Certaines responsabilités vous incombent en raison de ces limitations si vous distribuez des copies de la bibliothèque, ou si vous la modifiez.

 Par exemple, si vous distribuez des copies d'une telle bibliothèque, à titre gratuit ou contre une rémunération, vous devez accorder aux destinataires tous les droits dont vous disposez. Vous devez vous assurer qu'eux aussi reçoivent ou puissent disposer du code source. Si vous liez d'autres codes avec la bibliothèque, vous devez fournir des fichiers objets complets aux concessionnaires, de sorte qu'ils puissent les lier à nouveau avec la bibliothèque après l'avoir modifiée et recompilée. Et vous devez leur montrer les présentes conditions afin qu'ils aient connaissance de leurs droits. Nous protégeons vos droits en deux étapes : (1) nous libellons la bibliothèque avec une notice de propriété intellectuelle (copyright), et (2) nous vous délivrons cette licence, qui vous donne l'autorisation légale de copier, distribuer et/ou modifier ce bibliothèque.

Pour protéger chaque distributeur, nous voulons établir de façon très claire qu'il n'y a aucune garantie pour la Bibliothèque libre. Aussi, si la Bibliothèque est modifiée par quelqu'un d'autre qui la redistribue ensuite, ses concessionnaires devraient savoir que ce qu'ils ont n'est pas la version originale, de sorte que la réputation de l'auteur original ne sera pas affectée à cause de problèmes introduits par d'autres. Enfin, les brevets logiciels constituent une menace constante contre l'existence même de tout logiciel libre. Nous voulons être sûr qu'une société ne peut pas effectivement restreindre les utilisateurs d'un programme libre en obtenant une licence restrictive d'un titulaire de brevet. Par conséquent, nous insistons pour que toute licence de brevet obtenue pour une version de la Bibliothèque soit cohérente avec sa pleine liberté d'utilisation spécifiée dans la présente Licence.

La plupart des logiciels GNU, y compris certaines bibliothèques, sont couverts par la Licence Générale Publique GNU. La présente licence s'applique à certaines bibliothèques et est assez différente de la Licence Générale Publique ordinaire.

Nous utilisons la présente licence pour certaines bibliothèques afin de permettre de lier ces bibliothèques, sous certaines conditions, à des programmes non libres. Quand un programme est lié avec une bibliothèque, que ce soit statiquement ou avec une bibliothèque partagée, la combinaison des deux constitue, en termes légaux, un ouvrage combiné, un dérivé de la bibliothèque originale. Il s'ensuit que la

Licence Générale Publique ordinaire ne permet une telle liaison que si l'entière combinaison remplit ses critères et conditions de liberté. La Licence Générale Publique Limitée permet de desserrer les critères permettant de lier d'autres codes avec la bibliothèque. Nous appelons cette licence la Licence

Générale Publique "Limitée" car elle offre en fait une protection plus limitée de la liberté de l'utilisateur que celle offerte par la Licence Générale Publique ordinaire. Elle offre aux autres développeurs de logiciels libres un avantage plus limité face aux programmes concurrents non libres. Ces désavantages sont la raison pour laquelle nous utilisons la Licence Générale Publique ordinaire pour de nombreuses bibliothèques. Cependant la licence limitée offre des avantages dans certaines circonstances spéciales. Par exemple, en de rares occasions, il peut

exister le besoin particulier d'encourager l'utilisation la plus large possible d'une certaine bibliothèque, afin qu'elle devienne un standard de facto. Pour arriver à cette fin, des programmes non libres doivent pouvoir être autorisés à utiliser la Bibliothèque. Un cas plus fréquent est qu'une bibliothèque libre effectue les mêmes tâches que des bibliothèques non libres largement utilisées. Dans ce cas, il <sup>n</sup>'y a pas grand chose à gagner à limiter la bibliothèque libre aux seuls logiciels libres, aussi nous utilisons la Licence Générale Publique Limitée.

Dans d'autres cas, l'autorisation d'utiliser une bibliothèque particulière dans des programmes non libres permet à un plus grand nombre de personnes d'utiliser un corpus très large de logiciels libres. Par exemple, l'autorisation d'utiliser la Bibliothèque C GNU dans des programmes non libres permet à plus de personnes d'utiliser le système d'exploitation GNU tout entier, de même que sa variante, le système d'exploitation GNU/ Linux. Bien que la Licence Générale Publique Limitée semble limiter la protection de la liberté de l'utilisateur, elle assure que l'utilisateur d'un programme lié avec la Bibliothèque dispose de la liberté et du choix d'exécuter ce programme en utilisant une version modifiée de la Bibliothèque. Les termes exacts et les conditions de copie, distribution et modification sont les suivants. Accordez une attention toute particulière aux différences entre un "ouvrage basé sur la Bibliothèque" et un "ouvrage utilisant la Bibliothèque". Le premier contient un code dérivé de la Bibliothèque, tandis que le second doit être combiné avec la Bibliothèque afin de pouvoir être exécuté.

#### **CONDITIONS DE COPIE, DISTRIBUTION ET MODIFICATION DE LA LICENCE PUBLIQUE GÉNÉRALE LIMITÉE GNU**

 0. Cet Accord de Licence s'applique à toute bibliothèque logicielle ou tout programme contenant une notice placée par le titulaire de la réservation de droits (copyright) ou toute autre partie autorisée indiquant que ce logiciel peut être distribué suivant les termes de cette Licence Générale Publique Limitée (appelée ci-dessous "cette Licence"). Chaque concessionaire sera désigné par "vous". Une "bibliothèque" signifie une collection de fonctions logicielles et/ou de données préparées de façon à être liée facilement à des programmes applicatifs (utilisant tout ou partie de ces fonctions et données) afin de former des exécutables.

La "Bibliothèque", ci-dessous, se réfère à toute bibliothèque logicielle ou ouvrage qui a été distribué suivant ces termes. Un "ouvrage basé sur la Bibliothèque" signifie soit la Bibliothèque soit un ouvrage dérivé pouvant être soumis aux lois de propriété intellectuelle : c'est-àdire un ouvrage contenant la Bibliothèque ou une portion de celle-ci, soit en copie conforme, soit avec des modifications et/ou traduite directement dans un autre langage. (Ci-après, le terme "modification" implique, sans s'y réduire, le terme traduction.) "Le code source" d'un ouvrage désigne la forme favorite pour travailler à des modifications de cet ouvrage. Pour une bibliothèque, le code source intégral désigne la totalité du code source de la totalité des modules qu'il contient, ainsi que les éventuels fichiers de définition des interfaces qui y sont associés et les scripts utilisés pour contrôler la compilation et l'installation de la Bibliothèque.

Les activités autres que la copie, la distribution et la modification ne sont pas couvertes par la présente Licence ; elles sont hors de son champ d'application. L'action d'exécuter un programme utilisant la Bibliothèque <sup>n</sup>'est pas restreinte et les résultats produits par un tel programme ne sont couverts que si leur contenu constitue un ouvrage basé sur la Bibliothèque (indépendamment de l'utilisation de la Bibliothèque dans un outil utilisé pour l'écrire). Que ce soit ou non le cas dépend de ce que réalise la Bibliothèque, et de ce que fait le programme utilisant la Bibliothèque. 1. Vous pouvez copier et distribuer des copies à l'identique du code source complet de la Bibliothèque tel que vous l'avez reçu, sur n'importe quel support, à condition que vous apposiez sur chaque copie, de manière ad hoc et parfaitement visible, l'avis de droit

d'auteur adéquat et une exonération de garantie ; que vous gardiez intacts tous les avis faisant référence à la présente Licence et à l'absence de toute garantie ; et que vous fournissiez un exemplaire de la présente Licence en même temps que la Bibliothèque.

Vous pouvez faire payer l'acte physique de transmission d'une copie, et vous pouvez, à votre discrétion, proposer une garantie contre rémunération.

- 2. Vous pouvez modifier votre copie ou des copies de la Bibliothèque ou n'importe quelle partie de celui-ci, créant ainsi un ouvrage fondé sur la Bibliothèque, et copier et distribuer de telles modifications ou ouvrage selon les termes de l'Article 1 ci-dessus, à condition de vous conformer également à chacune des obligations suivantes : a)L'ouvrage modifié doit être lui-même une bibliothèque logicielle.
	- b)Vous devez assurer que les fichiers modifiés comportent des notices évidentes, établissant que vous avez changé les fichiers, et la date de ces changements.
	- c)Vous devez assurer que l'ensemble de l'ouvrage pourra être licencié sans frais à toute tierce partie suivant les termes de cette Licence.

d)Si une facilité dans a bibliothèque modifiée fait référence à une fonction ou à une table de données à fournir par une application utilisant la facilité, autre qu'un argument passé quand la facilité est invoquée, alors vous devez faire un effort en toute bonne foi pour vous assurer que, dans l'éventualité où une application ne fournirait pas une telle fonction ou table, la facilité restera opérationnelle et effectuera une partie quelconque de sa finalité de façon sensée. (Par exemple, une fonction dans une bibliothèque servant à calculer des racines carrées a une finalité qui est parfaitement définie indépendamment de l'application.

Par conséquent, la Sous-section 2d requiert que toute fonction fournie par l'application ou table utilisée par cette fonction doit être optionnelle : si l'application n'en fournit pas, la fonction racine carrée doit encore pouvoir calculer des racines carrées.) Ces obligations s'appliquent à l'ouvrage modifié pris comme un tout. Si des éléments identifiables de cet ouvrage ne sont pas fondés sur la Bibliothèque et peuvent raisonnablement être considérés comme des ouvrages indépendants distincts en eux mêmes, alors la présente Licence et ses conditions ne s'appliquent pas à ces éléments lorsque vous les distribuez en tant qu'ouvrages distincts. Mais lorsque vous distribuez ces mêmes éléments comme partie d'un tout, lequel constitue un ouvrage fondé sur la Bibliothèque, la distribution de ce tout

doit être soumise aux conditions de la présente Licence, et les autorisations

qu'elle octroie aux autres concessionnaires s'étendent à l'ensemble de l'ouvrage et par conséquent à chaque et toute partie indifférement de qui l'a écrite.

Par conséquent, l'objet du présent article n'est pas de revendiquer des droits ou de contester vos droits sur un ouvrage entièrement écrit par vous ; son objet est plutôt d'exercer le droit de contrôler la distribution d'ouvrages dérivés ou d'ouvrages collectifs fondés sur la Bibliothèque.

De plus, la simple proximité de la Bibliothèque avec un autre ouvrage qui <sup>n</sup>'est pas fondé sur la Bibliothèque (ou un ouvrage fondé sur la Bibliothèque) sur une partition d'un espace de stockage ou un support de distribution ne place pas cet autre ouvrage dans le champ d'application de la présente Licence.

 3. Vous pouvez choisir d'appliquer les termes de la Licence Générale Publique GNU ordinaire au lieu de ceux de cette Licence à une copie donnée de cette Bibliothèque. Pour le faire, vous devez modifier les notices qui se réfèrent à cette Licence, de sorte qu'elles se réfèrent plutôt à la Licence Générale Publique GNU version 2, au lieu de cette Licence. (Si une version officielle plus récente que la version 2 de la Licence Générale Publique GNU ordinaire a été publiée, alors vous pouvez spécifier plutôt cette version si vous le souhaitez.) N'effectuez aucun autre changement à ces notices.

Dès que ce changement a été fait dans une copie donnée, il est irréversible pour cette copie et donc la Licence Générale Publique GNU ordinaire <sup>s</sup>'appliquera à toutes les copies suivantes et à tous travaux dérivés effectués à partir de cette copie. Cette option est utile quand vous souhaitez copier une partie du code de la Bibliothèque en un programme qui <sup>n</sup>'est pas une bibliothèque.

4. Vous pouvez copier et distribuer la Bibliothèque (ou une portion ou un dérivé de celle-ci, suivant les termes de la Section 2) sous forme de code objet ou exécutable suivant les termes des Sections 1 et 2 ci-dessus, pourvu que vous l'accompagniez du code source correspondant sous forme lisible par une machine, qui doit être distribué suivant les termes des sections 1 et 2 cidessus sur un support utilisé habituellement pour l'échange de logiciels.

Si la distribution du code objet se fait en offrant l'accès à la copie depuis un emplacement désigné, alors une offre d'accès équivalente pour copier le code source depuis le même emplacement satisfait à l'obligation de distribuer le code source, même si des parties tierces ne sont pas obligées de copier simultanément le code source en même temps que le code objet.

5. Un programme qui ne contient aucun dérivé d'une quelconque partie de la Bibliothèque, mais est conçu pour travailler avec la Bibliothèque en étant compilé ou lié avec cette Bibliothèque, est appelé un "ouvrage utilisant la Bibliothèque". Un tel touvrage, pris isolément, n'est pas un ouvrage dérivé de la Bibliothèque et tombe par conséquent hors du champ d'application de cette Licence. Cependant, la liaison avec la Bibliothèque d'un "ouvrage utilisant la Bibliothèque" crée un exécutable qui est un dérivé de la Bibliothèque (car il contient des parties de la Bibliothèque), plutôt qu'un "ouvrage utilisant la Bibliothèque". L'exécutable est par conséquent couvert par cette Licence. La Section 6 établit les termes de distribution de tels exécutables. Quand un "ouvrage utilisant la Bibliothèque" utilise des éléments d'un fichier d'en-tête faisant partie de la Bibliothèque, le code objet de cet ouvrage peut être un ouvrage dérivé de la Bibliothèque même si son code source ne l'est pas. Cette définition prendra son sens tout particulièrement si l'ouvrage peut être lié sans la Bibliothèque ou si l'ouvrage est luimême une bibliothèque. Les délimitations de ce cas ne sont pas définies de façon précise par la loi. Si un tel fichier objet utilise uniquement des paramètres numériques, des schémas et accesseurs de structures de données, des petites macros et des petites fonctions en ligne (dix lignes de source ou moins en longueur), alors l'utilisation du fichier objet est non restreinte, indépendamment du fait que cela constitue légalement un ouvrage dérivé. (Les règles de la Section 6 <sup>s</sup>'appliqueront tout de même aux exécutables contenant ce code objet plus des portions de la Bibliothèque.) Autrement, si l'ouvrage est un dérivé de la Bibliothèque, vous pouvez distribuer le code objet pour cet ouvrage suivant les termes de la Section 6. Les règles de la section 6 s'appliquent alors à tout exécutable contenant cet ouvrage, que ce dernier soit ou ne soit pas lié directement avec la Bibliothèque ellemême.

6. Par exception aux Sections ci-dessus, vous pouvez aussi combiner ou lier un "ouvrage utilisant la Bibliothèque" avec la Bibliothèque pour produire un ouvrage contenant des portions de la Bibliothèque et distribuer cet ouvrage suivant les termes de votre choix, pourvu que ces termes permettent la modification de l'ouvrage pour les besoins propres du client et l'ingénierie inverse permettant le déboguage de telles modifications. Vous devez donner une notice explicite et évidente avec chaque copie de l'ouvrage montrant que la Bibliothèque

est utilisée dans celui-ci et que la Bibliothèque est couverte par cette

 droits et propriétés intellectuelles, vous devez inclure la notice pour la Bibliothèque parmi cellesci, ainsi qu'une référence adressée à l'utilisateur vers une copie de cette Licence. Vous devez aussi effectuer l'une des tâches suivantes :

- a)Accompagner l'ouvrage du code source complet correspondant. lisible par une machine, pour la Bibliothèque incluant tout changement quelconque effectué dans l'ouvrage (qui doit être distribué suivant les Sections 1 et 2 ci-dessus) ; et, si l'ouvrage est un exécutable lié à la Bibliothèque, fournir la totalité de "l'ouvrage utilisant la Bibliothèque", lisible par une machine, sous forme de code objet et/ou source, de sorte que l'utilisateur puisse modifier la Bibliothèque et la relier pour produire un exécutable modifié contenant la Bibliothèque modifiée. (Il est admis que l'utilisateur qui change le contenu de fichiers de définition dans la Bibliothèque ne sera pas nécessairement capable de recompiler l'application pour utiliser les définitions modifiées.)
- b)Utiliser un mécanisme approprié de bibliothèque partagée pour le lien à la Bibliothèque. Un mécanisme approprié est celui qui (1) utilise à l'exécution une copie de la Bibliothèque déjà présente sur le système de l'ordinateur de l'utilisateur, plutôt que de copier les fonctions de bibliothèque dans l'exécutable et (2) fonctionnera correctement avec une version modifiée de la Bibliothèque, si l'utilisateur en installe une, tant que la version modifiée est compatible au niveau de l'interface avec la version avec laquelle l'ouvrage a été réalisé.
- c)Accompagner l'ouvrage d'une offre écrite, valide pour au moins trois ans, de donner au même utilisateur les éléments spécifiés dans la Soussection 6a, ci-dessus, contre un paiement n'excédant pas le coût requis pour effectuer cette distribution.
- d)Si la distribution de l'ouvrage est faite en offrant l'accès à une copie depuis un emplacement désigné, offrir un accès équivalent depuis le même emplacement pour copier les éléments spécifiés ci-dessus.
- e) Vérifier que l'utilisateur a déjà reçu une copie de ces éléments ou que vous en avez déjà envoyé une copie à cet utilisateur.

Pour un exécutable, la forme requise de "l'ouvrage utilisant la Bibliothèque" doit inclure toutes les données et programmes utilitaires nécessaires permettant de reproduire l'exécutable à partir de ceux-ci. Cependant, par exception, les éléments à distribuer

<sup>n</sup>'ont pas besoin d'inclure tout ce qui est normalement distribué (que ce soit sous forme source ou binaire) avec les composants majeurs (compilateur, noyau, et autres composants similaires) du système d'exploitation sur lequel l'exécutable tourne, à moins que ce composant lui-même n'accompagne l'exécutable.

- Il peut arriver que ces conditions nécessaires contredisent les restrictions de licence d'autres bibliothèques propriétaires qui <sup>n</sup>'accompagnent pas normalement le système d'exploitation. Une telle contradiction signifie que vous ne pouvez pas les utiliser en même temps que la Bibliothèque dans un exécutable que vous distribuez. 7. Vous pouvez placer les facilités de
- bibliothèque, qui sont un ouvrage basé sur la Bibliothèque, côte à côte dans une unique bibliothèque avec d'autres facilités de bibliothèque non couvertes par cette Licence et distribuer une bibliothèque combinée, pourvu que la distribution séparée de l'ouvrage basé sur la Bibliothèque et des autres facilités de bibliothèque soit autrement permise, et pourvu que vous effectuiez chacune des deux tâches suivantes :a)Accompagner la bibliothèque
- combinée avec une copie du même ouvrage basé sur la Bibliothèque, non combinée avec d'autres facilités de bibliothèque. Cela doit être distribué suivant les termes des Sections cidessus.
- b)Donner une notice évidente avec la bibliothèque combinée, du fait qu'une partie de celle-ci est un ouvrage basé sur la Bibliothèque, et expliquer où trouver la forme non combinée coexistante du même ouvrage.
- Vous ne pouvez pas copier, modifier, concéder en souslicence, lier ou distribuer la Bibliothèque, autrement que de la façon décrite expressément par cette Licence. Toute tentative de copier, modifier, concéder en souslicence, lier ou distribuer la Bibliothèque d'une autre manière est réputée non valable, et met immédiatement fin à vos droits au titre de la présente Licence. Toutefois, les tiers ayant reçu de vous des copies, ou des droits, au titre de la présente Licence ne verront pas leurs autorisations résiliées aussi longtemps que lesdits tiers se conforment pleinement à elle.
- 9. Vous n'êtes pas obligé d'accepter la présente Licence étant donné que vous ne l'avez pas signée. Cependant, rien d'autre ne vous accorde l'autorisation de modifier ou distribuer la Bibliothèque ou les ouvrages fondés sur lui. Ces actions sont interdites par la loi si vous n'acceptez pas la présente Licence. En conséquence, en modifiant ou distribuant la Bibliothèque (ou un ouvrage quelconque fondé sur la

Bibliothèque), vous signifiez votre acceptation de la présente Licence, et de toutes ses conditions concernant la copie, la distribution ou la modification de la Bibliothèque ou des ouvrages fondés sur lui.

- 10. Chaque fois que vous redistribuez la Bibliothèque (ou n'importe quel ouvrage fondé sur la Bibliothèque), une licence est automatiquement concédée au destinataire par le concédant original de la licence, l'autorisant à copier, distribuer, lier ou modifier la Bibliothèque, sous réserve des présentes conditions. Vous ne pouvez imposer une quelconque limitation supplémentaire à l'exercice des droits octroyés au titre des présentes au destinataire. Vous n'avez pas la responsabilité d'imposer le respect de la présente Licence à des tiers.
- 11. Si, par suite d'une décision judiciaire ou d'une allégation d'infraction d'un brevet ou pour toute autre raison (non limitée aux problèmes de brevets), des conditions vous sont imposées (que ce soit par une ordonnance de justice, une transaction amiable ou contractuelle ou toute autre raison) qui contredisent les conditions de cette Licence, elles ne vous dégagent pas des obligations de cette Licence. Si vous ne pouvez pas distribuer de manière à satisfaire simultanément vos obligations au titre de la présente Licence et toute autre obligation pertinente, alors il en découle que vous ne pouvez pas du tout distribuer la Bibliothèque. Par exemple, si une licence de brevet ne permettait pas une redistribution sans redevance de la Bibliothèque par tous ceux qui reçoivent une copie directement ou indirectement par votre intermédiaire, alors la seule façon pour vous de satisfaire à la fois à la licence du brevet et à la présente Licence serait de vous abstenir totalement de toute distribution de la Bibliothèque. Si une partie quelconque de cet article est tenue pour nulle ou inopposable dans une circonstance particulière quelconque, l'intention est que le reste de l'article s'applique. La totalité de la section s'appliquera dans toutes les autres circonstances. Cet article n'a pas pour but de vous induire à transgresser un quelconque brevet ou d'autres revendications à un droit de propriété ou à contester la validité de la moindre de ces revendications ; cet article a pour seul objectif de protéger l'intégrité du système de distribution du logiciel libre, qui est mis en oeuvre par la pratique des licences publiques. De nombreuses **ABSENCE DE GARANTIE**personnes ont fait de généreuses contributions au large spectre de logiciels distribués par ce système en se fiant à l'application cohérente de ce système ; il appartient à chaque auteur/ donateur de décider si il ou elle veut

distribuer du logiciel par l'intermédiaire d'un quelconque autre système, et un concessionnaire ne peut imposer ce choix.Cet article a pour but de rendre

totalement limpide ce que l'on pense être une conséquence du reste de la présente Licence. 12. Si la distribution et/ou l'utilisation de la

- Bibliothèque sont limitées dans certains pays que ce soit par des brevets ou par des interfaces soumises au droit d'auteur, le titulaire original des droits d'auteur qui décide de couvrir la Bibliothèque par la présente Licence peut ajouter une limitation géographique de distribution explicite qui exclue ces pays, afin que la distribution soit permise seulement dans ou entre les pays qui ne sont pas ainsi exclus. Dans ce cas, la présente Licence incorpore la limitation comme si elle était écrite dans le corps de la présente Licence.
- 13. La Free Software Foundation peut, de temps à autre, publier des versions révisées et/ou nouvelles de la Licence Publique Générale Limitée. De telles nouvelles versions seront similaires à la présente version dans l'esprit mais pourront différer dans le détail pour prendre en compte de nouvelles problématiques ou inquiétudes. Chaque version possède un numéro de version la distinguant. Si la Bibliothèque précise le numéro de version de la présente Licence qui s'y applique et "une version ultérieure quelconque", vous avez le choix de suivre les conditions de la présente version ou de toute autre version ultérieure publiée par la Free Software Foundation. Si la Bibliothèque ne spécifie aucun numéro de version de la présente Licence, vous pouvez choisir une version quelconque publiée par la Free Software Foundation à quelque moment que ce soit.
- 14. Si vous souhaitez incorporer des parties de la Bibliothèque dans d'autres programmes libres dont les conditions de distribution sont différentes, écrivez à l'auteur pour lui en demander l'autorisation. Pour les logiciels dont la Free Software Foundation est titulaire des droits d'auteur, écrivez à la Free Software Foundation ; nous faisons parfois des exceptions dans ce sens. Notre décision sera guidée par le double objectif de préserver le statut libre de tous les dérivés de nos logiciels libres et de promouvoir le partage et la réutilisation des logiciels en général.

 15. COMME LA LICENCE DE LA BIBLIOTHÈQUE EST CONCÉDÉE À TITRE GRATUIT, AUCUNE GARANTIE NE S'APPLIQUE À LA BIBLIOTHÈQUE, DANS LES LIMITES AUTORISÉES PAR LA LOI APPLICABLE. SAUF MENTION CONTRAIRE ÉCRITE, LES TITULAIRES DU DROIT D'AUTEUR ET/OU LES

Licence. Vous devez fournir une copie n'ont pas besoin d'inclure tout ce qui Bibliothèque), vous signifiez votre distribuer du logiciel par l'intermédiaire AUTRES PARTIES FOURNISSENTLA Copyright © <année> < nom de cette L AUTRES PARTIES FOURNISSENT LA BIBLIOTHÈQUE "EN L'ÉTAT", SANS AUCUNE GARANTIE DE QUELQUE NATURE QUE CE SOIT, EXPRESSE OU IMPLICITE, Y COMPRIS, MAIS SANS Y ÊTRE LIMITÉ, LES GARANTIES IMPLICITES DE COMMERCIABILITÉ ET DE CONFORMITÉ À UNE UTILISATION PARTICULIÈRE. VOUS ASSUMEZ LA TOTALITÉ DES RISQUES LIÉS À LA QUALITÉ ET AUX PERFORMANCES DE LA BIBLIOTHÈQUE. SI LA BIBLIOTHÈQUE SE RÉVÉLAIT DÉFECTUEUSE, LE COÛT DE L'ENTRETIEN, DES RÉPARATIONS OU DES CORRECTIONS NÉCESSAIRES VOUS INCOMBE INTÉGRALEMENT.16. EN AUCUN CAS, SAUF LORSQUE LA

LOI APPLICABLE OU UNE CONVENTION ÉCRITE L'EXIGE, UN TITULAIRE DE DROIT D'AUTEUR, QUEL QU'IL SOIT, OU TOUTE PARTIE QUI POURRAIT MODIFIER ET/OU REDISTRIBUER LA BIBLIOTHÈQUE COMME PERMIS CI-DESSUS, NE POURRAIT ÊTRE TENU POUR RESPONSABLE À VOTRE ÉGARD DES DOMMAGES, INCLUANT LES DOMMAGES GÉNÉRIQUES, SPÉCIFIQUES, SECONDAIRES OU CONSÉCUTIFS, RÉSULTANT DE L'UTILISATION OU DE L'INCAPACITÉ D'UTILISER LA BIBLIOTHÈQUE (Y COMPRIS, MAIS SANS Y ÊTRE LIMITÉ, LA PERTE DE DONNÉES, QUI LE FAIT QUE DES DONNÉES SOIENT RENDUES IMPRÉCISES, OU LES PERTES ÉPROUVÉES PAR VOUS OU PAR DES TIERS, OU LE FAIT QUE LA BIBLIOTHÈQUE ÉCHOUE À INTEROPÉRER AVEC UN AUTRE LOGICIEL, QUEL QU'IL SOIT) MÊME SI LE DIT TITULAIRE DU DROIT D'AUTEUR OU LA PARTIE CONCERNÉE A ÉTÉ AVERTI DE L'ÉVENTUALITÉ DE TELS DOMMAGES.

#### **FIN DES CONDITIONS**

#### **Comment appliquer ces conditions à vos nouvelles Bibliothèques**

Si vous développez une nouvelle bibliothèque et voulez qu'elle soit le plus possible utilisable par le public, nous recommandons d'en faire un logiciel libre que chacun peut redistribuer et changer. Vous pouvez le faire en permettant la redistribution suivant ces termes (ou, éventuellement les termes de la Licence Générale Publique ordinaire).

Pour appliquer ces termes, attachez les notices suivantes à la bibliothèque. Le plus sûr est de les ajouter au début de chaque fichier source pour véhiculer le plus efficacement possible l'absence de toute garantie ; chaque fichier devrait aussi contenir au moins la ligne "copyright" et une indication de l'endroit où se trouve l'avis complet.

<Une ligne donnant le nom de la bibliothèque et une courte idée de ce qu'elle fait.>

Copyright © <année> <nom de l'auteur>

 Cette bibliothèque est un logiciel libre ; vous pouvez la redistribuer et/ou la modifier au titre des clauses de la Licence Publique Générale GNU, telle que publiée par la Free Software Foundation ; soit la version 2.1 de la Licence, ou (à votre discrétion) une version ultérieure quelconque. Cette bibliothèque est distribuée dans l'espoir qu'elle sera utile, mais SANS AUCUNE GARANTIE ; sans même une garantie implicite de COMMERCIABILITÉ ou DE CONFORMITÉ À UNE UTILISATION PARTICULLIÈRE. Voir la Licence Publique Générale GNU Limitée pour plus de détails. Vous devriez avoir reçu un exemplaire de la Licence Publique Générale GNU Limitée avec cette bibliothèque ; si ce n'est pas le cas, écrivez à la Free Software Foundation Inc., 51 Franklin Street, Fifth Floor, Boston, MA 02110-1301, USA.

Ajoutez aussi des informations sur la manière de vous contacter par courrier électronique et courrier postal.

Vous devriez aussi obtenir de votre employeur (si vous travaillez en tant que développeur) ou de votre école, si c'est le cas, qu'il (ou elle) signe une "renonciation aux droits d'auteur"concernant la bibliothèque, si nécessaire. Voici un exemple (changez les noms) :

Yoyodyne, Inc., déclare par la présente renoncer à toute prétention sur les droits d'auteur de la bibliothèque 'Frob'(une bibliothèque destinée à déplier les coudes) écrit par James Random Hacker.

<signature de Ty Coon>, 1er avril 1990 Ty Coon, Président du Vice

Voilà tout ce qui est nécessaire ! Ni les termes de la licence et de la distribution des versions mises à disposition dans le public ni le dérivé de ce code ne doivent être changés, en particulier ce code ne peut pas simplement être copié et mis sous une autre licence de distribution [y compris la Licence Publique GNU].

#### <span id="page-53-0"></span>**0808Licenses**

#### **expat**

Copyright (c) 1998, 1999, 2000 Thai Open Source Software Center Ltd and Clark Cooper Copyright (c) 2001, 2002 Expat maintainers.

 Permission is hereby granted, free of charge, to any person obtaining a copy of this software and associated documentation files (the "Software"), to deal in the Software without restriction, including without limitation the rights to use, copy, modify, merge, publish, distribute, sublicense, and/or sell copies of the Software, and to permit persons to whom the Software is furnished to do so, subject to the following conditions: The above copyright notice and this permission notice shall be included in all copies or substantial portions of the Software. THE SOFTWARE IS PROVIDED "AS IS", WITHOUT WARRANTY OF ANY KIND. EXPRESS OR IMPLIED, INCLUDING BUT NOT LIMITED TO THE WARRANTIES OF MERCHANTABILITY, FITNESS FOR A PARTICULAR PURPOSE AND NONINFRINGEMENT. IN NO EVENT SHALL THE AUTHORS OR COPYRIGHT HOLDERS BE LIABLE FOR ANY CLAIM, DAMAGES OR OTHER LIABILITY, WHETHER IN AN ACTION OF CONTRACT, TORT OR OTHERWISE, ARISING FROM, OUT OF OR IN CONNECTION WITH THE SOFTWARE OR THE USE OR OTHER DEALINGS IN THE **SOFTWARE** 

#### **libjpeg-6b**

This software is based in part on the work of the Independent JPAG Group.

#### **libpng**

This copy of the libpng notices is provided for your convenience. In case of any discrepancy between this copy and the notices in the file png.h that is included in the libpng distribution, the latter shall prevail.

COPYRIGHT NOTICE, DISCLAIMER, and LICENSE:

If you modify libpng you may insert additional notices immediately following this sentence.

 libpng versions 1.2.6, August 15, 2004, through 1.2.35, February 14, 2009, are Copyright (c) 2004, 2006-2008 Glenn Randers-Pehrson, and are distributed according to the same disclaimer and license as libpng-1.2.5 with the following individual added to the list of Contributing Authors

 Cosmin Truta libpng versions 1.0.7, July 1, 2000, through 1.2.5 - October 3, 2002, are Copyright (c) 2000-2002 Glenn Randers-Pehrson, and are distributed according to the same disclaimer and license as libpng-1.0.6 with the following individuals added to the list of Contributing Authors

Simon-Pierre Cadieux

Gilles Vollant

 and with the following additions to the disclaimer:

 There is no warranty against interference with your enjoyment of the library or against infringement. There is

no warranty that our efforts or the library will fulfill any of your particular purposes or needs. This library is provided with all faults, and the entire risk of satisfactory quality, performance, accuracy, and effort is with the user.

libpng versions 0.97, January 1998, through 1.0.6, March 20, 2000, are Copyright (c) 1998, 1999 Glenn Randers-Pehrson, and are distributed according to the same disclaimer and license as libpng-0.96, with the following individuals added to the list of Contributing Authors:

Tom Lane Glenn Randers-PehrsonWillem van Schaik libpng versions 0.89, June 1996, through 0.96, May 1997, are Copyright (c) 1996, 1997 Andreas Dilger Distributed according to the same disclaimer and license as libpng-0.88, with the following individuals added to the list of Contributing Authors: John Bowler

- .<br>Kevin Bracey Sam Bushell Magnus Holmgren Greg Roelofs Tom Tanner libpng versions 0.5, May 1995, through 0.88, January 1996, are Copyright (c) 1995, 1996 Guy Eric Schalnat, Group 42, Inc. For the purposes of this copyright and license, "Contributing Authors" is defined as the following set of individuals: Andreas Dilger
	- Dave MartindaleGuy Eric Schalnat
- Paul Schmidt
- Tim Wegner

The PNG Reference Library is supplied "AS IS". The Contributing Authors and Group

42, Inc. disclaim all warranties, expressed or implied, including, without limitation, the warranties of merchantability and of fitness for any purpose. The Contributing Authors and Group 42, Inc. assume no liability for direct, indirect, incidental, special, exemplary, or consequential damages, which may result from the use of the PNG Reference Library, even if advised of the possibility of such damage. Permission is hereby granted to use, copy, modify, and distribute this source code, or portions hereof, for any purpose, without fee, subject to the following restrictions:

- 1. The origin of this source code must not be misrepresented.
- 
- Eric S. Raymond
- as such and must not be misrepresented as being the original source.
- 3. This Copyright notice may not be removed or altered from any source or altered source distribution.

 The Contributing Authors and Group 42, Inc. specifically permit, without fee, and encourage the use of this source code as a component to supporting the PNG file format in commercial products. If you use this source code in a product, acknowledgment is not required but would be appreciated. A "png\_get\_copyright" function is available, for convenient use in "about" boxes and the like:

printf("%s",png\_get\_copyright(NULL)) Also, the PNG logo (in PNG format, of course) is supplied in the files "pngbar.png" and "pngbar.jpg" (88x31) and "pngnow.png" (98x31). Libpng is OSI Certified Open Source Software. OSI Certified Open Source is a certification mark of the Open Source Initiative.Glenn Randers-Pehrson

glennrp at users.sourceforge.net February 14, 2009

#### **libxml2**

Except where otherwise noted in the source code (e.g. the files hash.c, list.c and the trio files, which are covered by a similar licence but with different Copyright notices) all the files are:

 Copyright (C) 1998-2003 Daniel Veillard. All Rights Reserved. Permission is hereby granted, free of charge, to any person obtaining a copy of this software and associated documentation files (the "Software"), to deal in the Software without restriction, including without limitation the rights to use, copy, modify, merge, publish, distribute, sublicense, and/or sell copies of the Software, and to permit persons to

whom the Software is furnished to do so, subject to the following conditions: The above copyright notice and this permission notice shall be included in all copies or substantial portions of the Software.

THE SOFTWARE IS PROVIDED "AS IS", WITHOUT WARRANTY OF ANY KIND. EXPRESS OR IMPLIED, INCLUDING BUT NOT LIMITED TO THE WARRANTIES OF MERCHANTABILITY, FITNESS FOR A PARTICULAR PURPOSE AND NONINFRINGEMENT. IN NO EVENT SHALL THE DANIEL VEILLARD BE LIABLE FOR ANY CLAIM, DAMAGES OR OTHER LIABILITY, WHETHER IN AN ACTION OF CONTRACT, TORT OR OTHERWISE, ARISING FROM, OUT OF OR IN CONNECTION WITH THE SOFTWARE OR THE USE OR OTHER DEALINGS IN THE SOFTWARE.

2. Altered versions must be plainly marked Except as contained in this notice, the name of Daniel Veillard shall not be used in advertising or otherwise to promote the sale, use or other dealings in this Software without prior written authorization from him.

#### **libssh2**

 Copyright (c) 2004-2007 Sara Golemon sarag@lihssh2.org Copyright (C) 2006-2007 The Written Word, Inc. All rights reserved. Redistribution and use in source and binary

forms, with or without modification, are permitted provided that the following conditions are met: Redistributions of source code must retain the above copyright notice, this list of conditions and the following disclaimer. Redistributions in binary form must reproduce the above copyright notice, this list of conditions and the following disclaimer in the documentation and/or other materials provided with the distribution.

 Neither the name of the copyright holder nor the names of any other contributors may be used to endorse or promote products derived from this software without specific prior written permission. THIS SOFTWARE IS PROVIDED BY THE COPYRIGHT HOLDERS AND

 CONTRIBUTORS "AS IS" AND ANY EXPRESS OR IMPLIED WARRANTIES, INCLUDING, BUT NOT LIMITED TO, THE IMPLIED WARRANTIES OF MERCHANTABILITY AND FITNESS FOR A PARTICULAR PURPOSE ARE DISCLAIMED. IN NO EVENT SHALL THE COPYRIGHT OWNER OR CONTRIBUTORS BE LIABLE FOR ANY DIRECT, INDIRECT INCIDENTAL, SPECIAL, EXEMPLARY, OR CONSEQUENTIAL DAMAGES (INCLUDING, BUT NOT LIMITED TO, PROCUREMENT OF SUBSTITUTE GOODS OR SERVICES; LOSS OF USE, DATA, OR PROFITS; OR BUSINESS INTERRUPTION) HOWEVER CAUSED AND ON ANY THEORY OF LIABILITY, WHETHER IN CONTRACT, STRICT LIABILITY, OR TORT (INCLUDING NEGLIGENCE OR OTHERWISE) ARISING IN ANY WAY OUT OF THE USE OF THIS SOFTWARE, EVEN IF ADVISED OF THE POSSIBILITY OF SUCH DAMAGE.

#### **uuid**

 Copyright (C) 1999 Andreas Dilger Copyright (C) 2007 Theodore Ts'o. Redistribution and use in source and binary forms, with or without modification, are permitted provided that the following conditions are met:

 1. Redistributions of source code must retain the above copyright notice, and the entire permission notice in its entirety, including the disclaimer of warranties.

- 2. Redistributions in binary form must reproduce the above copyright notice, this list of conditions and the following disclaimer in the documentation and/or other materials provided with the distribution.
- 3. The name of the author may not be used to endorse or promote products derived from this software without specific prior written permission.

THIS SOFTWARE IS PROVIDED "AS IS" AND ANY EXPRESS OR IMPLIED WARRANTIES, INCLUDING, BUT NOT LIMITED TO, THE IMPLIED WARRANTIES OF MERCHANTABILITY AND FITNESS FOR A PARTICULAR PURPOSE, ALL OF WHICH ARE HEREBY DISCLAIMED. IN NO EVENT SHALL THE AUTHOR BE LIABLE FOR ANY DIRECT INDIRECT INCIDENTAL, SPECIAL EXEMPLARY, OR CONSEQUENTIAL DAMAGES (INCLUDING, BUT NOT LIMITED TO, PROCUREMENT OF SUBSTITUTE GOODS OR SERVICES; LOSS OF USE, DATA, OR PROFITS; OR BUSINESS INTERRUPTION) HOWEVER CAUSED AND ON ANY THEORY OF LIABILITY, WHETHER IN CONTRACT, STRICT LIABILITY, OR TORT (INCLUDING NEGLIGENCE OR OTHERWISE) ARISING IN ANY WAY OUT OF THE USE OF THIS SOFTWARE, EVEN IF NOT ADVISED OF THE POSSIBILITY OF SUCH DAMAGE.

#### **OpenSSL**

The OpenSSL toolkit stays under a dual license, i.e. both the conditions of the OpenSSL License and the original SSLeay license apply to the toolkit. See below for the actual license texts. Actually both licenses are BSD-style Open Source licenses. In case of any license issues related to OpenSSL please contact opensslcore@openssl.org.

#### **OpenSSL License**

Copyright (c) 1998-2008 The OpenSSL Project. All rights reserved. Redistribution and use in source and binary forms, with or without modification, are permitted provided that the following conditions are met:

- 1. Redistributions of source code must retain the above copyright notice, this list of conditions and the following disclaimer.
- 2. Redistributions in binary form must reproduce the above copyright notice, this list of conditions and the following disclaimer in the documentation and/or other materials provided with the distribution.
- 3. All advertising materials mentioning features or use of this software must display the following acknowledgment: "This product includes software developed by the OpenSSL Project for use in the OpenSSL Toolkit. (http:// www.openssl.org/)"
- 4. The names "OpenSSL Toolkit" and "OpenSSL Project" must not be used to endorse or promote products derived from this software without prior written permission. For written permission, please contact opensslcore@openssl.org.
- 5. Products derived from this software may not be called "OpenSSL" nor may "OpenSSL" appear in their names without prior written permission of the OpenSSL Project.
- 6. Redistributions of any form whatsoever must retain the following acknowledgment: "This product includes software developed by the OpenSSL Project for use in the OpenSSL Toolkit (http:// www.opensel.org/l

THIS SOFTWARE IS PROVIDED BY THE OpenSSL PROJECT "AS IS" AND ANY EXPRESSED OR IMPLIED WARRANTIES. INCLUDING, BUT NOT LIMITED TO, THE IMPLIED WARRANTIES OF MERCHANTABILITY AND FITNESS FOR A PARTICULAR PURPOSE ARE DISCLAIMED. IN NO EVENT SHALL THE OpenSSL PROJECT OR ITS CONTRIBUTORS BE LIABLE FOR ANY DIRECT, INDIRECT, INCIDENTAL, SPECIAL, EXEMPLARY, OR CONSEQUENTIAL DAMAGES (INCLUDING, BUT NOT LIMITED TO, PROCUREMENT OF SUBSTITUTE GOODS OR SERVICES;

LOSS OF USE, DATA, OR PROFITS; OR BUSINESS INTERRUPTION) HOWEVER CAUSED AND ON ANY THEORY OF LIABILITY, WHETHER IN CONTRACT, STRICT LIABILITY, OR TORT (INCLUDING NEGLIGENCE OR OTHERWISE) ARISING IN ANY WAY OUT OF THE USE OF THIS SOFTWARE, EVEN IF ADVISED OF THE POSSIBILITY OF SUCH DAMAGE. This product includes cryptographic software written by Eric Young (eay@cryptsoft.com). This product includes software written by Tim Hudson (tjh@cryptsoft.com).

#### **Original SSLeay License**

Copyright (C) 1995-1998 Eric Young (eay@cryptsoft.com) All rights reserved. This package is an SSL implementation written by Eric Young (eay@cryptsoft.com). The implementation was written so as to conform with Netscapes SSL. This library is free for commercial and non-commercial use as long as the following conditions are aheared to. The following conditions apply to all code found in this distribution, be it the RC4, RSA, lhash, DES, etc., code; not just the SSL code. The SSL documentation included with this distribution is covered by the same copyright terms except that the holder is Tim Hudson (tih@cryptsoft.com). Copyright remains Eric Young's, and as such any Copyright notices in the code are not to be removed.

This can be in the form of a textual message at program startup or in documentation (online or textual) provided with the package.

Redistribution and use in source and binary forms, with or without modification, are permitted provided that the following conditions are met:

- 1. Redistributions of source code must retain the copyright notice, this list of conditions and the following disclaimer.
- 2. Redistributions in binary form must reproduce the above copyright notice, this list of conditions and the following disclaimer in the documentation and/or other materials provided with the distribution.
- 3. All advertising materials mentioning features or use of this software must display the following acknowledgement: "This product includes cryptographic software written by Eric Young (eay@cryptsoft.com)" The word 'cryptographic' can be left out if the rouines from the library being used are not cryptographic related :-).
- 4. If you include any Windows specific code (or a derivative thereof) from the apps directory (application code) you must include an acknowledgement: "This product includes software written

by Tim Hudson (tjh@cryptsoft.com)" THIS SOFTWARE IS PROVIDED BY ERIC YOUNG "AS IS" AND ANY EXPRESS OR IMPLIED WARRANTIES, INCLUDING, BUT NOT LIMITED TO, THE IMPLIED WARRANTIES OF MERCHANTABILITY AND FITNESS FOR A PARTICULAR PURPOSE ARE DISCLAIMED. IN NO EVENT SHALL THE AUTHOR OR CONTRIBUTORS BE LIABLE FOR ANY DIRECT, INDIRECT, INCIDENTAL, SPECIAL, EXEMPLARY, OR CONSEQUENTIAL DAMAGES (INCLUDING, BUT NOT LIMITED TO, PROCUREMENT OF SUBSTITUTE GOODS OR SERVICES; LOSS OF USE DATA, OR PROFITS; OR BUSINESS INTERRUPTION) HOWEVER CAUSED AND ON ANY THEORY OF LIABILITY, WHETHER IN CONTRACT, STRICT LIABILITY, OR TORT (INCLUDING NEGLIGENCE OR OTHERWISE) ARISING IN ANY WAY OUT OF THE USE OF THIS SOFTWARE, EVEN IF ADVISED OF THE POSSIBILITY OF SUCH **DAMAGE** 

The licence and distribution terms for any publically available version or derivative of this code cannot be changed. i.e. this code cannot simply be copied and put under another distribution licence [including the GNU Public Licence.]

#### **GNU GENERAL PUBLIC LICENSE and GNU LESSER GENERAL PUBLIC LICENSE**

 This product includes the following software licensed for use under the terms of GNU General Public License v2, GNU Lesser General Public License v2.1 or LGPL v2.0.

- Linux Kernel Copyright(C) 2009 Linux Torvalds. Licensed Under GPLv2
- uClibc Copyright (C) 2000-2008 Erik Andersen. Licensed underLGPLv2.1
- DirectFB (c) Copyright 2001-2007 The DirectFB Organization (directfb.org) (c) Copyright 2000-2004 Convergence (integrated media) GmbH. Licenced under LGPLv2.1
- ffmpeg (c) Copyright 2000-2004 Convergence (integrated media) GmbH. Licenced under LGPLv2.1
- glib Copyright 2007-2008 The GTK+ Team. Licenced under GPLv2
- libalsa Copyright 2009 ALSA Project. Licenced under LGPLv2.1
- libid3tag Copyright (C) 2000-2004 Underbit Technologies, Inc. Licenced under GPLv2
- libmad Copyright (C) 2000-2004 Underbit Technologies, Inc. Licenced under GPLv2
- libsoup Copyright (C) 2005-2011 The GNOME Project. Licensed under GPLv2
- Lite 2002-2008 (c) Copyright 2001- 2007 The DirectFB Organization (directfb.org) Copyright (C) 2000-2004 Convergence (integrated media) GmbH Licensed under LGPLv2.1
- dbus-glib Licenced under GPLv2
- gssdp Licenced under GPLv2
- GnuTLS Copyright (C) 2006, 2007, 2008, 2009 Simon Josefsson Copyright (C) 2000, 2001, 2002, 2003, 2004, 2005 Nikos Mavrogiannopoulos. Licenced under GPLv2
- gupnp Licenced under LGPLv2
- gupnp-av Licenced under LGPLv2
- libgcrypt Copyright 2000, 2002, 2003, 2004, 2007, 2008,2009 Free Software Foundation, Inc. Licenced under GPLv2
- gee Licenced under LGPLv2.1
- TabLib Licenced under LGPLv2.0
- vlc Copyright(C) 1998-2008 the VideoLAN team. Licensed under GPLv2
- rygel Licensed under LGPLv2.0
- dbus Licenced under GPLv2
- tslib. Licensed under LGPLv2.0
- FUSE Copyright (C) 2001-2007 Miklos
- Szeredi. Licensed under GPLv2 – libiconv Copyright (C) 2007 Free Software Foundation, Inc. Licensed under LGPLv2
- Libgpg-error Copyright 2003, 2004, 2005, 2006, 2007 g10 Code GmbH. Licensed under GPLv2
- If this package is used in a product, Eric CHU GENERAL PUBLIC LICENSE busybox Copyright (C) 1998-2008 Erik Preamble program creates program or work, and a "work based on interactive but does not nomally required the prod – busybox Copyright (C) 1998-2008 Erik Andersen, Rob Landley, Denys Vlasenko and others. Licensed under GPLv2
	- faad Copyright (C) 2003-2005 M. Bakker, Nero AG. Licensed under  $GPI, Q$

 You can get corresponding open source code from the following URL.

http://www.oss-pioneer.com/homeav/AVR We are unable to answer any questions about the source code for the open source software.

#### **NO WARRANTY**

 BECAUSE THE ABOVE PROGRAMS ARE LICENSED FREE OF CHARGE, THERE IS NO WARRANTY FOR THE PROGRAMS, TO THE EXTENT PERMITTED BY APPLICABLE LAW. EXCEPT WHEN OTHERWISE STATED IN WRITING, THE COPYRIGHT HOLDERS AND/OR OTHER PARTIES PROVIDE THE PROGRAMS "AS IS" WITHOUT WARRANTY OF ANY KIND, EITHER EXPRESSED OR IMPLIED, INCLUDING, BUT NOT LIMITED TO, THE IMPLIED WARRANTIES OF MERCHANTABILITY AND FITNESS FOR A PARTICULAR PURPOSE. THE ENTIRE RISK AS TO THE QUALITY AND PERFORMANCE OF THE PROGRAMS IS WITH YOU. SHOULD THE PROGRAMS PROVE DEFECTIVE, YOU ASSUME THE COST OF ALL NECESSARY SERVICING, REPAIR OR **CORRECTION** IN NO EVENT UNLESS REQUIRED BY

APPLICABLE LAW OR AGREED TO IN WRITING WILL ANY COPYRIGHT HOLDER, OR ANY OTHER PARTY WHO MAY MODIFY AND/OR REDISTRIBUTE THE PROGRAMS AS PERMITTED ABOVE, BE LIABLE TO YOU FOR DAMAGES, INCLUDING ANY GENERAL, SPECIAL, INCIDENTAL OR CONSEQUENTIAL DAMAGES ARISING OUT OF THE USE OR INABILITY TO USE THE PROGRAMS (INCLUDING BUT NOT LIMITED TO LOSS OF DATA OR DATA BEING RENDERED INACCURATE OR LOSSES SUSTAINED BY YOU OR THIRD PARTIES OR A FAILURE OF THE PROGRAMS TO OPERATE WITH ANY OTHER PROGRAMS), EVEN IF SUCH HOLDER OR OTHER PARTY HAS BEEN ADVISED OF THE POSSIBILITY OF SUCH DAMAGES.Please refer to each license for further

- information
- "(www.gnu.org/licenses/gpl-2.0.html,
- www.gnu.org/licenses/old-licenses/lgpl-2.1.html
- www.gnu.org/licenses/old-licenses/lgpl-2.0.html)"

#### **GNU GENERAL PUBLIC LICENSE**Version 2, June 1991

Copyright (C) 1989, 1991 Free Software Foundation, Inc. 51 Franklin Street, Fifth Floor, Boston, MA 02110-1301, USA

 Everyone is permitted to copy and distribute verbatim copies of this license document, but changing it is not allowed.

#### **Preamble**

 The licenses for most software are designed to take away your freedom to share and change it. By contrast, the GNU General Public License is intended to guarantee your freedom to share and change free software--to make sure the software is free for all its users. This General Public License applies to most of the Free Software Foundation's software and to any other program whose authors commit to using it. (Some other Free Software Foundation software is covered by the GNU Lesser General Public License instead.) You can apply it to your programs, too. When we speak of free software, we are

referring to freedom, not price. Our General Public Licenses are designed to make sure that you have the freedom to distribute copies of free software (and charge for this service if you wish), that you receive source code or can get it if you want it, that you can change the software or use pieces of it in new free programs; and that you know you can do these things.

To protect your rights, we need to make restrictions that forbid anyone to deny you these rights or to ask you to surrender the rights. These restrictions translate to certain responsibilities for you if you distribute copies of the software, or if you modify it.

For example, if you distribute copies of such a program, whether gratis or for a fee, you must give the recipients all the rights that you have. You must make sure that they, too, receive or can get the source code. And you must show them these terms so they know their rights.

We protect your rights with two steps: (1) copyright the software, and (2) offer you this license which gives you legal permission to copy, distribute and/or modify the software. Also, for each author's protection and ours, we want to make certain that everyone understands that there is no warranty for this free software. If the software is modified by someone else and passed on, we want its recipients to know that what they have is not the original, so that any problems introduced by others will not reflect on the original authors' reputations. Finally, any free program is threatened constantly by software patents. We wish to avoid the danger that redistributors of a free program will individually obtain patent licenses, in effect making the program proprietary. To prevent this, we have made it clear that any patent must be licensed for everyone's free use or not licensed at all.

The precise terms and conditions for copying, distribution and modification follow.

#### **TERMS AND CONDITIONS FOR COPYING, DISTRIBUTION AND MODIFICATION**

 0. This License applies to any program or other work which contains a notice placed by the copyright holder saying it may be distributed under the terms of this General Public License. The "Program", below, refers to any such

the Program" means either the Program or any derivative work under copyright law: that is to say, a work containing the Program or a portion of it, either verbatim or with modifications and/or translated into another language. (Hereinafter, translation is included without limitation in the term "modification".) Each licensee is addressed as "you". Activities other than copying, distribution and modification are not covered by this License; they are outside its scope. The act of running the Program is not restricted, and the output from the Program is covered only if its contents constitute a work based on the Program (independent of having been made by running the Program). Whether that is true depends on what the Program does.

program or work, and a "work based on

1. You may copy and distribute verbatim copies of the Program's source code as you receive it, in any medium, provided that you conspicuously and appropriately publish on each copy an appropriate copyright notice and disclaimer of warranty; keep intact all the notices that refer to this License and to the absence of any warranty; and give any other recipients of the Program a copy of this License along with the Program.

You may charge a fee for the physical act of transferring a copy, and you may at your option offer warranty protection in exchange for a fee.

- 2. You may modify your copy or copies of the Program or any portion of it, thus forming a work based on the Program, and copy and distribute such modifications or work under the terms of Section 1 above, provided that you also meet all of these conditions:
	- a)You must cause the modified files to carry prominent notices stating that you changed the files and the date of any change.
	- b)You must cause any work that you distribute or publish, that in whole or in part contains or is derived from the Program or any part thereof, to be licensed as a whole at no charge to all third parties under the terms of this License.
	- c) If the modified program normally reads commands interactively when run, you must cause it, when started running for such interactive use in the most ordinary way, to print or display an announcement including an appropriate copyright notice and a notice that there is no warranty (or else, saying that you provide a warranty) and that users may redistribute the program under these conditions, and telling the user how to view a copy of this License. (Exception: if the Program itself is

interactive but does not normally print such an announcement, your work based on the Program is not

These requirements apply to the modified work as a whole. If identifiable sections of that work are not derived from the Program, and can be reasonably considered independent and conarate works in themselves, then this License, and its terms, do not apply to those sections when you distribute them as separate works. But when you distribute the same sections as part of a whole which is a work based on the Program, the distribution of the whole must be on the terms of this License, whose permissions for other licensees extend to the entire whole, and thus to each and every part regardless of who wrote it.

 Thus, it is not the intent of this section to claim rights or contest your rights to work written entirely by your rather, the intent is to exercise the right to control the distribution of derivative or collective works based on the Program.

In addition, mere aggregation of another work not based on the Program with the Program (or with a work based on the Program) on a volume of a storage or distribution medium does not bring the other work under the scope of this License.

- 3. You may copy and distribute the Program (or a work based on it, under Section 2) in object code or executable form under the terms of Sections 1 and 2 above provided that you also do one of the following:
- a)Accompany it with the complete corresponding machine-readable source code, which must be distributed under the terms of Sections 1 and 2 above on a medium customarily used for software interchange; or,
- b) Accompany it with a written offer. valid for at least three years, to give any third party, for a charge no more than your cost of physically performing source distribution, a complete machine-readable copy of the corresponding source code, to be distributed under the terms of Sections 1 and 2 above on a medium customarily used for software interchange; or,
- c)Accompany it with the information you received as to the offer to distribute corresponding source code. (This alternative is allowed only for noncommercial distribution and only if you received the program in object code or executable form with such an offer, in accord with Subsection b above.)

The source code for a work means the preferred form of the work for making modifications to it. For an executable work, complete source code means all the source code for all modules it contains, plus any associated interface **0808**

**0808**

 definition files, plus the scripts used to control compilation and installation of the executable. However, as a special exception, the source code distributed need not include anything that is normally distributed (in either source or binary form) with the major components (compiler, kernel, and so on) of the operating system on which the executable runs, unless that component itself accompanies the executable.

 If distribution of executable or object code is made by offering access to copy from a designated place, then offering equivalent access to copy the source code from the same place counts as distribution of the source code, even though third parties are not compelled to copy the source along with the object code.

- 4. You may not copy, modify, sublicense, or distribute the Program except as expressly provided under this License. Any attempt otherwise to copy, modify, sublicense or distribute the Program is void, and will automatically terminate your rights under this License. However, parties who have received copies, or rights, from you under this License will not have their licenses terminated so long as such parties remain in full compliance.
- 5. You are not required to accept this License, since you have not signed it. However, nothing else grants you permission to modify or distribute the Program or its derivative works. These actions are prohibited by law if you do not accept this License. Therefore, by modifying or distributing the Program (or any work based on the Program), you indicate your acceptance of this License to do so, and all its terms and conditions for copying, distributing or modifying the Program or works based on it.
- 6. Each time you redistribute the Program (or any work based on the Program), the recipient automatically receives a license from the original licensor to copy, distribute or modify the Program subject to these terms and conditions. You may not impose any further restrictions on the recipients' exercise of the rights granted herein. You are not responsible for enforcing compliance by third parties to this License.
- 7. If, as a consequence of a court judgment or allegation of patent infringement or for any other reason (not limited to patent issues), conditions are imposed on you (whether by court order, agreement or otherwise) that contradict the conditions of this License, they do not excuse you from the conditions of this License. If you cannot distribute so as to satisfy simultaneously your obligations under this License and any other pertinent obligations, then as a consequence you may not distribute the Program at all. For example, if a patent license would

not permit royalty-free redistribution of the Program by all those who receive copies directly or indirectly through you, then the only way you could satisfy both it and this License would be to refrain entirely from distribution of the Program

If any portion of this section is held invalid or unenforceable under any particular circumstance, the balance of the section is intended to apply and the section as a whole is intended to apply in other circumstances.

It is not the purpose of this section to induce you to infringe any patents or other property right claims or to contest validity of any such claims; this section has the sole purpose of protecting the integrity of the free software distribution system, which is implemented by public license practices. Many people have made generous contributions to the wide range of software distributed through that system in reliance on consistent application of that system; it is up to the author/donor to decide if he or she is willing to distribute software through any other system and a licensee cannot impose that choice. This section is intended to make thoroughly clear what is believed to be a consequence of the rest of this License.

- 8. If the distribution and/or use of the Program is restricted in certain countries either by patents or by copyrighted interfaces, the original copyright holder who places the Program under this License may add an explicit geographical distribution limitation excluding those countries, so that distribution is permitted only in or among countries not thus excluded. In such case, this License incorporates the limitation as if written in the body of this License.
- 9. The Free Software Foundation may publish revised and/or new versions of the General Public License from time to time. Such new versions will be similar in spirit to the present version, but may differ in detail to address new problems or concerns.

 Each version is given a distinguishing version number. If the Program specifies a version number of this License which applies to it and "any later version", you have the option of following the terms and conditions either of that version or of any later version published by the Free Software Foundation. If the Program does not specify a version number of this License, you may choose any version ever published by the Free Software Foundation.

10. If you wish to incorporate parts of the Program into other free programs whose distribution conditions are different, write to the author to ask for permission. For software which is copyrighted by the Free Software Foundation, write to the Free Software Foundation; we sometimes make

guided by the two goals of preserving the free status of all derivatives of our free software and of promoting the sharing and reuse of software generally.

#### **NO WARRANTY**

 11. BECAUSE THE PROGRAM IS LICENSED FREE OF CHARGE, THERE IS NO WARRANTY FOR THE PROGRAM, TO THE EXTENT PERMITTED BY APPLICABLE LAW. EXCEPT WHEN OTHERWISE STATED IN WRITING THE COPYRIGHT HOLDERS AND/OR OTHER PARTIES PROVIDE THE PROGRAM "AS IS" WITHOUT WARRANTY OF ANY KIND, EITHER EXPRESSED OR IMPLIED. INCLUDING, BUT NOT LIMITED TO, THE IMPLIED WARRANTIES OF MERCHANTABILITY AND FITNESS FOR A PARTICULAR PURPOSE. THE ENTIRE RISK AS TO THE QUALITY AND PERFORMANCE OF THE PROGRAM IS WITH YOU. SHOULD THE PROGRAM PROVE DEFECTIVE, YOU ASSUME THE COST OF ALL NECESSARY SERVICING, REPAIR OR CORRECTION.

 12. IN NO EVENT UNLESS REQUIRED BY APPLICABLE LAW OR AGREED TO IN WRITING WILL ANY COPYRIGHT HOLDER, OR ANY OTHER PARTY WHO MAY MODIFY AND/OR REDISTRIBUTE THE PROGRAM AS PERMITTED ABOVE, BE LIABLE TO YOU FOR DAMAGES, INCLUDING ANY GENERAL, SPECIAL, INCIDENTAL OR CONSEQUENTIAL DAMAGES ARISING OUT OF THE USE OR INABILITY TO USE THE PROGRAM (INCLUDING BUT NOT LIMITED TO LOSS OF DATA OR DATA BEING RENDERED INACCURATE OR LOSSES SUSTAINED BY YOU OR THIRD PARTIES OR A FAILURE OF THE PROGRAM TO OPERATE WITH ANY OTHER PROGRAMS), EVEN IF SUCH HOLDER OR OTHER PARTY HAS BEEN ADVISED OF THE POSSIBILITY OF SUCH DAMAGES.

#### **END OF TERMS AND CONDITIONS**

#### **How to Apply These Terms to Your New Programs**

If you develop a new program, and you want it to be of the greatest possible use to the public, the best way to achieve this is to make it free software which everyone can redistribute and change under these terms. To do so, attach the following notices to the program. It is safest to attach them to the start of each source file to most effectively convey the exclusion of warranty; and each file should have at least the "copyright" line and a pointer to where the full notice is found.

*one line to give the program's name and an idea of what it does.* Copyright (C) *yyyy name of author*

exceptions for this. Our decision will be This program is free software; you can redistribute it and/or modify it under the terms of the GNU General Public License as published by the Free Software Foundation; either version 2 of the License, or (at your option) any later version.

> This program is distributed in the hope that it will be useful, but WITHOUT ANY WARRANTY; without even the implied warranty of MERCHANTABILITY or FITNESS FOR A PARTICULAR PURPOSE. See the GNU General Public License for more details.

> You should have received a copy of the GNU General Public License

> along with this program; if not, write to the Free Software Foundation, Inc., 51 Franklin Street, Fifth Floor, Boston, MA 02110-1301, USA.

 Also add information on how to contact you by electronic and paper mail. If the program is interactive, make it output

a short notice like this when it starts in an interactive mode:

 Gnomovision version 69, Copyright (C) *year name of author*

Gnomovision comes with ABSOLUTELY NO WARRANTY; for details type 'show w'. This is free software, and you are welcome to redistribute it under certain conditions; type 'show c' for details.

The hypothetical commands 'show w' and 'show c' should show the appropriate parts of the General Public License. Of course, the commands you use may be called something other than 'show w' and 'show <sup>c</sup>'; they could even be mouse-clicks or menu items--whatever suits your program. You should also get your employer (if you work as a programmer) or your school, if any, to sign a "copyright disclaimer" for the program, if necessary. Here is a sample; alter the names: Yoyodyne, Inc., hereby disclaims all

copyright interest in the program 'Gnomovision' (which makes passes at compilers) written by James Hacker. *signature of Ty Coon*, 1 April 1989 Ty Coon, President of Vice This General Public License does not permit incorporating your program into proprietary programs. If your program is a subroutine library, you may consider it more useful to permit linking proprietary applications with the library. If this is what you want to do, use the GNU Lesser General

Public License instead of this License.

#### **GNU LESSER GENERAL PUBLIC LICENSE**Version 2.1, February 1999

Copyright (C) 1991, 1999 Free Software Foundation, Inc.

51 Franklin Street, Fifth Floor, Boston, MA 02110-1301 USAEveryone is permitted to copy and distribute

verbatim copies of this license document, but changing it is not allowed.

[This is the first released version of the Lesser GPL. It also counts as the successor of the GNU Library Public License, version 2, hence the version number 2.1.]

**Preamble**

 The licenses for most software are designed to take away your freedom to share and change it. By contrast, the GNU General Public Licenses are intended to guarantee your freedom to share and change free software--to make sure the software is free for all its users.

 This license, the Lesser General Public License, applies to some specially designated software packages--typically libraries--of the Free Software Foundation and other authors who decide to use it. You can use it too, but we suggest you first think carefully about whether this license or the ordinary General Public License is the better strategy to use in any particular case, based on the explanations below. When we speak of free software, we are referring to freedom of use, not price. Our General Public Licenses are designed to make sure that you have the freedom to distribute copies of free software (and charge for this service if you wish); that you

receive source code or can get it if you want it; that you can change the software and use pieces of it in new free programs; and that you are informed that you can do these things.

To protect your rights, we need to make restrictions that forbid distributors to deny you these rights or to ask you to surrender these rights. These restrictions translate to certain responsibilities for you if you distribute copies of the library or if you modify it.

For example, if you distribute copies of the library, whether gratis or for a fee, you must give the recipients all the rights that we gave you. You must make sure that they, too, receive or can get the source code. If you link other code with the library, you must provide complete object files to the recipients, so that they can relink them with the library after making changes to the library and recompiling it. And you must show them these terms so they know their rights

We protect your rights with a two-step method: (1) we copyright the library, and (2) we offer you this license, which gives you legal permission to copy, distribute and/or modify the library.

To protect each distributor, we want to make it very clear that there is no warranty for the free library. Also, if the library is modified by someone else and passed on, the recipients should know that what they have is not the original version, so that the original author's reputation will not be affected by problems that might be introduced by others.

Finally, software patents pose a constant threat to the existence of any free program. We wish to make sure that a company cannot effectively restrict the users of a free program by obtaining a restrictive license from a patent holder. Therefore, we insist that any patent license obtained for a version of the library must be consistent with the full freedom of use specified in this

license.

Most GNU software, including some libraries, is covered by the ordinary GNU General Public License. This license, the GNU Lesser General Public License, applies to certain designated libraries, and is quite different from the ordinary General Public License. We use this license for certain libraries in order to permit linking those libraries into non-free programs. When a program is linked with a library. whether statically or using a shared library, the combination of the two is legally speaking a combined work, a derivative of the original library. The ordinary General Public License therefore permits such linking only if the entire combination fits its criteria of freedom. The Lesser General Public License permits more lax criteria for linking other code with the library.

We call this license the "Lesser" General Public License because it does Less to protect the user's freedom than the ordinary General Public License. It also provides other free software developers Less of an advantage over competing non-free programs. These disadvantages are the reason we use the ordinary General Public License for many libraries. However, the Lesser license provides advantages in certain special circumstances.

For example, on rare occasions, there may be a special need to encourage the widest possible use of a certain library, so that it becomes a de-facto standard. To achieve this, non-free programs must be allowed to use the library. A more frequent case is that a free library does the same job as widely used non-free libraries. In this case, there is little to gain by limiting the free library to free software only, so we use the Lesser General Public License.

In other cases, permission to use a particular library in non-free programs enables a greater number of people to use a large body of free software. For example, permission to use the GNU C Library in nonfree programs enables many more people to use the whole GNU operating system, as well as its variant, the GNU/Linux operating system.

Although the Lesser General Public License is Less protective of the users' freedom, it does ensure that the user of a program that is linked with the Library has the freedom and the wherewithal to run that program using a modified version of the Library. The precise terms and conditions for copying, distribution and modification follow. Pay close attention to the difference between a "work based on the library" and a "work that uses the library". The former contains code derived from the library, whereas the latter must be combined with the library in order to run.

#### **TERMS AND CONDITIONS FOR COPYING, DISTRIBUTION AND MODIFICATION**

 0. This License Agreement applies to any software library or other program which contains a notice placed by the copyright holder or other authorized

Each licensee is addressed as "you". A "library" means a collection of software functions and/or data prepared so as to be conveniently linked with application programs (which use some of those functions and data) to form executables.

The "Library", below, refers to any such software library or work which has been distributed under these terms. A "work based on the Library" means either the Library or any derivative work under copyright law: that is to say, a work containing the Library or a portion of it, either verbatim or with modifications and/or translated straightforwardly into another language. (Hereinafter, translation is included without limitation in the term "modification".) "Source code" for a work means the preferred form of the work for making modifications to it. For a library, complete source code means all the source code for all modules it contains, plus any associated interface definition files, plus the scripts used to control compilation and installation of the library.

Activities other than copying, distribution and modification are not covered by this License; they are outside its scope. The act of running a program using the Library is not restricted, and output from such a program is covered only if its contents constitute a work based on the Library (independent of the use of the Library in a tool for writing it). Whether that is true depends on what the Library does and what the program that uses the Library does.

1. You may copy and distribute verbatim copies of the Library's complete source code as you receive it, in any medium, provided that you conspicuously and appropriately publish on each copy an appropriate copyright notice and disclaimer of warranty; keep intact all the notices that refer to this License and to the absence of any warranty; and distribute a copy of this License along with the Library.

You may charge a fee for the physical act of transferring a copy, and you may at your option offer warranty protection 3. You may opt to apply the terms of the in exchange for a fee.

- 2. You may modify your copy or copies of the Library or any portion of it, thus forming a work based on the Library, and copy and distribute such modifications or work under the terms of Section 1 above, provided that you also meet all of these conditions: a)The modified work must itself be a
	- software library.
	- b)You must cause the files modified to carry prominent notices stating that you changed the files and the date of any change.

party saying it may be distributed under c) You must cause the whole of the work Once this change is made in a given<br>The terms of this Lesser General Public the terms of the terms of this lime of this License of the terms c)You must cause the whole of the work to be licensed at no charge to all third parties under the terms of this License.

 d)If a facility in the modified Library refers to a function or a table of data to be supplied by an application program that uses the facility, other than as an argument passed when the facility is invoked, then you must make a good faith effort to ensure that, in the event an application does not supply such function or table, the facility still operates, and performs whatever part of its purpose remains meaningful.

(For example, a function in a library to compute square roots has a purpose that is entirely well-defined independent of the application. Therefore, Subsection 2d requires that any application-supplied function or table used by this function must be optional: if the application does not supply it, the square root function must still compute square roots.)

These requirements apply to the modified work as a whole. If identifiable sections of that work are not derived from the Library, and can be reasonably considered independent and separate works in themselves, then this License, and its terms, do not apply to those sections when you distribute them as separate works. But when you distribute the same sections as part of a whole which is a work based on the Library, the distribution of the whole must be on the terms of this License, whose permissions for other licensees extend to the entire whole, and thus to each and every part regardless of who wrote it.

 Thus, it is not the intent of this section to claim rights or contest your rights to work written entirely by you; rather, the intent is to exercise the right to control the distribution of derivative or collective works based on the Library. In addition, mere aggregation of another work not based on the Library with the Library (or with a work based on the Library) on a volume of a storage or distribution medium does not bring the other work under the scope of this License.

ordinary GNU General Public License instead of this License to a given copy of the Library. To do this, you must alter all the notices that refer to this License, so that they refer to the ordinary GNU General Public License, version 2, instead of to this License. (If a newer version than version 2 of the ordinary GNU General Public License has appeared, then you can specify that version instead if you wish.) Do not make any other change in these notices.

Once this change is made in a given copy, it is irreversible for that copy, so the ordinary GNU General Public License applies to all subsequent copies and derivative works made from that copy.

This option is useful when you wish to copy part of the code of the Library into 6. a program that is not a library.

You may copy and distribute the Library (or a portion or derivative of it, under Section 2) in object code or executable form under the terms of Sections 1 and 2 above provided that you accompany it with the complete corresponding machine-readable source code, which must be distributed under the terms of Sections 1 and 2 above on a medium customarily used for software interchange.

If distribution of object code is made by offering access to copy from a designated place, then offering equivalent access to copy the source code from the same place satisfies the requirement to distribute the source code, even though third parties are not compelled to copy the source along with the object code.

5. A program that contains no derivative of any portion of the Library, but is designed to work with the Library by being compiled or linked with it, is called a "work that uses the Library". Such a work, in isolation, is not a derivative work of the Library, and therefore falls outside the scope of this License.

 However, linking a "work that uses the Library" with the Library creates an executable that is a derivative of the Library (because it contains portions of the Library), rather than a "work that uses the library". The executable is therefore covered by this License. Section 6 states terms for distribution of such executables.

 When a "work that uses the Library" uses material from a header file that is part of the Library, the object code for the work may be a derivative work of the Library even though the source code is not. Whether this is true is especially significant if the work can be linked without the Library, or if the work is itself a library. The threshold for this to be true is not precisely defined by law.

If such an object file uses only numerical parameters, data structure layouts and accessors, and small macros and small inline functions (ten lines or less in length), then the use of the object file is unrestricted, regardless of whether it is legally a derivative work. (Executables containing this object code plus portions of the Library will still fall under Section 6.)

Otherwise, if the work is a derivative of the Library, you may distribute the object code for the work under the terms of Section 6. Any executables containing that work also fall under Section 6, whether or not they are linked directly with the Library itself.

As an exception to the Sections above you may also combine or link a "work that uses the Library" with the Library to produce a work containing portions of the Library, and distribute that work under terms of your choice, provided that the terms permit modification of the work for the customer's own use and reverse engineering for debugging such modifications. You must give prominent notice with

each copy of the work that the Library is used in it and that the Library and its use are covered by this License. You must supply a copy of this License. If the work during execution displays copyright notices, you must include the copyright notice for the Library among them, as well as a reference directing the user to the copy of this License. Also, you must do one of these things: a)Accompany the work with the complete corresponding machinereadable source code for the Library including whatever changes were used in the work (which must be distributed under Sections 1 and 2

above); and, if the work is an executable linked with the Library with the complete machine-readable "work that uses the Library", as object code and/or source code, so that the user can modify the Library and then relink to produce a modified executable containing the modified Library. (It is understood that the user who changes the contents of definitions files in the Library will not necessarily be able to recompile the application to use the modified definitions.)

- b)Use a suitable shared library mechanism for linking with the Library. A suitable mechanism is one that (1) uses at run time a copy of the library already present on the user's computer system, rather than copying library functions into the executable, and (2) will operate properly with a modified version of the library, if the user installs one, as long as the modified version is interfacecompatible with the version that the work was made with.
- c)Accompany the work with a written offer, valid for at least three years, to give the same user the materials specified in Subsection 6a, above, for a charge no more than the cost of performing this distribution.
- d) If distribution of the work is made by offering access to copy from a designated place, offer equivalent access to copy the above specified materials from the same place.

e) Verify that the user has already received a copy of these materials or that you have already sent this user a copy.

the "work that uses the Library" must include any data and utility programs needed for reproducing the executable from it. However, as a special exception, the materials to be distributed need not include anything that is normally distributed (in either source or binary form) with the major components (compiler, kernel, and so on) of the operating system on which the executable runs, unless that component itself accompanies the executable.

 It may happen that this requirement contradicts the license restrictions of other proprietary libraries that do not normally accompany the operating system. Such a contradiction means you cannot use both them and the Library together in an executable that you distribute.

7. You may place library facilities that are a work based on the Library side-by-side in a single library together with other library facilities not covered by this License, and distribute such a combined library, provided that the separate distribution of the work based on the Library and of the other library facilities is otherwise permitted, and provided that you do these two things: a)Accompany the combined library with a copy of the same work based

on the Library, uncombined with any other library facilities. This must be distributed under the terms of the Sections above.

- b)Give prominent notice with the combined library of the fact that part of it is a work based on the Library, and explaining where to find the accompanying uncombined form of the same work.
- 8. You may not copy, modify, sublicense, link with, or distribute the Library except as expressly provided under this License. Any attempt otherwise to copy, modify, sublicense, link with, or distribute the Library is void, and will automatically terminate your rights under this License. However, parties who have received copies, or rights, from you under this License will not have their licenses terminated so long as such parties remain in full compliance.
- 9. You are not required to accept this License, since you have not signed it. However, nothing else grants you permission to modify or distribute the Library or its derivative works. These actions are prohibited by law if you do not accept this License. Therefore, by modifying or distributing the Library (or any work based on the Library), you indicate your acceptance of this

License to do so, and all its terms and conditions for copying, distributing or modifying the Library or works based on it.

**0808**

- For an executable, the required form of 10. Each time you redistribute the Library (or any work based on the Library), the recipient automatically receives a license from the original licensor to copy, distribute, link with or modify the Library subject to these terms and conditions. You may not impose any further restrictions on the recipients' exercise of the rights granted herein. You are not responsible for enforcing compliance by third parties with this License.
	- 11. If, as a consequence of a court judgment or allegation of patent infringement or for any other reason (not limited to patent issues), conditions are imposed on you (whether by court order, agreement or otherwise) that contradict the conditions of this License, they do not excuse you from the conditions of this License. If you cannot distribute so as to satisfy simultaneously your obligations under this License and any other pertinent obligations, then as a consequence you may not distribute the Library at all. For example, if a patent license would not permit royalty-free redistribution of the Library by all those who receive copies directly or indirectly through you, then the only way you could satisfy both it and this License would be to refrain entirely from distribution of the Library. If any portion of this section is held invalid or unenforceable under any particular circumstance, the balance of the section is intended to apply, and the section as a whole is intended to apply in other circumstances.
		- It is not the purpose of this section to induce you to infringe any patents or other property right claims or to contest validity of any such claims; this section has the sole purpose of protecting the integrity of the free software distribution system which is implemented by public license practices. Many people have made generous contributions to the wide range of software distributed through that system in reliance on consistent application of that system; it is up to the author/donor to decide if he or she is willing to distribute software through any other system and a licensee cannot impose that choice. This section is intended to make

 thoroughly clear what is believed to be a consequence of the rest of this License. 12. If the distribution and/or use of the

Library is restricted in certain countries either by patents or by copyrighted interfaces, the original copyright holder who places the Library under this License may add an explicit geographical distribution limitation excluding those countries, so that distribution is permitted only in or

**0808**

- among countries not thus excluded. In such case, this License incorporates the limitation as if written in the body of this License.
- 13. The Free Software Foundation may publish revised and/or new versions of the Lesser General Public License from time to time. Such new versions will be similar in spirit to the present version but may differ in detail to address new problems or concerns.

Each version is given a distinguishing version number. If the Library specifies a version number of this License which applies to it and "any later version", you have the option of following the terms and conditions either of that version or of any later version published by the Free Software Foundation. If the Library does not specify a license version number, you may choose any version ever published by the Free Software Foundation.

 14. If you wish to incorporate parts of the Library into other free programs whose distribution conditions are incompatible with these, write to the author to ask for permission. For software which is copyrighted by the Free Software Foundation, write to the Free Software Foundation; we sometimes make exceptions for this. Our decision will be guided by the two goals of preserving the free status of all derivatives of our free software and of promoting the sharing and reuse of software generally

#### **NO WARRANTY**

- 15. BECAUSE THE LIBRARY IS LICENSED FREE OF CHARGE, THERE IS NO WARRANTY FOR THE LIBRARY, TO THE EXTENT PERMITTED BY APPLICABLE LAW. EXCEPT WHEN OTHERWISE STATED IN WRITING THE COPYRIGHT HOLDERS AND/OR OTHER PARTIES PROVIDE THE LIBRARY "AS IS" WITHOUT WARRANTY OF ANY KIND, EITHER EXPRESSED OR IMPLIED, INCLUDING, BUT NOT LIMITED TO, THE IMPLIED WARRANTIES OF MERCHANTABILITY AND FITNESS FOR A PARTICULAR PURPOSE. THE ENTIRE RISK AS TO THE QUALITY AND PERFORMANCE OF THE LIBRARY IS WITH YOU. SHOULD THE LIBRARY PROVE DEFECTIVE, YOU ASSUME THE COST OF ALL NECESSARY SERVICING, REPAIR OR CORRECTION.
- 16. IN NO EVENT UNLESS REQUIRED BY APPLICABLE LAW OR AGREED TO IN WRITING WILL ANY COPYRIGHT HOLDER, OR ANY OTHER PARTY WHO MAY MODIFY AND/OR REDISTRIBUTE THE LIBRARY AS PERMITTED ABOVE, BE LIABLE TO YOU FOR DAMAGES INCLUDING ANY GENERAL, SPECIAL, INCIDENTAL OR CONSEQUENTIAL DAMAGES ARISING OUT OF THE USE OR INABILITY TO USE THE LIBRARY (INCLUDING BUT NOT LIMITED TO LOSS OF DATA OR DATA BEING RENDERED INACCURATE OR LOSSES SUSTAINED BY YOU OR THIRD

PARTIES OR A FAILURE OF THE LIBRARY TO OPERATE WITH ANY OTHER SOFTWARE), EVEN IF SUCH HOLDER OR OTHER PARTY HAS BEEN ADVISED OF THE POSSIBILITY OF SUCH DAMAGES.

#### **END OF TERMS AND CONDITIONS**

#### **How to Apply These Terms to Your New Libraries**

 If you develop a new library, and you want it to be of the greatest possible use to the public, we recommend making it free software that everyone can redistribute and change. You can do so by permitting redistribution under these terms (or, alternatively, under the terms of the ordinary General Public License). To apply these terms, attach the following notices to the library. It is safest to attach them to the start of each source file to most effectively convey the exclusion of warranty; and each file should have at least the "copyright" line and a pointer to where the full notice is found.

one line to give the library's name and an idea of what it does.

Copyright (C) *year name of author* This library is free software; you can redistribute it and/or modify it under the terms of the GNU Lesser General Public License as published by the Free Software Foundation; either version 2.1 of the License, or (at your option)

any later version.

This library is distributed in the hope that it will be useful, but WITHOUT ANY WARRANTY; without even the implied warranty of MERCHANTABILITY or FITNESS FOR A PARTICULAR PURPOSE. See the GNU Lesser General Public License for more details.

You should have received a copy of the GNU Lesser General Public License along with this library; if not, write to the Free Software Foundation, Inc., 51 Franklin Street, Fifth Floor, Boston, MA 02110-1301 USA

Also add information on how to contact you by electronic and paper mail.

You should also get your employer (if you work as a programmer) or your school, if any, to sign a "copyright disclaimer" for the library, if necessary. Here is a sample; alter the names:

Yoyodyne, Inc., hereby disclaims all copyright interest in the library 'Frob' (a library for tweaking knobs) written by James Random Hacker. *signature of Ty Coon*, 1 April 1990 Ty Coon, President of Vice

That's all there is to it!

# **http://www.pioneer.fr**

# **http://www.pioneer.eu**

© 2011 PIONEER CORPORATION.Tous droits de reproduction et de traduction réservés.

## **PIONEER CORPORATION**

1-1, Shin-ogura, Saiwai-ku, Kawasaki-shi, Kanagawa 212-0031, Japan

## **PIONEER ELECTRONICS (USA) INC.**

P.O. BOX 1540, Long Beach, California 90801-1540, U.S.A. TEL: (800) 421-1404

## **PIONEER ELECTRONICS OF CANADA, INC.**

340 Ferrier Street, Unit 2, Markham, Ontario L3R 2Z5, Canada TEL: 1-877-283-5901, 905-479-4411

## **PIONEER EUROPE NV**

Haven 1087, Keetberglaan 1, B-9120 Melsele, Belgium TEL: 03/570.05.11

## **PIONEER ELECTRONICS ASIACENTRE PTE. LTD.**

253 Alexandra Road, #04-01, Singapore 159936 TEL: 65-6472-7555

## **PIONEER ELECTRONICS AUSTRALIA PTY. LTD.**

5 Arco Lane, Heatherton, Victoria, 3202, Australia, TEL: (03) 9586-6300

## **PIONEER ELECTRONICS DE MEXICO S.A. DE C.V.**

Blvd.Manuel Avila Camacho 138 10 piso Col.Lomas de Chapultepec, Mexico, D.F. 11000 TEL: 55-9178-4270

**K002\_B3\_En**